IBM® DB2 Universal Database™

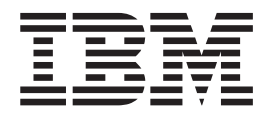

# Какво е новото

*Версия 8.2*

IBM® DB2 Universal Database™

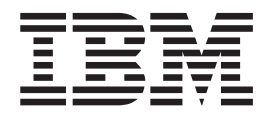

# Какво е новото

*Версия 8.2*

Преди да използвате тази информация и продукта, за който се отнася, задължително прочетете общата информация в *Забележки*.

Този документ съдържа информация, която е собственост на IBM. Тя се предоставя според лицензно споразумение и се защитава от законите за авторското право. Информацията, съдържаща се в тази публикация, не съдържа никакви гаранции за продукти, и всички изявления, осигурени в настоящото ръководство, не трябва да бъдат интерпретирани като такива.

Можете да поръчате IBM публикации по електронен път или чрез местния представител на IBM.

- За да поръчате публикации по електронен път, посетете IBM Центъра за публикации на [www.ibm.com/shop/publications/order](http://www.ibm.com/shop/publications/order)
- v За да намерите местен представител на IBM, посетете IBM Указател за контакти за цял свят на [www.ibm.com/planetwide](http://www.ibm.com/planetwide)

За да поръчате DB2 публикации от DB2 Маркетинг и продажби в САЩ или Канада, се обадете на 1-800-IBM-4YOU (426-4968).

Когато изпращате информация на IBM, предоставяте на IBM неизключително право да използва или разпространява информацията по всеки начин, който бъде намерен за уместен, без от това да произлизат задължения към вас.

**© Авторско право International Business Machines Corporation 1997 - 2004. Всички права запазени.**

# **Съдържание**

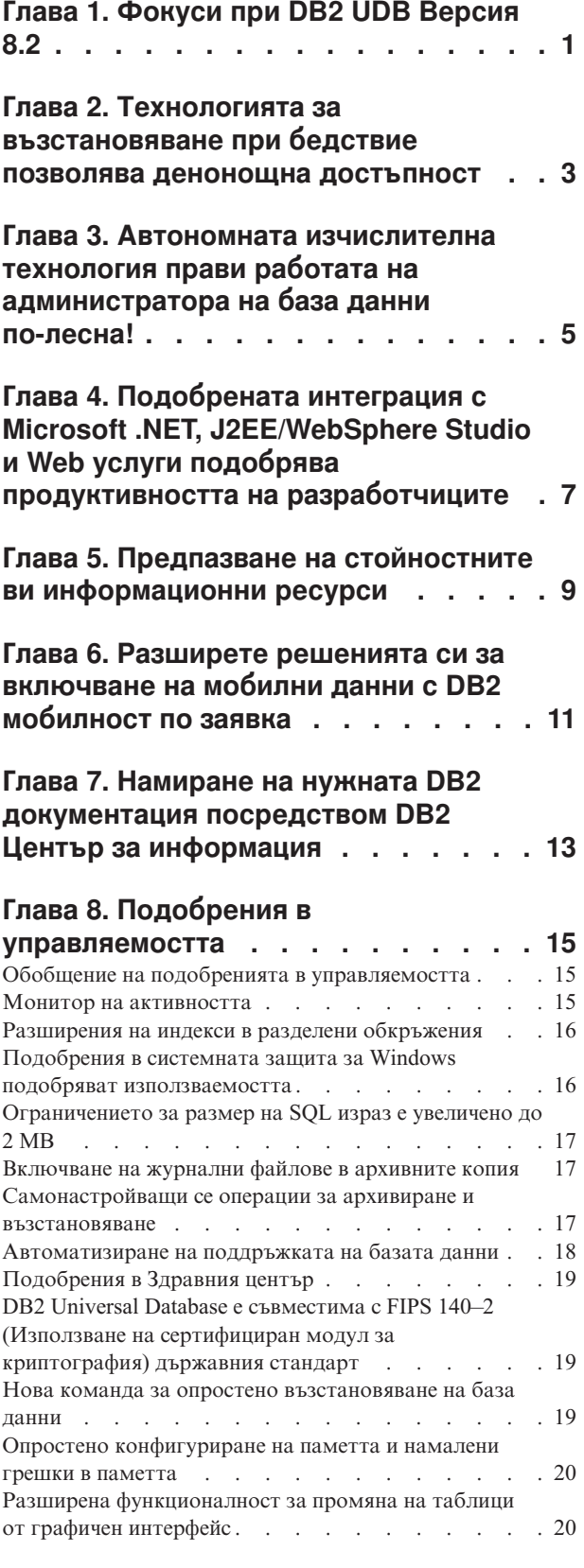

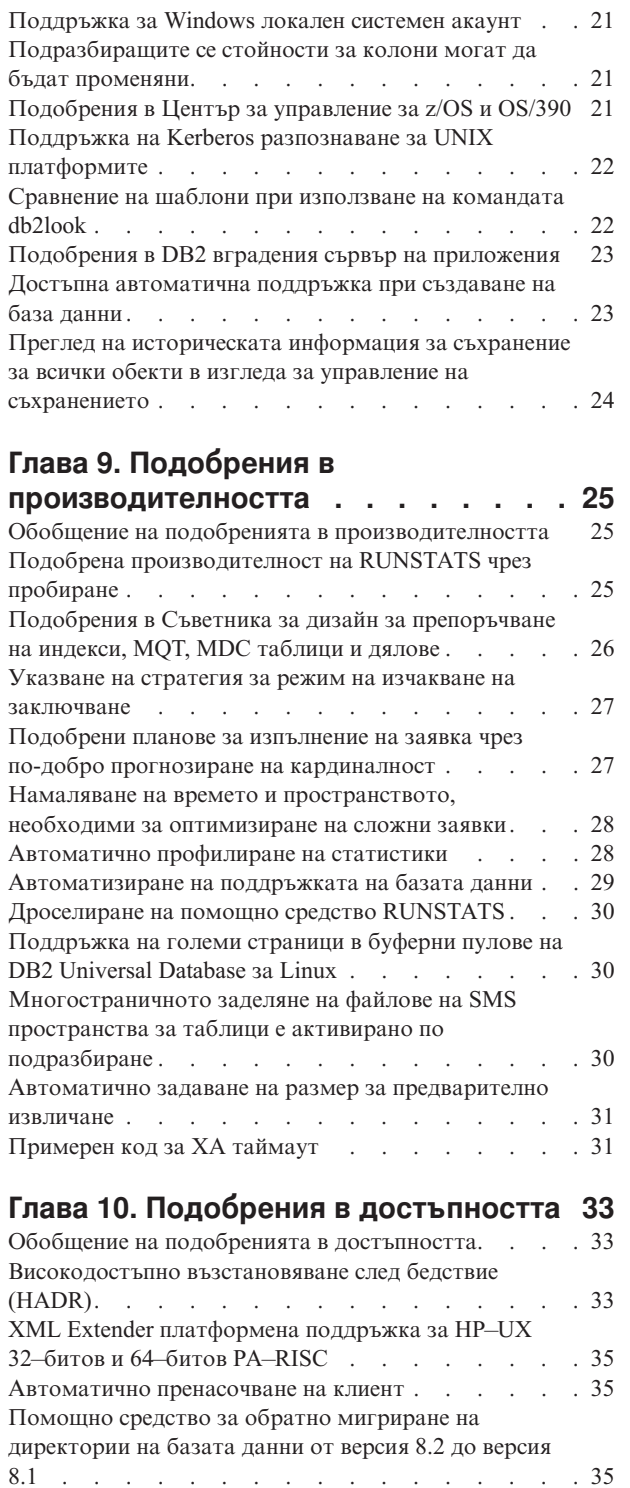

### **Глава 11. [Подобрения](#page-44-0) в**

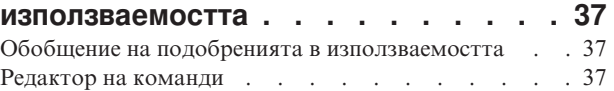

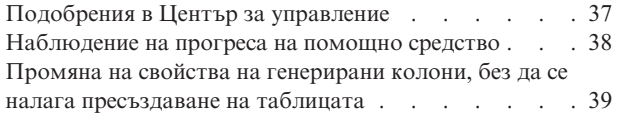

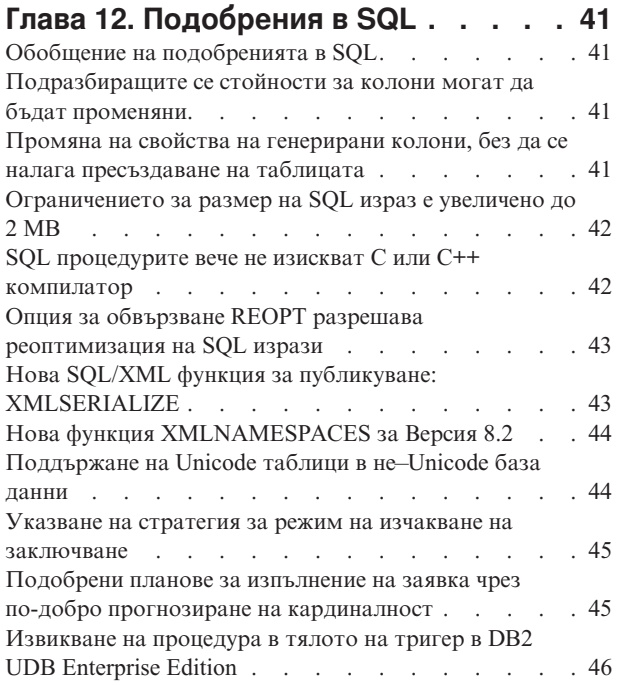

### **Глава 13. [Подобрения](#page-54-0) в**

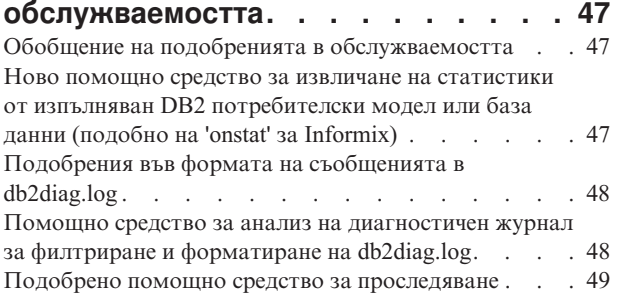

#### **Глава 14. [Подобрения](#page-58-0) в Data [Warehouse](#page-58-0) Center и Warehouse [Manager](#page-58-0) . . . . . . . . . . . . . . [51](#page-58-0)**

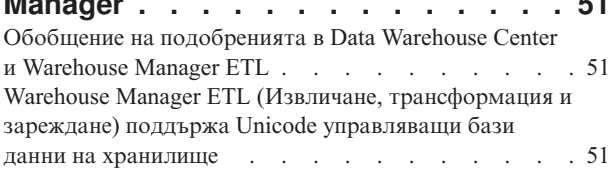

### **Глава 15. Подобрения в [разработката](#page-60-0)**

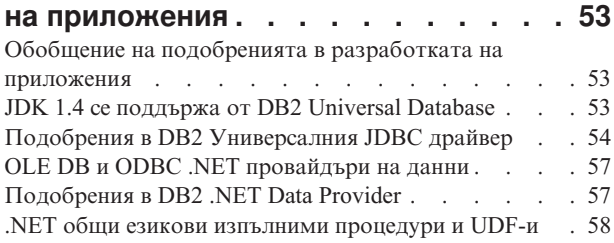

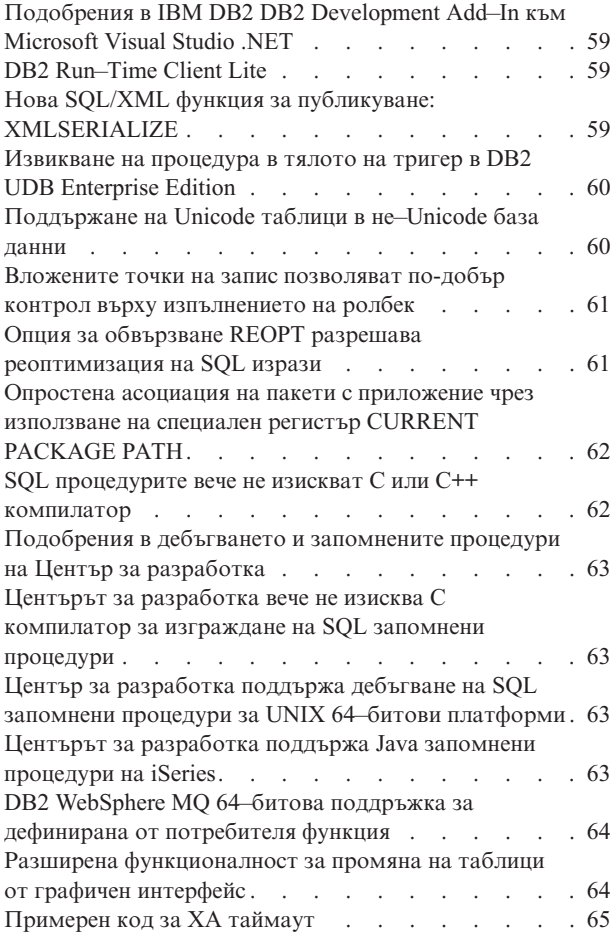

# **Глава 16. [Подобрения](#page-74-0) в бизнес**

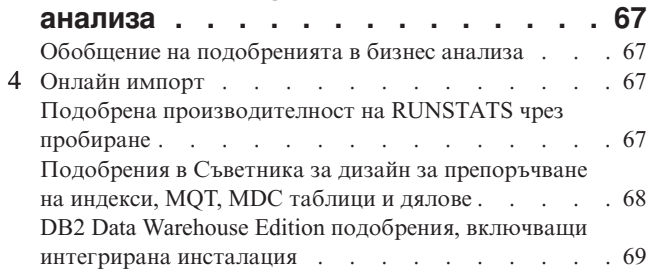

# **Глава 17. [Подобрения](#page-78-0) в DB2**

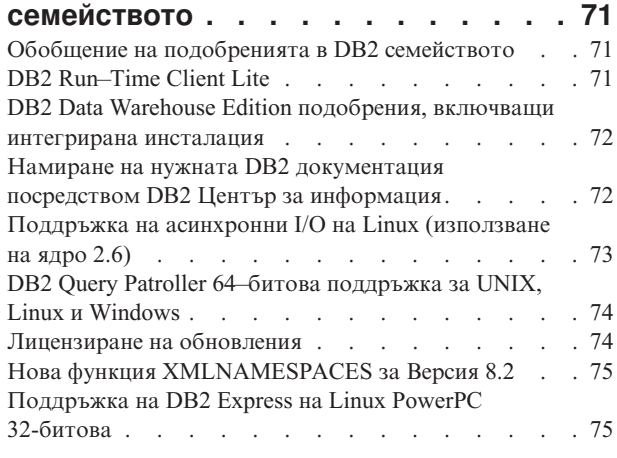

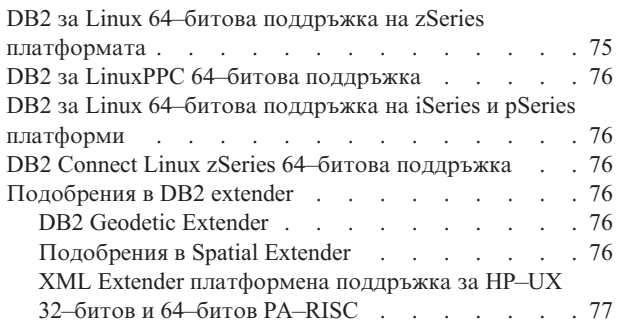

### **Глава 18. Подобрения в [поддръжката](#page-86-0)**

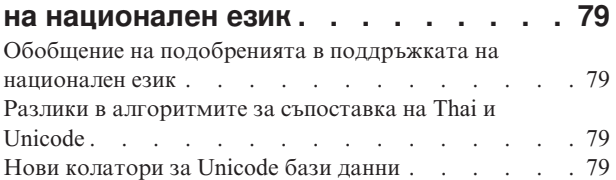

### **Глава 19. [Подобрения](#page-88-0) в защитата . . [81](#page-88-0)**

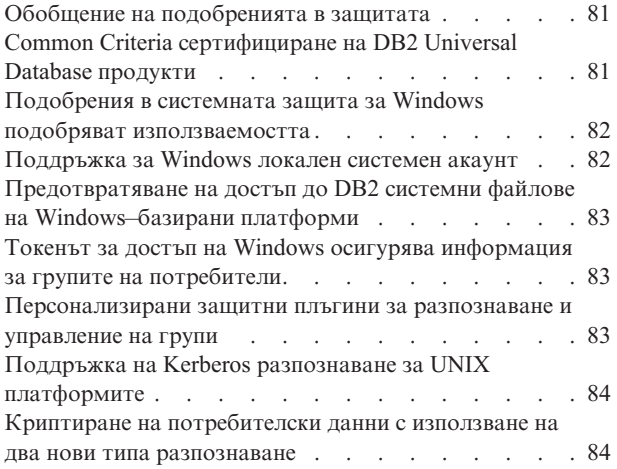

### **[Приложение](#page-92-0) A. DB2 Universal Database техническа [информация](#page-92-0) . . [85](#page-92-0)**

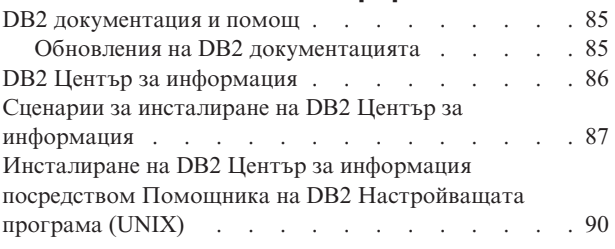

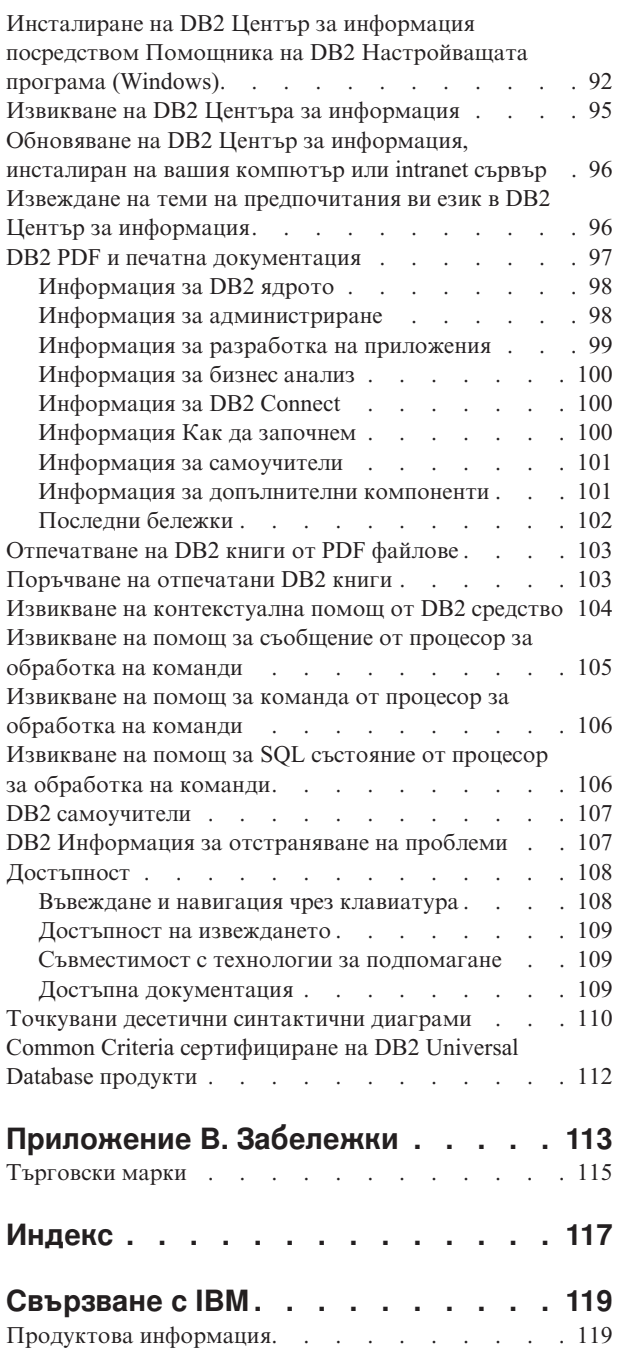

# <span id="page-8-0"></span>**Глава 1. Фокуси при DB2 UDB Версия 8.2**

DB2® Universal Database (DB2 UDB) Версия 8.2 доставя нови характеристики за посрещане на увеличаващите се нужди и изисквания на най-важните данни: тези на клиента ни. DB2 UDB Версия 8.2 осигурява нова функционалност за подпомагане и разрешаване на предизвикателства, които вие, нашият клиент, изпитвате ежедневно.

Администраторите на бази данни могат да пожънат незабавни облаги от разширените автономни (известни също като самоуправляващи се) изчислителни решения, предлагани в DB2 UDB Версия 8.2. тези решения автоматизират и опростяват потенциално времеемки и сложни дейности в базата данни. например, това издание опростява оптимизацията на производителността за специфични натоварвания чрез въвеждане на Съветника за дизайн, самоконфигуриращо се средство, което автоматизира дизайна на базата данни.

Администраторите на бази данни в обкръжения за бизнес анализ могат да използват предимствата на няколко DB2 UDB Версия 8.2 характеристики, включително подобренията в runstats и онлайн импортирането. RUNSTATS вече използва пробиране на ниво страница и ред за по-бързо събиране на статистики. По-бързата обработка на статистики означава, че са възможни по-чести обновления, което води до по-добри планове на оптимизатора и по-бързи BI запитвания. Тази характеристика се използва DB2 в скорошни резултати от TPC-H измервания. Помощното средство за онлайн импорт използва заключване с фина гранулярност за по-висока едновременност в онлайн зареждане на таблици. Това може да бъде прилагано към постепенно захранвано хранилище в реално време.

За разработчиците на приложения, DB2 UDB Версия 8.2 предоставя значително количество нови способности, както и по-нататъшна интеграция на DB2 инструментариума в Microsoft® .NET и WebSphere Studio/Java обкръжения. Това опростява разработката и разгръщането на DB2 приложения, което позволява на разработчиците на приложения да използват предимствата на отворената архитектура, производителност и скалируемост на DB2, без оглед на административната страна или избраната архитектура на приложение.

IT мениджърите и администраторите на бази данни ще се облагодетелстват от интеграцията на доказаната в индустрията технология за високодостъпно възстановяване след бедствие (HADR), достъпна в DB2 UDB Версия 8.2. Редица бизнес мениджъри и самото предприятие са най-силно облагодетелствани, тъй като критичните приложения са изправени пред по-малък риск да са недостъпни. HADR технологията ще помогне да се осигури денонощната бизнес активност на предприятието, без да се изискват времеемки изменения на приложенията.

Администраторите на бази данни и администраторите на защита могат да осигурят по-високо ниво на защита за техните информационни активи чрез използване на базирана на плъгини защитна архитектура. Персонализираните защитни плъгини позволяват DB2 да бъде включена във всяка защитна схема, използваща потребителски идентификатори и пароли за разпознаване, и потребителски идентификатори и членства в групи за реализиране на права.

Интегрирането на DB2 в обкръжения, използващи Windows® защитна схема, е направено по-лесно чрез подобряване на поддръжката за Active Directory.

Независимо от ролята ви или размера на вашия бизнес, DB2 UDB Версия 8.2 има вълнуващи нови характеристики, които могат да ви подпомогнат в ежедневните ви предизвикателства. Прочетете нататък, за да научите повече за тези вълнуващи нови характеристики.

#### **Свързани понятия:**

- Глава 7, "Намиране на нужната DB2 [документация](#page-20-0) посредством DB2 Център за [информация",](#page-20-0) на страница 13
- Глава 2, "Технологията за [възстановяване](#page-10-0) при бедствие позволява денонощна [достъпност",](#page-10-0) на страница 3
- v Глава 3, ["Автономната](#page-12-0) изчислителна технология прави работата на [администратора](#page-12-0) на база данни по-лесна!", на страница 5
- v Глава 4, "Подобрената интеграция с Microsoft .NET, [J2EE/WebSphere](#page-14-0) Studio и Web услуги подобрява продуктивността на [разработчиците",](#page-14-0) на страница 7
- v Глава 5, "Предпазване на стойностните ви [информационни](#page-16-0) ресурси", на страница 9
- v Глава 6, ["Разширете](#page-18-0) решенията си за включване на мобилни данни с DB2 [мобилност](#page-18-0) по заявка", на страница 11

#### **Свързан справочник:**

- "Обобщение на подобренията в [управляемостта"](#page-22-0) на страница 15
- "Обобщение на подобренията в [производителността"](#page-32-0) на страница 25
- "Обобщение на подобренията в [достъпността"](#page-40-0) на страница 33
- v "Обобщение на подобренията в [използваемостта"](#page-44-0) на страница 37
- "Обобщение на [подобренията](#page-48-0) в SQL" на страница 41
- "Обобщение на подобренията в [обслужваемостта"](#page-54-0) на страница 47
- v "Обобщение на [подобренията](#page-58-0) в Data Warehouse Center и Warehouse Manager ETL" на [страница](#page-58-0) 51
- "Обобщение на [подобренията](#page-60-0) в разработката на приложения" на страница 53
- "Обобщение на [подобренията](#page-74-0) в бизнес анализа" на страница 67
- v "Обобщение на [подобренията](#page-78-0) в DB2 семейството" на страница 71
- "Обобщение на [подобренията](#page-86-0) в поддръжката на национален език" на страница 79
- "Обобщение на [подобренията](#page-88-0) в защитата" на страница 81

# <span id="page-10-0"></span>**Глава 2. Технологията за възстановяване при бедствие позволява денонощна достъпност**

За да останат пред конкуренцията и печеливши, днешните e-business предприятия трябва да са отворени за бизнес 24 часа в денонощие, седем дни в седмицата. За да осигури продължителна достъпност за e-business, DB2® Universal Database предлага доказаната в индустрията технология за високодостъпно възстановяване след бедствие (HADR), моделирана по характеристиката за висока достъпност на IBM<sup>®</sup> Informix<sup>®</sup> Dynamic Server. HADR е характеристика за репликация на база данни, която осигурява решение с висока достъпност за частични и пълни откази на разположение. HADR защитава срещу загуба на данни чрез репликиране на измененията в изходната база данни, наричана първична, към базата данни приемник, наричана база данни в готовност. В случай на пълен или частичен отказ на сайт, базата данни в готовност може бързо да поеме управлението от първичната база данни.

Характеристиката за автоматично пренасочване на клиент може да бъде използвана с HADR, за да разреши на клиентските приложения да се възстановят от загуба на комуникация със сървъра и да продължават да работят с минимално прекъсване. Можете да използвате автоматичното пренасочване на клиент с HADR за свързване на клиентските приложения с новата първична база данни след операция по поемане на управлението.

- v ["Високодостъпно](#page-40-0) възстановяване след бедствие (HADR)" на страница 33
- ["Автоматично](#page-42-0) пренасочване на клиент" на страница 35

# <span id="page-12-0"></span>**Глава 3. Автономната изчислителна технология прави работата на администратора на база данни по-лесна!**

Ако искате да подобрите продуктивността и ефективността на вашите администратори на бази данни, проверете новите характеристики за управляемост в DB2® Universal Database, Версия 8.2. Вълнуващ пример за тези характеристики е Съветникът за дизайн, който подпомага администраторите на бази данни във вземането на оптимални и всеобхватни решения за дизайна на базата данни. Много администратори на бази данни биха се съгласили, че решенията, взети с оглед на дизайна на база данни, са сред най-сложните, времеемки и критични за вземане. Това самоконфигуриращо се средство значително опростява процеса на дизайн чрез използване на информация за натоварване, база данни и хардуер, за да препоръча специфични опции за ускоряване на производителността за рутинни действия по дизайна. По-конкретно, новият Съветник за дизайна подпомага при следните дейности по дизайн:

- Избор на индекс
- Избор на материализирана таблица на заявка
- Избор на многоизмерно клъстеризиране
- Избор на разделяне

Произлизащ от работата на IBM® Almaden Research Lab, този съветник прави по-лесно и бързо разработването на дизайн за високопроизводителни разделени хранилища на данни.

Друг пример за нова времеспестяваща функция за критични дейности на администратори на бази данни е възможността да се автоматизират дейности по поддръжката на базата данни като архивиране, дефрагментиране на таблица (reorg), и събиране на статистики (runstats). DB2 Universal Database™ версия 8.2 осигурява способността лесно да се насрочват тези дейности за автоматично изпълнение на база фактори, определени от администратора на базата данни, като достъпни прозорци за поддръжка, използван процент журнални файлове, и други подобни.

Другите подобрения в управляемостта на версия 8.2 включват характеристики за самолечение като Съветника за препоръки на Здравния център и автоматизираното управление на журнални файлове; самонастройващи се характеристики за операции по архивиране и възстановяване, както и способността да се дроселират операции по архивиране и събиране на статистики. Достъпна е също разширена функционалност за пробиране, на ниво ред и ниво страница, за по-бързо, и потенциално по-често събиране на статистики. Това подобрява производителността на заявка в обкръжения на предизвикателни бизнес анализи.

- v ["Включване](#page-24-0) на журнални файлове в архивните копия" на страница 17
- "Подобрения в Съветника за дизайн за [препоръчване](#page-33-0) на индекси, МQT, MDC таблици и дялове" на [страница](#page-33-0) 26
- ["Автоматично](#page-35-0) профилиране на статистики" на страница 28
- v ["Самонастройващи](#page-24-0) се операции за архивиране и възстановяване" на страница 17
- ["Автоматизиране](#page-25-0) на поддръжката на базата данни" на страница 18
- ["Подобрения](#page-26-0) в Здравния център" на страница 19
- v "Нова команда за опростено [възстановяване](#page-26-0) на база данни" на страница 19
- v ["Дроселиране](#page-37-0) на помощно средство RUNSTATS" на страница 30
- v "Автоматично задаване на размер за [предварително](#page-38-0) извличане" на страница 31

# <span id="page-14-0"></span>**Глава 4. Подобрената интеграция с Microsoft .NET, J2EE/WebSphere Studio и Web услуги подобрява продуктивността на разработчиците**

DB2® UDB Версия 8.2 е значимо издание за разработчиците на приложения със значими SQL характеристики, по-добра поддръжка за API с отворен стандарт, web услуги и прозрачна интеграция с ключови среди за разработка за Java $^m$  и Microsoft $^{\circledR}$ .NET. Изградена е на база силната инерция, придобита от издаването на .NET поддръжка за DB2 UDB Версия 8, както в разработката на драйвери, така и като инструментариум. DB2 .NET Data Provider е със значително подобрена производителност, и вече поддържа DB2 UDB сървър на iSeries™. DB2 UDB сървърите също поддържат запомнени процедури, написани на Microsoft CLR (Common Language Runtime) съвместими езици като Visual Basic .NET и C#. DB2 добавъчните средства за Microsoft Visual Studio .NET са допълнително подсилени с възможности за работа със схеми, помощници за разработка и разгръщане на CLR запомнени процедури, както и WORF (Web services Object Runtime Framework) web услуги.

За Java разработчиците вече поддържаме JDK 1.4 като среда за изпълнение и като среда за разработка за всички DB2 платформи. Също така сме вградили и XA поддръжка в DB2 Универсалния JDBC драйвер, така че може да бъде използван в критични за мисията приложения на предприятието.

Web услугите продължават да са нашия фокус като нова парадигма на разработка на приложения. Версия 8.2 има подобрена поддръжка на web услуги като провайдър. Вече е осигурена прозрачност на SOAP ядрото, което ще позволи по-голямо разнообразие soap ядра да се включват по време на изпълнение. С новата способност за динамични заявки, клиентът на web услуга може да определи при извикване коя заявка следва да бъде изпълнена, в добавка към фиксираните транзакции/заявки в DADX. Добавен е също компонент за проследяване за улесняване на диагностицирането на грешки в провайдъра. Друга важна характеристика е поддръжката за език за инспекция на web услуги (WSIL), така че потребителите могат лесно да изследват web услугите, предлагани в DB2 провайдъра на web услуги.

Друга новост във Версия 8.2 е и значително намаленото заемано място от DB2 Run-Time Client Lite, което улеснява изграждането и разпространението на DB2 приложения.

Достъпни са множество SQL подобрения в DB2 UDB Версия 8.2, които правят мигрирането на приложения, изградени с други системи за управление на бази данни много по-лесно. Зависимостта от C компилатор е премахната за изграждането на платформено независими SQL процедури. Ограничението за размер на отделен SQL израз е увеличено от 64K до 2 MB, което е много желателно за приложения като BI анализ. Тези приложения често се състоят от много сложни и дълги изрази. Запомнените процедури вече могат да бъдат извиквани от вътрешността на тялото на тригер.

- v ["Извикване](#page-53-0) на процедура в тялото на тригер в DB2 UDB Enterprise Edition" на [страница](#page-53-0) 46
- "SQL процедурите вече не изискват С или C++ [компилатор"](#page-49-0) на страница 42
- v ["Ограничението](#page-24-0) за размер на SQL израз е увеличено до 2 MB" на страница 17
- v "Подобрения в DB2 [Универсалния](#page-61-0) JDBC драйвер" на страница 54
- ".NET общи езикови [изпълними](#page-65-0) процедури и UDF-и" на страница 58
- "DB2 [Run–Time](#page-66-0) Client Lite" на страница 59
- "JDK 1.4 се [поддържа](#page-60-0) от DB2 Universal Database" на страница 53
- v "Центърът за [разработка](#page-70-0) поддържа Java запомнени процедури на iSeries" на [страница](#page-70-0) 63
- v "Центърът за разработка вече не изисква C [компилатор](#page-70-0) за изграждане на SQL запомнени [процедури"](#page-70-0) на страница 63
- ["Подобрения](#page-64-0) в DB2 .NET Data Provider" на страница 57
- "OLE DB и ODBC .NET [провайдъри](#page-64-0) на данни" на страница 57
- "Център за [разработка](#page-70-0) поддържа дебъгване на SQL запомнени процедури за UNIX 64–битови [платформи"](#page-70-0) на страница 63
- v "Вложените точки на запис позволяват по-добър контрол върху [изпълнението](#page-68-0) на ролбек" на [страница](#page-68-0) 61
- v ["Подобрения](#page-70-0) в дебъгването и запомнените процедури на Център за разработка" на [страница](#page-70-0) 63

### <span id="page-16-0"></span>**Глава 5. Предпазване на стойностните ви информационни ресурси**

Подсигуряването на IT системите става все по-важно за компании от всички размери. Подобренията в DB2® Universal Database (DB2 UDB) Версия 8.2 значително подобряват способността ви да осигурите своето DB2 обкръжение. DB2 UDB вече поддържа защитни плъгини, което позволява на клиентите да модифицират DB2 защитата според нуждите на компанията им. Поддръжката за Kerberos защита е осигурена с примерен защитен плъгин.

В Windows® обкръжения, ограниченията за идентификатори за оторизация и имена на групи са облекчени за повече съответствие с Windows стандартите. Подобрена е поддръжката за Microsoft® Active Directory домейни. Вече можете да инсталирате и изпълнявате Windows услуги за DB2 под локалния системен акаунт ('SYSTEM').

- v "Подобрения в системната защита за Windows подобряват [използваемостта"](#page-23-0) на [страница](#page-23-0) 16
- v ["Персонализирани](#page-90-0) защитни плъгини за разпознаване и управление на групи" на [страница](#page-90-0) 83
- v "Предотвратяване на достъп до DB2 системни файлове на [Windows–базирани](#page-90-0) [платформи"](#page-90-0) на страница 83
- v ["Поддръжка](#page-28-0) за Windows локален системен акаунт" на страница 21
- "Поддръжка на Kerberos разпознаване за UNIX [платформите"](#page-29-0) на страница 22

### <span id="page-18-0"></span>**Глава 6. Разширете решенията си за включване на мобилни данни с DB2 мобилност по заявка**

Можете да използвате способността за мобилност по заявка на DB2® Universal Database (DB2 UDB) за разширяване на текущите ви решения с включване на мобилни данни. Способността за мобилност по заявка, базирана на DB2 Everyplace® технологията, включва високопроизводителната, стабилна DB2 Everyplace база данни, както и мощно решение за синхронизация за използване със съществуващите DB2 UDB разгръщания. Тази способност беше въведена с версия 8.1.4 на DB2 UDB.

Можете да изтеглите характеристиката за мобилност по заявка от Web сайта на DB2 Everyplace, ако сте IBM® Бизнес партньор или клиент на DB2 UDB Express Edition, DB2 UDB Workgroup Server Edition, DB2 UDB Workgroup Server Unlimited Edition, DB2 UDB Enterprise Server Edition, или DB2 Universal Developer's Edition.

За повече информация, включително инструкции по изтеглянето на характеристиката за мобилност по заявка, вижте http://www.ibm.com/software/data/db2/everyplace/mobilityondemand.html

### <span id="page-20-0"></span>**Глава 7. Намиране на нужната DB2 документация посредством DB2 Център за информация**

DB2® Център за информация за Версия 8.2 поставя нов стандарт за доставяне на информация за DB2 Universal Database™ и свързаните DB2 продукти чрез интегрирането й в единичен център за информация. DB2 Център за информация ви дава достъп до цялата DB2 информация, от която се нуждаете, като покрива всеки аспект на DB2 от започването, до използването на DB2 средствата, свързваемост към база данни, администрация на база данни, управление на заявки, бизнес анализ, разработка на приложения, и други. DB2 Центърът за информация също така документира главните DB2 характеристики и компоненти, включително репликацията, хранилищата на данни и DB2 разширителите. Навигационното дърво (съдържанието) се състои основно от връзки към информация за дейности и концепции, които са разпределени според целите от високо ниво, които вие и други DB2 потребители искате да постигнете. В добавка, навигационното дърво включва записи за прегледи на продукти, справочна информация, главен индекс на всички теми, и терминологичен речник.

DB2 Център за информация е напълно претърсваем сървър, който осигурява бърз достъп до DB2 продуктовата информация. За да рафинирате вашето търсене на всички теми в DB2 Центъра за информация, можете вече да използвате глобални символи, кавички за търсене на фрази, и булеви оператори (AND, NOT, OR). Ако няма преведена версия на търсената от вас тема на предпочитания език, зададен в настройките на браузъра ви, DB2 Центърът за информация по подразбиране извежда версията на тази тема на английски.

Като използвате Помощника за настройка на DB2 Центъра за информация, можете да инсталирате DB2 Център за информация локално на своя компютър. Ако обаче компютърът на който инсталирате DB2 Центъра за информация е свързан към мрежа, може да бъде достъпван също и от други компютри посредством Web браузър. Можете също да решите да не инсталирате локално DB2 Центъра за информация, като вместо това изберете DB2 продуктите ви да достъпват DB2 Център за информация на алтернативно разположение, като Web сайта на IBM®, където е достъпна най-скоро издадената версия: <http://publib.boulder.ibm.com/infocenter/db2help/>

Локалното инсталиране на DB2 Център за информация ви позволява да достъпвате информацията за DB2 продукт без да се нуждаете от Internet или intranet достъп, което може да е полезно в тестово обкръжение или обкръжение за разработка на приложение. Ако инсталирате DB2 Центъра за информация на мрежов компютър, множество потребители в организацията ви могат да достъпват един и същ DB2 Център за информация, което ви дава контрол върху версията на информацията, която потребителите могат да виждат. Това ще минимизира усилията ви за обновяване и ще запази мрежовия трафик в рамките на вашия intranet. Ако желаете потребителите да достъпват най-актуалната информация, и имате достъп до Internet, можете да изберете да конфигурирате DB2 продуктите да достъпват DB2 Центъра за информация на Web сайта на IBM. Тази версия на DB2 Центъра за информация на Web сайта на IBM се обновява според необходимостта за отразяване на последно издадените версии на DB2 Universal Database, и включва също достъп до онлайн сервизни документи като TechNotes.

#### **Свързани понятия:**

• "DB2 Център за [информация"](#page-93-0) на страница 86

#### **Свързани дейности:**

- v "Извеждане на теми на [предпочитания](#page-103-0) ви език в DB2 Център за информация" на [страница](#page-103-0) 96
- v "Извикване на DB2 Центъра за [информация"](#page-102-0) на страница 95
- ["Инсталиране](#page-97-0) на DB2 Център за информация посредством Помощника на DB2 [Настройващата](#page-97-0) програма (UNIX)" на страница 90
- ["Инсталиране](#page-99-0) на DB2 Център за информация посредством Помощника на DB2 [Настройващата](#page-99-0) програма (Windows)" на страница 92

# <span id="page-22-0"></span>**Глава 8. Подобрения в управляемостта**

# **Обобщение на подобренията в управляемостта**

За това издание са добавени следните подобрения в управляемостта:

#### **Свързани понятия:**

- "Монитор на активността" на страница 15
- v ["Разширения](#page-23-0) на индекси в разделени обкръжения" на страница 16
- v "Подобрения в системната защита за Windows подобряват [използваемостта"](#page-23-0) на [страница](#page-23-0) 16
- ["Ограничението](#page-24-0) за размер на SQL израз е увеличено до 2 MB" на страница 17
- v ["Включване](#page-24-0) на журнални файлове в архивните копия" на страница 17
- v "Опростено [конфигуриране](#page-27-0) на паметта и намалени грешки в паметта" на страница [20](#page-27-0)
- v ["Самонастройващи](#page-24-0) се операции за архивиране и възстановяване" на страница 17
- ["Автоматизиране](#page-25-0) на поддръжката на базата данни" на страница 18
- ["Подобрения](#page-26-0) в Здравния център" на страница 19
- "DB2 Universal Database е съвместима с FIPS 140–2 (Използване на [сертифициран](#page-26-0) модул за [криптография\)](#page-26-0) държавния стандарт" на страница 19
- v "Нова команда за опростено [възстановяване](#page-26-0) на база данни" на страница 19
- v "Разширена [функционалност](#page-27-0) за промяна на таблици от графичен интерфейс" на [страница](#page-27-0) 20
- v ["Поддръжка](#page-28-0) за Windows локален системен акаунт" на страница 21
- v ["Подразбиращите](#page-28-0) се стойности за колони могат да бъдат променяни" на страница [21](#page-28-0)
- v ["Подобрения](#page-30-0) в DB2 вградения сървър на приложения" на страница 23
- ["Подобрения](#page-28-0) в Център за управление за z/OS и OS/390" на страница 21
- v "Поддръжка на Kerberos разпознаване за UNIX [платформите"](#page-29-0) на страница 22
- ["Сравнение](#page-29-0) на шаблони при използване на командата db2look" на страница 22
- "Достъпна [автоматична](#page-30-0) поддръжка при създаване на база данни" на страница 23
- v "Преглед на [историческата](#page-31-0) информация за съхранение за всички обекти в изгледа за управление на [съхранението"](#page-31-0) на страница 24

#### **Монитор на активността**

Мониторът на активност е средство, което подпомага администраторите на база данни за подобряването на ефективността на наблюдението на производителността на базата данни, определянето на проблем и разрешението му. Мониторът на активността се фокусира на наблюдение на производителност на приложение, едновременност на приложение, консумация на ресурси, и използване на SQL изрази. Той ще подпомогне АБД в диагностицирането на проблеми с производителността на базата данни като ситуации на заключване на приложения, и за настройки на заявки за оптимално използване на ресурсите на базата данни.

Мониторът на активността осигурява лесен достъп до свързани и добре организирани данни от наблюдение посредством набор предварително дефинирани отчети като *Потребяващи най-много процесорно време приложения* и *SQL изрази с*

<span id="page-23-0"></span>*най-високо общо време за сортиране*. За всеки предварително дефиниран отчет могат да бъдат препоръчани подходящи действия, които да помогнат в разрешаването на проблеми с използването на ресурси, за оптимизиране на производителността, или за извикване на друго средство за допълнително разследване.

Подават се също данни от заключване на монитор за илюстриране на подробностите за ситуации на изчакване на заключване. Могат да бъдат изведени веригите на заключване на приложение за показване на зависимостите при изчакване на заключване.

Мониторът на активност е достъпен чрез графичен интерфейс, процесора за обработка на команди, и под формата на запомнени процедури и дефинирани от потребителя функции.

#### **Свързани дейности:**

v "Преглед на Монитор на активността: Помощ на Монитор на активността"

### **Разширения на индекси в разделени обкръжения**

С DB2® Universal Database, Версия 8.2, можете да създавате разширение на индекс за използване в разделено обкръжение в добавка към поддръжката за еднодялово обкръжение. Тази характеристика е добавка за поддръжка на функция, която вече съществува за еднодялово обкръжение. Разширението на индекс е индексен обект за използване с индекси, които имат колони от структуриран тип или отделен тип. Можете да създавате и прилагате собствена логика за първичните компоненти, определящи как работи един индекс. Първичните компоненти включват поддръжка и използване на индекс.

#### **Свързани понятия:**

- v "Създаване на дефиниран от потребителя разширен тип на индекс" в *Administration Guide: Реализиране*
- v "Подробности за поддръжка на индекс" в *Administration Guide: Реализиране*
- v "Подробности за търсене в индекс" в *Administration Guide: Реализиране*
- v "Подробности за използване на индекс" в *Administration Guide: Реализиране*
- v "Сценарий за дефиниране на разширение на индекс" в *Administration Guide: Реализиране*

# **Подобрения в системната защита за Windows подобряват използваемостта**

DB2® Universal Database, Версия 8.2 въвежда следните подобрения в системната защита на Windows® платформа:

- Приемане на допълнителни специални символи в потребителския ID и имената на групи на защитния механизъм (и впоследствие в имена за оторизация и id за оторизация), включително &, - , и празен символ
- Приемане на имена на групи на защитния механизъм, които са по-дълги от осем символа, като ″Sales Representatives″
- Разрешаване на имена от две части на CONNECT и ATTACH, които съдържат име на Windows домейн и потребителски id, за избягване на мрежовия трафик, свързан с търсене на потребителско име в рамките на доверения домейн
- Поддръжката за Active Directory домейни е подобрена. Например, поддържат се неявни доверени отношения между домейни, локални групи на домейн и вложени глобални групи.

#### **Свързани понятия:**

- v "Правила за именуването на DB2 UDB обекти" в *Administration Guide: Реализиране*
- v "Правила за именуване на потребител, потребителски ID и група" в *Administration Guide: Реализиране*

### <span id="page-24-0"></span>**Ограничението за размер на SQL израз е увеличено до 2 MB**

DB2® Universal Database, Версия 8.2 осигурява увеличение на ограничението за размер на SQL израз до 2 MB, което може да ограничи размера на някои от създаваните обекти на базата данни (например, изрази CREATE PROCEDURE или CREATE TRIGGER). Новото ограничение от 2 ви позволява да използвате големи изрази, когато логиката на приложението ви е в запомнени процедури или тригери.

Увеличението в размера на израз ви позволява да мигрирате тригер или запомнена процедура от друга РСУБД към DB2 UDB.

Новото ограничение за размер на израз ви позволява да записвате контекстни записи за одит, които имат текст на израза до 2 MB.

#### **Свързан справочник:**

v "Разположение на записи за одит за CONTEXT събития" в *Administration Guide: Реализиране*

### **Включване на журнални файлове в архивните копия**

При създаване на онлайн архивно копие, можете да включите журналните файлове, необходими за разархивиране и възстановяване на базата данни в архива. Това означава, че ако се налага да доставите архивни копия на място за възстановяване от бедствие, не е нужно да изпращате отделно журналните файлове или да ги пакетирате заедно лично. Нещо повече, не е необходимо да решавате кои журнални файлове са необходими за гарантиране на консистентността на онлайн архива, и няма да можете да изтриете журналните файлове, които принадлежат на конкретно архивно копие.

За да използвате тази характеристика, укажете опцията INCLUDE LOGS на командата BACKUP DATABASE. Когато укажете тази опция, помощното средство за архивиране ще отреже текущо активния журнален файл и ще копира необходимия набор журнални екстенти в архивното копие.

#### **Свързани понятия:**

v "Включване на журнални файлове в архивното копие" в *Data Recovery and High Availability Guide and Reference*

### **Самонастройващи се операции за архивиране и възстановяване**

DB2® вече автоматично ще избира броя буфери, размера на буфера и настройките за паралелизъм за операциите по архивиране и възстановяване. Избраните стойности са базирани на обема на достъпната памет, броя достъпни процесори и конфигурацията на базата данни. Целта е да се минимизира времето, необходимо за завършване на операциите по архивиране и възстановяване. Командите BACKUP DATABASE и RESTORE DATABASE автоматично ще изберат оптимална стойност за следните параметри винаги, когато не са изрично дефинирани:

- WITH брой-буфери BUFFERS
- v PARALLELISM n
- $\cdot$  BUFFER размер-буфер

<span id="page-25-0"></span>За операциите по възстановяване на база данни, винаги ще се използва размер на буфер, кратен на използвания при операцията по архивиране размер на буфер.

Стойностите, указани от конфигурационните параметри на мениджъра на базата данни BACKBUFSZ и RESTBUFSZ, се игнорират. Ако искате да използвате тези стойности, трябва изрично да ги посочите, когато подавате командата BACKUP DATABASE или RESTORE DATABASE.

#### **Свързани понятия:**

- v "Преглед на архивирането" в *Data Recovery and High Availability Guide and Reference*
- v "Преглед на възстановяването" в *Data Recovery and High Availability Guide and Reference*

### **Автоматизиране на поддръжката на базата данни**

Вече можете да автоматизирате дейностите по поддръжка на база данни да се изпълняват само при необходимост, като използвате Помощника за конфигуриране на автоматична поддръжка. Дейностите, които можете да конфигурирате за автоматичната поддръжка, са архивиране на базата данни, дефрагментиране на базата данни (реорганизация на таблица или индекс), и оптимизация на достъп до данни (изпълнение на статистики). Изпълнението на дейности по поддръжката на вашите бази данни е съществено за осигуряването на тяхното оптимизиране за производителност и възстановяване.

DB2® оптимизаторът използва статистики на каталози за определяне на най-ефективния план за достъп за всяко подадено запитване. Наличието на остарели или непълни статистики за таблица или индекс може да доведе оптимизатора до избор на план, който е много по-неефективен от други алтернативи, което ще забави изпълнението на запитване. Решението обаче кои статистики да бъдат събирани за дадено натоварване е сложно, и поддържането на актуалността на тези статистики може да бъде времеемко.

С автоматичното събиране на статистики, част от DB2 характеристиката за автоматична поддръжка на таблица, можете да оставите на DB2 да определи, какви статистики се изискват за натоварването, и кои статистики трябва да бъдат обновени. С активирано автоматично събиране на статистики, DB2 ще изпълнява автоматично помощното средство RUNSTATS във фонов режим, когато е необходимо, за да осигури събирането и поддръжката на правилните статистики.

Използвайте Помощника за конфигуриране на автоматична поддръжка, за да укажете целите на поддръжката, включително кога може да се изпълнява автоматична поддръжка. DB2 използва целите, които сте указали, за определяне кога трябва да бъдат изпълнявани дейностите по поддръжка. Тогава DB2 изпълнява само необходимите дейности за поддръжка по време на следващия прозорец за поддръжка (дефиниран от потребителя период за изпълнение на автоматичните дейности по поддръжка).

#### **Свързани понятия:**

- ["Автоматично](#page-35-0) профилиране на статистики" на страница 28
- v "Автоматична поддръжка" в *Administration Guide: Планиране*

#### **Свързани дейности:**

• "Конфигуриране на автоматична поддръжка: Помощ за Център за управление"

### <span id="page-26-0"></span>**Подобрения в Здравния център**

Здравният център за  $DB2^{\circledR}$  Universal Database, Версия 8.2, има няколко нови характеристики:

#### **Стартов панел за конфигуриране на здравни индикатори**

Стартовият панел за конфигуриране на здравни индикатори осигурява лесен достъп до различни нива на настройки на здравни индикатори. Този стартов панел също ви помага да разберете как тези конфигурации се прилагат за здравно наблюдение, което ви позволява да правите изменения, подходящи за обкръжението на вашата система на база данни.

#### **Съветник за препоръки**

Съветникът за препоръки ви помага да разрешавате здравни тревоги за DB2 обекти. Този съветник осигурява препоръки, които могат да коригират проблема, предизвикал здравната тревога. В добавка, Съветникът за препоръки ви помага да реализирате избраната от вас препоръка, независимо дали това изисква стартирането на средство, изпълнението на скрипт, или настройката на конфигурационен параметър на потребителски модел или база данни.

#### **Помощник за разрешаване на тревоги на здравното оповестяване**

Помощникът за разрешаване на тревоги на здравното оповестяване ви помага да разрешавате различни проблеми, свързани със здравното оповестяване, което осигурява, че уведомленията ще бъдат получавани правилно от съответните контакти.

#### **Свързани дейности:**

- v "Използване на старт-панела за конфигурация на Здравния индикатор: Помощ за Здравен център"
- v "Разрешаване на здравни тревоги чрез Съветник за препоръки: Помощ за Здравен център"
- v "Разрешаване на проблеми с оповестяване за здравна тревога: Помощ за Здравен център"

### **DB2 Universal Database е съвместима с FIPS 140–2 (Използване на сертифициран модул за криптография) държавния стандарт**

DB2® Universal Database е съвместима с FIPS 140–2 (Използване на сертифициран модул за криптография) държавния стандарт.

#### **Свързани понятия:**

v "Методи на разпознаване за вашия сървър" в *Administration Guide: Реализиране*

### **Нова команда за опростено възстановяване на база данни**

Новата команда RECOVER DATABASE комбинира функционалността на командите RESTORE DATABASE и ROLLFORWARD DATABASE. Когато използвате тази команда, можете да посочите точка във времето, до която искате да бъде възстановена базата данни. Не е нужно да указвате кои архивни копия на базата данни трябва да бъдат възстановени, или кои журнални файлове са необходими за достигането на посочената точка във времето. Командата RECOVER DATABASE поддържа също операции по възстановяване до края на журналните файлове.

v "Управление на журнални файлове" в *Data Recovery and High Availability Guide and Reference*

#### **Свързан справочник:**

v "Команда RECOVER DATABASE" в *Command Reference*

### <span id="page-27-0"></span>**Опростено конфигуриране на паметта и намалени грешки в паметта**

Има няколко неудобства при конфигурирането на размерите на стекове на базата данни като твърди горни ограничения за използването на памет:

- Определянето на подходящия максимален размер за даден стек на базата данни изисква задълбочени познания как ще бъде използван този стек от DB2®.
- Задаването на ограничение на памет, която може да бъде заделена за стек, не гарантира, че тази памет ще бъде достъпна на стека, когато стане необходима.
- Максималният размер на стек представлява твърдо ограничение, така че заделянето на памет за стек не може да надвишава това ограничение, дори за кратък период от време.

За да се адресират тези ограничения, стековете поделена памет на базата данни и на потребителския модел ще бъдат конфигурирани и интерпретирани различно. За опростяване на конфигурирането на тези стекове, вече ще имате възможността да укажете единична стойност колко памет да се използва от DB2 за всяка активна база данни, и да посочите гарантирани минимуми, зададени за отделните стекове. Интерпретирането на стойностите на конфигурационни параметри за размери на стекове като гарантирани минимуми ще намали броя грешки в паметта, изпитвани при пикове на натоварване на паметта.

#### **Свързан справочник:**

- v "dbheap Конфигурационен параметър на стека на базата данни" в *Administration Guide: Производителност*
- "instance\_memory Конфигурационен параметър за памет на потребителския модел" в *Administration Guide: Производителност*
- $\bullet$  "database memory Конфигурационен параметър за размера на поделената памет на базата данни" в *Administration Guide: Производителност*

### **Разширена функционалност за промяна на таблици от графичен интерфейс**

При промяна на таблица от тетрадката Промяна на таблица, вече можете да правите повече изменения в колони на таблица от преди. Тези промени са възможни поради това, че тетрадката Промяна на таблица вече премахва и създава отново таблици според необходимостта.

Можете да правите следните допълнителни изменения, когато променяте таблица:

- Преименуване на колона
- Премахване на колона
- Промяна на типа данни в колона
- Промяна на стойности за дължина, обхват или точност за колона
- Промяна дали колона да бъде нулируема

Ако таблица бъде премахната и създадена отново, ще бъдат направени опити да бъдат възстановени всички зависими обекти и да бъдат трансформирани данните в целевия тип данни на всяка оставаща колона.

#### **Свързани дейности:**

v "Alter Table -- Преглед: Помощ за Център за управление"

### <span id="page-28-0"></span>**Поддръжка за Windows локален системен акаунт**

Поддръжката за Windows локален системен акаунт (LSA) се осигурява за различните DB2 услуги, както и за приложения, които ги достъпват. DB2 инсталационният процес позволява на DB2 услугите да се изпълняват под SYSTEM (локалния системен акаунт) като алтернатива на изпълнението под отделен потребителски акаунт. Можете също да изпълните самата DB2 инсталация от процес, който се изпълнява под контекста на локалния системен акаунт.

Тази характеристика прави по-лесно разгръщането на DB2, като избягва, където е възможно, сложностите, свързани с боравене с потребителски идентификатори и пароли. Друго подобрение е способността на DB2 приложенията, които се изпълняват в контекста на LSA, да достъпват и да използват локалния DB2 сървър.

#### **Свързани понятия:**

v "Windows поддръжка на акаунт на локална система" в *Administration Guide: Реализиране*

#### **Свързан справочник:**

v "Потребителски акаунти, необходими за инсталиране на DB2 сървъри (Windows)" в *Quick Beginnings for DB2 Servers*

### **Подразбиращите се стойности за колони могат да бъдат променяни**

Има случаи, в които подразбиращите се стойности на колона в таблица на база данни трябва да бъдат променени. SQL изразът ALTER TABLE ви позволява да зададете подразбиращата се клауза на колона в таблица. Прилагат се същите ограничения за клауза по подразбиране, като документираните за SQL израза CREATE TABLE. Отбележете си, че стойността по подразбиране на генерирани колони не може да бъде променяна от този израз.

#### **Свързан справочник:**

v "ALTER TABLE израз" в *SQL Reference, Volume 2*

### **Подобрения в Център за управление за z/OS и OS/390**

#### **Поддръжка за DB2® за z/OS V8**

Следните подобрени команди вече се поддържат от Центъра за управление за z/OS и OS/390, и позволяват изменения в засяганите обекти на базата данни с минимално въздействие на достъпността:

- Съзлаване на таблица
- Промяна на таблица
- Създаване на индекс
- Промяна на индекс

#### **Разширена поддръжка на DB2 команди**

<span id="page-29-0"></span>Следните DSN подкоманди могат да бъдат подавани от Центъра за управление за z/OS и OS/390:

- Обвързване на пакет
- Обвързване на план
- Освобождаване на пакет
- Освобождаване на план
- Повторно обвързване на пакет
- Повторно обвързване на план
- Повторно обвързване на тригерен пакет

#### **Помощник за създаване на политика за поддръжка на обекти**

Новият Помощник за създаване на политика за поддръжка на обекти ви води през поредица стъпки за събиране на информация, необходима за създаването на политика за поддръжка и за генериране на JCL заданието, изисквано за изпълнение на поддръжка на обекти на DB2 за z/OS и OS/390 подсистеми.

#### **Вторичен идентификатор за оторизация**

Център за управление вече поддържа командата SET CURRENT SQLID при администриране на DB2 за z/OS и OS/390 подсистеми. Това позволява гъвкавост в предоставянето на достъп на членовете на група, без усложненията, свързани с промените в профилите на отделните потребители.

### **Поддръжка на Kerberos разпознаване за UNIX платформите**

Kerberos е протокол за мрежово разпознаване на трета страна, който използва система с поделени тайни ключове, за да разпознае потребител в незащитено мрежово обкръжение, без пренос на текстов потребителски идентификатор или парола. Използването на Kerberos осигурява предимството на достъп с еднократно влизане до ресурси, като DB2® UDB сървър, и централизацията на администрирането на потребител (принсипъл). Поддръжката на Kerberos разпознаване е разширена до DB2 UDB за AIX®, и за Solaris Operating Environment, в добавка към съществуващата поддръжка за Windows® операционни системи, поддържащи Active Directory.

Тази поддръжка се предоставя като защитен плъгин.

#### **Свързани понятия:**

- v "Методи на разпознаване за вашия сървър" в *Administration Guide: Реализиране*
- v ["Персонализирани](#page-90-0) защитни плъгини за разпознаване и управление на групи" на [страница](#page-90-0) 83

### **Сравнение на шаблони при използване на командата db2look**

Командата **db2look** има нова опция, -tw, която може да се използва за генериране на DDL за таблици, чието име следва определен шаблон. Глобалните символи долна черта (\_) и знак за процент (%) могат да се използват в -tw аргумента за указване на критерий за съответствие на шаблон за таблиците, за които искате DDL. **db2look** генерира DDL за всички таблици, чиито имена съответстват на шаблона, и за зависимите обекти на тези таблици. Опцията -tw подсилва възможността да се укаже списък на таблици (достъпна с опцията -t), и може да осигури значителни ползи в обкръжения със стриктни стандарти за именуване, когато трябва да се извлече DDL от тестовото обкръжение за пренасяне в работното обкръжение.

#### **Свързан справочник:**

v "db2look - Команда за средство за DB2 статистики и DDL извличане" в *Command Reference*

# <span id="page-30-0"></span>**Подобрения в DB2 вградения сървър на приложения**

DB2® Universal Database (DB2 UDB) Версия 8.1 включва вграден сървър на приложения. Това позволява на DB2-доставяните web приложения да се изпълняват, без да е нужен отделно инсталиран сървър на приложения. За DB2 UDB Версия 8.1, отдалеченото администриране на вградения сървър на приложения е подобрено. Вече можете да администрирате вградения сървър на приложения, като използвате запомнени процедури.

След активирането на база данни, можете да администрирате вградения сървър на приложения по следните начини:

- Стартирайте и спрете вградения сървър на приложения. (Използвайте запомнената процедура DB2EAS.SERVER.)
- v Инсталирайте DB2 web приложение за обслужване от вградения сървър на приложения. (Използвайте запомнената процедура DB2EAS.INSTALLAPP.)
- v Деинсталирайте DB2 web приложение за обслужване от вградения сървър на приложения. (Използвайте запомнената процедура DB2EAS.UNINSTALLAPP.)
- v Стартирайте и спрете DB2 web приложението, обслужвано от вградения сървър на приложения. (Използвайте запомнената процедура DB2EAS.APP.)

#### **Свързани дейности:**

- v "Инсталиране на сървъра на приложения за DB2" в *Приложение за инсталиране и конфигуриране*
- v "Автоматично разгръщане на DB2 Web средствата на сървъра на приложения за DB2" в *Приложение за инсталиране и конфигуриране*
- v "Активиране на сървъра на приложения за DB2" в *Приложение за инсталиране и конфигуриране*

### **Достъпна автоматична поддръжка при създаване на база данни**

Вече можете да активирате различни характеристики за автоматична поддръжка, когато създавате база данни (от Центъра за управление, както и от Първи стъпки). Характеристиките за автоматична поддръжка могат да изпълнят:

- Създаване на нова база данни на диск или директория по ваш избор
- Приписване на дисково пространство за данни
- Конфигуриране на новата база данни за производителност
- Включване на автоматичната поддръжка
- Конфигуриране на уведомяване чрез e-mail или пейджър, ако базата данни се нуждае от внимание

#### **Свързани дейности:**

• "Конфигуриране на автоматична поддръжка: Помощ за Център за управление"

## <span id="page-31-0"></span>**Преглед на историческата информация за съхранение за всички обекти в изгледа за управление на съхранението**

Като използвате средството за управление на съхранението, вече можете да преглеждате историческа информация за всички обекти в изгледа за управление на съхранението, включително базата данни, пространства за таблици, таблици, контейнери и индекси.

Вече можете също да преглеждате информация за контейнер, както и да проверите процента използвано място в SMS пространства за таблици в еднодялови бази данни.

Достъпна е също нова запомнена процедура, наречена SYSPROC.GET\_DBSIZE\_INFO, която изчислява размера и капацитета на базата данни.

#### **Свързани дейности:**

v "Изглед на управлението на съхранение -- Преглед: Помощ за Център за управление"

#### **Свързан справочник:**

v "GET\_DBSIZE\_INFO процедура" в *SQL Административни рутини*

# <span id="page-32-0"></span>**Глава 9. Подобрения в производителността**

# **Обобщение на подобренията в производителността**

За това издание са добавени следните подобрения в производителността:

#### **Свързани понятия:**

- "Подобрена производителност на RUNSTATS чрез пробиране" на страница 25
- v "Подобрения в Съветника за дизайн за [препоръчване](#page-33-0) на индекси, MQT, MDC таблици и дялове" на [страница](#page-33-0) 26
- $\cdot$  "Указване на стратегия за режим на изчакване на [заключване"](#page-34-0) на страница 27
- "Подобрени планове за изпълнение на заявка чрез по-добро [прогнозиране](#page-34-0) на [кардиналност"](#page-34-0) на страница 27
- v "Намаляване на времето и [пространството,](#page-35-0) необходими за оптимизиране на сложни заявки" на [страница](#page-35-0) 28
- ["Автоматично](#page-35-0) профилиране на статистики" на страница 28
- ["Автоматизиране](#page-25-0) на поддръжката на базата данни" на страница 18
- ["Дроселиране](#page-37-0) на помощно средство RUNSTATS" на страница 30
- ["Поддръжка](#page-37-0) на големи страници в буферни пулове на DB2 Universal Database за Linux" на [страница](#page-37-0) 30
- ["Многостраничното](#page-37-0) заделяне на файлове на SMS пространства за таблици е активирано по [подразбиране"](#page-37-0) на страница 30
- v "Автоматично задаване на размер за [предварително](#page-38-0) извличане" на страница 31
- v ["Примерен](#page-38-0) код за XA таймаут" на страница 31

### **Подобрена производителност на RUNSTATS чрез пробиране**

Статистиките на таблици се използват от оптимизатора на заявки за избиране на най-добър план за достъп за всяка дадена заявка, затова е важно статистиките да останат актуални и да отразяват достоверно състоянието на таблица във всеки даден момент. С увеличаването на активността в таблица, следва да бъде увеличена честотата на събиране на статистики. С увеличаването на размера на базите данни става по-важно да се намират ефективни начини за събиране на статистики. Случайното пробиране на таблични данни, върху които да се събират статистики, може да намали обема време, необходим за събиране на статистики. За I/O насочени или CPU насочени системи, предимствата за производителността могат да бъдат огромни. Колкото по-малка е пробата, толкова по-бързо завършва събирането на статистики.

От Версия 8.2, командата RUNSTATS осигурява опцията за събиране на статистики върху проба от данните в таблицата, като се използва опцията TABLESAMPLE. Тази характеристика може да увеличи ефективността на събиране на статистики, тъй като пробирането използва само подмножество на данните. В същото време, методите за пробиране осигуряват висока степен на достоверност.

- v "Пробиране на данни в SQL заявки" в *Administration Guide: Производителност*
- v "Събиране на статистики на проба от табличните данни" в *Administration Guide: Производителност*

#### **Свързан справочник:**

v "Команда RUNSTATS" в *Command Reference*

## <span id="page-33-0"></span>**Подобрения в Съветника за дизайн за препоръчване на индекси, MQT, MDC таблици и дялове**

DB2® Съветникът за дизайн е средство, което може ви помогне значително да подобрите производителността при работа. Дейността по избиране кои индекси, измерения за клъстеризиране или дялове да се създадат за сложно натоварване може да бъде доста обезкуражаваща. Съветникът за дизайн идентифицира всички нужни за подобрението на производителността при натоварване обекти. По даден набор SQL изрази в натоварване, Съветникът за дизайн ще генерира препоръки за:

- нови инлекси
- нови материализирани таблици на заявки
- преобразуване до многоизмерни клъстерни таблици
- преразделяне на таблици
- изтриване на неизползвани от указаното натоварване обекти

Можете да изберете дали графичното средство Съветник за дизайн да реализира някои или всички тези препоръки незабавно, или да ги насрочи за по-късен момент.

Чрез използване на графичния интерфейс на Съветника за дизайн или средството от команден ред, Съветникът за дизайн може да помогне за опростяване на следните дейности:

#### **Планиране или задаване на нова структура на база данни или разделяне**

При дизайн на базата данни или на дялове на базата данни, използвайте Съветника за дизайн за:

- v Генериране на алтернативи за дизайн в тестово обкръжение за разделяне, индекси, MQT, и MDC таблици.
- Определяне на началното разделяне на базата данни, преди зареждането й с данни.
- Подпомагане при мигриране от неразделена DB2 база данни към разделена DB2 база данни.
- v Подпомагане при мигриране към DB2 в разделено обкръжение от друг продукт за управление на бази данни.
- Оценка на индекси, МОТ или дялове, които са генерирани ръчно.

#### **Фина настройка на производителност при натоварване**

След настройката на базата данни, можете да използвате Съветника за дизайн за подпомагане в постигането на следните цели при фината настройка:

- Подобряване на производителността на конкретен израз или натоварване.
- v Подобряване на производителността на базата данни като цяло с използване на производителност на примерно натоварване като еталон.
- Подобряване на производителността на най-често изпълнявани заявки, например, както са идентифицирани от Монитор на активността.
- Определяне как да се оптимизира производителността на нова ключова заявка.
- Реакция на препоръки от Здравния център по отношение помощното средство за поделяне на паметта или проблеми със стека за сортиране в натоварване с интензивно сортиране.

• Намиране на обекти, които не се използват в натоварването.

#### **Свързани понятия:**

- v "Автоматични обобщени таблици" в *Administration Guide: Производителност*
- v "Многоизмерни клъстерни таблици" в *Administration Guide: Планиране*

### <span id="page-34-0"></span>**Указване на стратегия за режим на изчакване на заключване**

Вече е възможно индивидуална сесия да укаже стратегия за режим на изчакване на заключване, която се използва, когато сесията изисква заключване, което не може да придобие незабавно. Стратегията указва дали сесията ще:

- Върне SQLCODE и SQLSTATE, когато не може да придобие заключване
- Изчака неопределено време за заключване
- Изчака определено време за заключване
- Използва стойността на конфигурационния параметър на базата данни *locktimeout* при изчакване на заключване

Стратегията за режим на изчакване на заключване се указва чрез новия израз SET CURRENT LOCK TIMEOUT, който променя стойността на специалния регистър CURRENT LOCK TIMEOUT. Специалният регистър CURRENT LOCK TIMEOUT указва броя секунди за изчакване на заключване преди връщане на грешка, указваща, че не може да бъде придобито заключване.

Традиционните подходи към заключване могат да доведат до взаимно блокиране на приложения. Това се получава, когато едно приложение изчаква друго да освободи заключването си. Стратегиите за овладяване на въздействието на такова блокиране обикновено осигуряват механизъм за указване на максимално допустимата продължителност на блокирането. Това е количеството време, което приложението ще изчака, преди да се върне без заключване. Преди това беше възможно само на нивото на базата данни чрез промяна на стойността на конфигурационния параметър на базата данни *locktimeout*.

Докато стойността на параметъра *locktimeout* се прилага за всички заключвания, типовете заключване, които се влияят от тази нова функция, включват заключвания на ред, таблица, индексен ключ, и на многоизмерни клъстерни (MDC) блокирания.

#### **Свързан справочник:**

• "locktimeout - Конфигурационен параметър за таймаут при заключване" в *Administration Guide: Производителност*

### **Подобрени планове за изпълнение на заявка чрез по-добро прогнозиране на кардиналност**

Прогнозирането на кардиналност е процес, при който оптимизаторът определя броя квалифицирани редове след като се приложи операция по филтриране, като прилагане или натрупване на предикат. Необходими са представителни статистики за разпределението на данни и усъвършенствани алгоритми на оптимизатора за съставяне на достоверни прогнози за кардиналност. План за изпълнение на заявка, избран с недостоверни прогнози за кардиналност, може да се изпълни с няколко порядъка по-бавно от такъв, който е избран с достоверни прогнози.

Във Версия 8.2 DB2<sup>®</sup> оптимизаторът може да използва статистики за разпределение от материализирани таблици на заявка, както и да открива корелация от статистики <span id="page-35-0"></span>на групи колони за осигуряване на най-точни прогнози за кардиналност. Това помага на DB2 да избере по-ефективен план за достъп за изпълнение на заявката и подобрява производителността на заявка.

#### **Свързани понятия:**

v "Корелация на колони за множество предикати" в *Administration Guide: Производителност*

#### **Свързани дейности:**

v "Събиране на статистики на разпределение за зададени колони" в *Administration Guide: Производителност*

#### **Свързан справочник:**

v "Команда RUNSTATS" в *Command Reference*

### **Намаляване на времето и пространството, необходими за оптимизиране на сложни заявки**

Размерът и сложността на таблиците в базите данни се увеличава. Използват се по-дълги и по-сложни запитвания. С появата на системите за подпомагане на вземане на решение вече не е необичайно срещането на запитвания, включващи 20 до 30 таблици. Времето, необходимо за оптимизиране на тези сложни запитвания, често може да се окаже най-голямата част от общото време за реакция. В добавка, оптимизаторът може да изчерпи наличното пространство при оптимизиране на сложна заявка, което ще принуди оптимизатора да преоптимизира заявката с по-ефективен като използвано пространство, но не толкова оптимален, алгоритъм за търсене. Използването на не толкова оптимален алгоритъм за търсене често води до избора на нископроизводителен план за изпълнение на запитване.

Подобренията в оптимизатора, насочени в тази област, подобряват резултатите при сложни запитвания.

Не е нужно да правите изменения в запитванията си, за да използвате предимствата на тези подобрения.

#### **Свързани понятия:**

v "Насоки за фина настройка на заявки" в *Administration Guide: Производителност*

### **Автоматично профилиране на статистики**

Помощната програма RUNSTATS осигурява опция за регистриране и използване на статистически профил, който представлява набор опции, указващи кои статистики да бъдат събирани за дадена таблица, например, статистики за таблица, статистики за индекс, или статистики за разпределение.

Статистическите профили вече могат да бъдат генерирани автоматично от характеристиката на DB2<sup>®</sup> за автоматично профилиране на статистики. Когато тази характеристика е активирана, информацията за активността в базата данни се събира и съхранява в хранилище за обратна връзка от запитвания. На база тези данни се създава статистически профил. Разрешаването на тази характеристика може да облекчи проблема с несигурността коя статистика има значение за дадено натоварване и позволява събирането на минимален набор статистики за осигуряване на оптимална производителност на натоварването на базата данни.
Тази характеристика може да бъде използвана заедно с характеристиката за автоматично събиране на статистики върху конкретна таблица на база активност в таблицата за минал период.

#### **Свързани понятия:**

- v "Насоки за събиране и обновяване на статистики" в *Administration Guide: Производителност*
- v "Събиране на статистики чрез използване на профил за статистики" в *Administration Guide: Производителност*
- ["Автоматизиране](#page-25-0) на поддръжката на базата данни" на страница 18

### **Автоматизиране на поддръжката на базата данни**

Вече можете да автоматизирате дейностите по поддръжка на база данни да се изпълняват само при необходимост, като използвате Помощника за конфигуриране на автоматична поддръжка. Дейностите, които можете да конфигурирате за автоматичната поддръжка, са архивиране на базата данни, дефрагментиране на базата данни (реорганизация на таблица или индекс), и оптимизация на достъп до данни (изпълнение на статистики). Изпълнението на дейности по поддръжката на вашите бази данни е съществено за осигуряването на тяхното оптимизиране за производителност и възстановяване.

DB2® оптимизаторът използва статистики на каталози за определяне на най-ефективния план за достъп за всяко подадено запитване. Наличието на остарели или непълни статистики за таблица или индекс може да доведе оптимизатора до избор на план, който е много по-неефективен от други алтернативи, което ще забави изпълнението на запитване. Решението обаче кои статистики да бъдат събирани за дадено натоварване е сложно, и поддържането на актуалността на тези статистики може да бъде времеемко.

С автоматичното събиране на статистики, част от DB2 характеристиката за автоматична поддръжка на таблица, можете да оставите на DB2 да определи, какви статистики се изискват за натоварването, и кои статистики трябва да бъдат обновени. С активирано автоматично събиране на статистики, DB2 ще изпълнява автоматично помощното средство RUNSTATS във фонов режим, когато е необходимо, за да осигури събирането и поддръжката на правилните статистики.

Използвайте Помощника за конфигуриране на автоматична поддръжка, за да укажете целите на поддръжката, включително кога може да се изпълнява автоматична поддръжка. DB2 използва целите, които сте указали, за определяне кога трябва да бъдат изпълнявани дейностите по поддръжка. Тогава DB2 изпълнява само необходимите дейности за поддръжка по време на следващия прозорец за поддръжка (дефиниран от потребителя период за изпълнение на автоматичните дейности по поддръжка).

#### **Свързани понятия:**

- ["Автоматично](#page-35-0) профилиране на статистики" на страница 28
- v "Автоматична поддръжка" в *Administration Guide: Планиране*

#### **Свързани дейности:**

• "Конфигуриране на автоматична поддръжка: Помощ за Център за управление"

### **Дроселиране на помощно средство RUNSTATS**

Изпълнението на ресурсоемки помощни средства като RUNSTATS може да се отрази отрицателно на цялостната производителност на базата данни. За да се запази обаче ефективността на работата на базата данни, статистиките трябва да се събират редовно, което поставя пред администраторите на базата данни задачата да идентифицират периодите от време, през които въздействието на изпълнението на помощното средство се толерира най-много. В множество обкръжения няма редовни прозорци с намалена активност на базата данни.

Дроселирането на помощното средство RUNSTATS ограничава количеството ресурси, консумирани от помощното средство, на база текущото ниво на активност на базата данни. Когато активността в базата данни е ниска, помощното средство се изпълнява по-агресивно; когато активността в базата данни се увеличава, ресурсите, заделени за изпълнение на RUNSTATS, се намаляват.

#### **Свързани дейности:**

v "Събиране на статистики за каталог" в *Administration Guide: Производителност*

#### **Свързан справочник:**

v "Команда RUNSTATS" в *Command Reference*

# **Поддръжка на големи страници в буферни пулове на DB2 Universal Database за Linux**

Поддръжката на големи страници в буферните пулове се поддържа на DB2<sup>®</sup> Universal Database (DB2 UDB) за Linux в добавка към DB2 UDB за AIX® 64-битова. Буферните пулове се пазят в паметта и не се подменят при използване на големи страници. Това подобрява производителността на бази данни и приложения на DB2 UDB за Linux.

#### **Свързан справочник:**

v "Променливи за производителност" в *Administration Guide: Производителност*

### **Многостраничното заделяне на файлове на SMS пространства за таблици е активирано по подразбиране**

Файлът на Systems Managed Space (SMS) пространство за таблици се разширява по подразбиране с по един екстент, когато създавате база данни (независимо разделена или не), освен ако сте включили регистърната променлива

DB2\_NO\_MPFA\_FOR\_NEW\_DB. Ако настроите тази регистърна променлива на "Yes", и после създадете база данни, всички SMS пространства за таблици в базата данни ще заделят по една страница, когато е необходимо.

#### **Свързани понятия:**

- v "Управлявано от системата пространство" в *Administration Guide: Планиране*
- v "Размер на екстент" в *Administration Guide: Планиране*

### <span id="page-38-0"></span>**Автоматично задаване на размер за предварително извличане**

Размерът за предварително извличане за пространство за таблици определя броя прочетени страници от пространство за таблици, когато е било изпълнено предварително извличане. Тъй като предварителното извличане е средство за подобряване производителността на заявка, задаването на правилен размер за предварително извличане е важна стъпка във фината настройка на производителността.

Когато за пространство за таблици не е указан размер за предварително извличане, DB2® използва по подразбиране стойността на конфигурационния параметър DFT\_PREFETCH\_SZ. Този параметър вече може да бъде настроен на AUTOMATIC, което позволява на DB2 да изчисли подходящ размер за предварително извличане за пространство за таблици на база размера на екстент, броя контейнери, и броя физически шпиндели на контейнер. Това освобождава потребителя от необходимостта да определя подходящата стойност за размер на предварително извличане за пространството за таблици, и от необходимостта да запомни да нулира тази стойност, когато се добавят или премахват контейнери в пространството за таблици.

#### **Свързан справочник:**

 $\bullet$  "dft prefetch sz - Конфигурационен параметър за подразбиращ се размер за предизвличане" в *Administration Guide: Производителност*

### **Примерен код за XA таймаут**

Вижте примерната CLI програма dbxamon.c за пример как да се покажат и да се подложат на ролбек транзакции под съмнение.

Примерната програма ви позволява да посочите стойност за таймаут на транзакцията. Ако неактивното време на транзакцията надвиши стойността за таймаут, примерът ще изпълни ролбек на транзакцията.

#### **Свързани дейности:**

v "Ръчно разрешаване на транзакции под съмнение" в *Administration Guide: Планиране*

#### **Свързани примери:**

v "dbxamon.c -- Показване и ролбек на транзакции под съмнение."

# **Глава 10. Подобрения в достъпността**

# **Обобщение на подобренията в достъпността**

За това издание са добавени следните подобрения в достъпността:

#### **Свързани понятия:**

- v "Високодостъпно възстановяване след бедствие (HADR)" на страница 33
- v "XML Extender [платформена](#page-42-0) поддръжка за HP–UX 32–битов и 64–битов PA–RISC" на [страница](#page-42-0) 35
- ["Автоматично](#page-42-0) пренасочване на клиент" на страница 35
- v "Помощно средство за обратно мигриране на [директории](#page-42-0) на базата данни от версия 8.2 до версия 8.1" на [страница](#page-42-0) 35

### **Високодостъпно възстановяване след бедствие (HADR)**

DB2® високодостъпно възстановяване след бедствие (HADR) е характеристика за репликация на данни, която осигурява решение с висока достъпност за частични и пълни откази на разположение. HADR защитава срещу загуба на данни чрез репликиране на измененията в изходната база данни, наричана първична, към базата данни приемник, наричана база данни в готовност.

Частичен отказ на сайта може да бъде причинен от отказ на хардуер, мрежа или софтуер (DB2 или операционна система). Без HADR, сървърът на системата за управление на базата данни (СУБД) или машината, на която е разположена базата данни, трябва да бъде рестартирана. Дължината на периода от време, необходим за рестартиране на базата данни и машината, на която е разположена, е непредвидима. Възможно е да отнеме няколко минути, преди базата данни да бъде върната в консистентно състояние и направена достъпна. С HADR, базата данни в готовност може да бъде изведена в активно състояние за секунди. Нещо повече, можете да пренасочите клиентите, които са използвали старата първична база данни към базата данни в готовност (новата първична база данни) чрез използване на автоматично пренасочване на клиенти или логика за повторен опит в приложението.

Пълен отказ на сайт може да възникне, когато бедствие, например пожар, причини унищожението на цялото разположение. Тъй като HADR използва TCP/IP за комуникация между първичната база данни и базата данни в готовност, базите данни могат да бъдат разположени на различни места. Ако на първичното разположение, достъпността на данните се поддържа чрез извеждане на отдалечената база данни в готовност в активно състояние като първична с пълна DB2 функционалност. След изпълнението на операция по поемане на управлението, можете да възстановите и върнете оригиналната първична база данни в състоянието й на първична; това е известно като възстановяване след отказ.

С HADR можете да избирате желаното ниво на защита срещу потенциална загуба на данни чрез указване на един от трите режима на синхронизация: синхронен, полусинхронен и асинхронен.

HADR позволява на базата данни в готовност да поеме управлението като първична база данни с пълна DB2 функционалност. Също така е възможно оригиналната първична база данни да бъде възстановена и върната в състояние на първична база данни.

Когато на първичната база данни възникне срив, можете да активирате операция по поемане на управлението на базата данни в готовност, която става нова първична. Тъй като базата данни в готовност е вече онлайн, преодоляването на срив може да бъде изпълнено много бързо, което води до минимално време на недостъпност.

След поправката на отказалата първична база данни, тя може да се върне обратно в HADR двойката като база данни в готовност, ако двете копия на базата данни могат да бъдат уеднаквени. След като оригиналната първична база данни бъде повторно интегрирана в HADR двойката като база данни в готовност, може да бъде изпълнена операция по връщане след срив, така че оригиналната първична база данни да стане отново първична.

#### **Настройка на помощник за високодостъпно възстановяване след бедствие (HADR):**

Използвайте Помощника за високодостъпно възстановяване след бедствие (HADR) базите данни за настройка и конфигуриране на първична и в готовност бази данни за високодостъпно възстановяване след бедствие.

Помощникът ви води през следните дейности:

- v Идентифициране на HADR двойка, в частност първична база данни и база данни в готовност, както и потребителски модели.
- Задаване на свързаните с журналирането конфигурационни параметри за подготовка на първичната база данни за пренасяне на журнали.
- Обновяване на свързаните с HADR конфигурационни параметри на базата данни на първичната база данни и базата данни в готовност.
- Изпълнение на архивиране на първичната база данни, копиране на архивното копие на базата данни в готовност, и възстановяване на архивното копие в нова или съществуваща база данни в готовност.
- Преместване на обекти на базата данни, които не са включени в архивното копие.
- Обновяване на файла на услугите с двойката име на услуга и номер на порт, използвани от HADR агента.
- Конфигуриране на базите данни за автоматично пренасочване на клиенти.
- Стартиране на HADR със завършване на конфигурирането, или отлагане на стартирането на HADR за по-късен момент.

#### **Прозорец Управление на високодостъпно възстановяване след бедствие:**

Използвайте прозореца Управление на високодостъпно възстановяване след бедствие за конфигуриране и проверка на състоянието на вашата HADR система. Този прозорец ще ви уведоми при наличието на проблеми в HADR конфигурацията. От този прозорец можете да изпълнявате следните действия:

- Стартиране на HADR на едната или двете бази данни.
- v Спиране на HADR на едната или двете бази данни.
- Инициализиране на поемане на управлението.
- Проверка или промяна на свързаните с HADR конфигурационни параметри на базата данни.
- Каталогизиране на HADR база данни (ако е необходимо).

#### **Свързани понятия:**

v "Преглед на високодостъпно възстановяване след бедствие" в *Data Recovery and High Availability Guide and Reference*

#### **Свързан справочник:**

v "Мониторни елементи на високодостъпно възстановяване след бедствие" в *System Monitor Guide and Reference*

### <span id="page-42-0"></span>**XML Extender платформена поддръжка за HP–UX 32–битов и 64–битов PA–RISC**

DB2® XML Extender вече се поддържа от HP-UX Version 11 на 32-битова и 64-битова PA-RISC платформи. Това е първата 64-битова платформа, поддържана от XML Extender. Функциите на XML Extender MQSeries® все още не са достъпни за използване на HP-UX платформа.

#### **Свързани понятия:**

v "Въведение в XML Extender" в *Администриране и програмиране за DB2 XML Extender*

#### **Автоматично пренасочване на клиент**

Характеристиката за автоматично пренасочване на клиент позволява на клиентските приложения да се възстановяват от загуба на комуникация със сървъра, така че да могат да продължат да работят с минимално прекъсване. След загуба на комуникация, клиентското приложение се опитва да се свърже повторно със сървъра. Ако това не успее, клиентът бива пренасочен към различен сървър. Можете да укажете алтернативно разположение чрез процесора за обработка на команди от команден ред (CLP), чрез извикване на интерфейс за приложно програмиране (API), или при добавянето на база данни посредством Центъра за управление или разширения изглед на Асистента за конфигуриране.

Можете да използвате автоматичното пренасочване на клиент с високодостъпното възстановяване след бедствие (HADR), за да накарате клиентските приложения да се свързват с новата първична база данни след операция по поемане на управлението.

#### **Свързани понятия:**

- v "Реализация на автоматично пренасочване на клиент" в *Administration Guide: Реализиране*
- "Автоматично пренасочване на клиент и високодостъпно възстановяване след бедствие (HADR)" в *Data Recovery and High Availability Guide and Reference*
- "Помощно средство за обратно мигриране на директории на базата данни от версия 8.2 до версия 8.1" на страница 35

# **Помощно средство за обратно мигриране на директории на базата данни от версия 8.2 до версия 8.1**

Като част от характеристиката за автоматично пренасочване на клиент, форматът на файловете в директорията на базата данни е променен. Обновяването на файловете в директорията на базата данни се поема автоматично при мигриране от версия 8.1 до версия 8.2. За да се върнат обаче от версия 8.2 до версия 8.1, трябва да използвате помощното средство **db2demigdbd** за демигриране на файлове от директорията на базата данни. Това помощно средство преобразува файловете в директорията на базата данни от формата на версия 8.2 до формата на версия 8.1.

#### **Свързани понятия:**

• "Автоматично пренасочване на клиент" на страница 35

#### **Свързан справочник:**

v "db2demigdbd - Команда за демигриране на файлове на директорията на базата данни" в *Command Reference*

# **Глава 11. Подобрения в използваемостта**

### **Обобщение на подобренията в използваемостта**

За това издание са добавени следните подобрения в използваемостта:

#### **Свързани понятия:**

- "Редактор на команди" на страница 37
- "Подобрения в Център за управление" на страница 37
- ["Наблюдение](#page-45-0) на прогреса на помощно средство" на страница 38
- v "Промяна на свойства на генерирани колони, без да се налага [пресъздаване](#page-46-0) на [таблицата"](#page-46-0) на страница 39

### **Редактор на команди**

Във Версия 8.2 Команден център се подменя от Редактор на команди. Редакторът на команди включва цялата функционалност, достъпна преди от Командния център, но предоставя тези функции с опростен интерфейс.

Използвайте редактора на команди за генериране, редактиране, изпълнение и манипулация на SQL изрази,  $[MS<sup>m</sup>$  команди, и  $DB2<sup>®</sup>$  команди; за работа с резултатния извод; както и за преглед на графично представяне на плана за достъп за обяснени SQL изрази. Можете да изпълнявате команди и SQL изрази на DB2 Universal Database™ бази данни, z/OS™ и OS/390® системи и подсистеми, и IMSplexes.

Редакторът на команди е достъпен като два различни интерфейса. Може да бъде отворен като част от Центъра за управление (вграден) или в самостоятелен изглед. И двете версии предлагат еднакъв набор от функции, и ви позволяват да отворите множество Редактори на команди.

- Използването на Редактора на команди от вътрешността на Центъра за управление ви позволява да управлявате броя отворени прозорци на работната ви площ. Редакторът на команди се отваря като сегмент от Центъра за управление.
- Използването на самостоятелния Редактор на команди ви позволява да изпълнявате команди и SQL изрази, без да отваряте Центъра за управление.

При изграждането на IMS команди, вече можете да ползвате характеристиката за помощ в синтаксиса на Редактора на команди, която ви подава валидни ключови думи за изгражданата команда. В добавка, можете да дефинирате клавишни комбинации за IMS команди и да подавате команди направо от резултата от предни команди.

## **Подобрения в Център за управление**

Център за управление на Версия 8.2 е достъпна в три различни изгледа:

- v **Основен**. Този изглед осигурява основната DB2® UDB функционалност, която включва съществените обекти, като бази данни, таблици и запомнени процедури.
- v **Разширен**. Този изглед извежда всички обекти и действия, достъпни в Центъра за управление. Това е изгледът, който трябва да изберете, ако работите в корпоративно обкръжение, и искате да се свързвате към DB2 за  $z/OS<sup>TM</sup>$  или IMS<sup>TM</sup>.
- **Потребителски**. Този изглед ви дава възможността да прекроите дървото на обектите и действията с обекти според специфичните ви нужди.

#### <span id="page-45-0"></span>Прозорец за избор на изглед на Център за управление

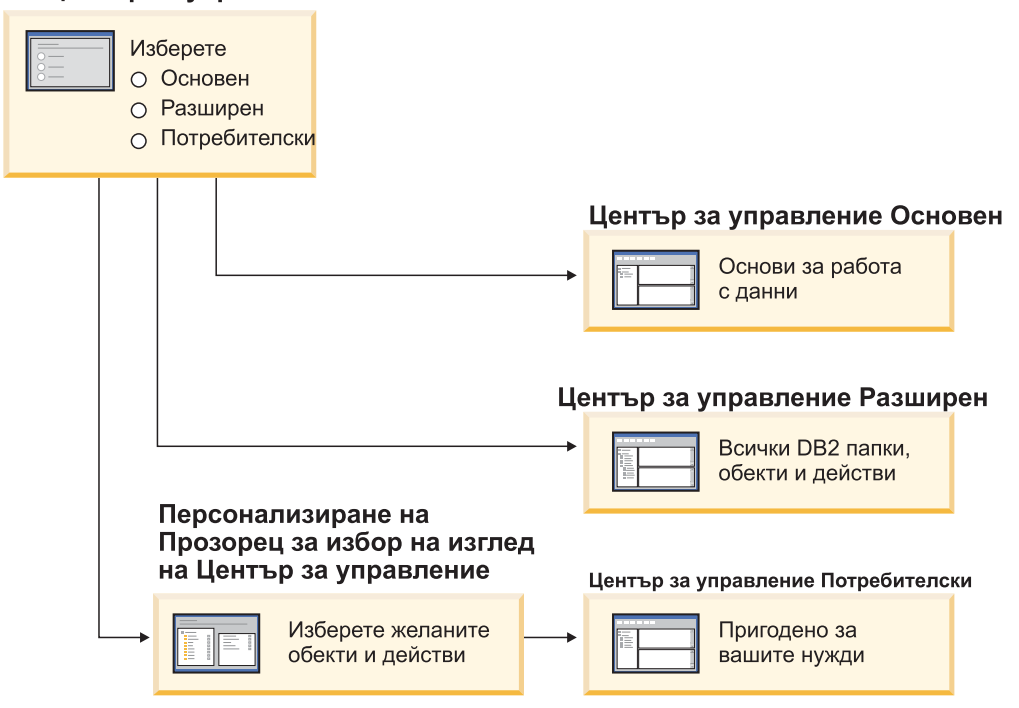

*Фигура 1. Изгледи на Център за управление*

Можете да промените изгледа, ако вашият се нуждае от промяна. Прекрояването на Центъра за управление да извежда папките и обектите на папки, с които работите редовно (обектите в папка се наричат обекти на папка).

Центърът за управление вече има трети панел, който се нарича панел за Подробности за обекти. Той извежда информация за папката или обект на папка, който сте избрали в дървото на обектите в Центъра за управление или панела със съдържание. Той също изброява някои от действията, които можете да изпълните върху избраната папка или обект на папка.

Центърът за управление вече поддържа допълнителни типове IMSplex членове и команди. Вече можете да запитвате или обновявате бази данни, области, групи данни, или онлайн реорганизации. В добавка, IMS командните прозорци улесняват подаването на команди.

### **Наблюдение на прогреса на помощно средство**

Вече можете да наблюдавате прогреса на следните операции:

- Архивиране
- Възстановяване
- Възстановяване след прекъсване
- Зареждане
- Ребалансиране

Използвайте опцията SHOW DETAIL на командата LIST UTILITY за преглед на състоянието на операцията.

<span id="page-46-0"></span>Ако използвате Центъра за управление, можете да наблюдавате също прогреса на изпълняващите се помощни средства в прозореца Мениджър на състояние на помощни средства.

#### **Свързани дейности:**

- v "Използване на Load" в *Data Movement Utilities Guide and Reference*
- v "Наблюдение на прогреса на архивиране, разархивиране и възстановяване" в *Data Recovery and High Availability Guide and Reference*
- "Наблюдение на състоянието на помощните средства, изпълнявани на системата ви: Помощ за Център за управление"

#### **Свързан справочник:**

v "Команда LIST UTILITIES" в *Command Reference*

### **Промяна на свойства на генерирани колони, без да се налага пресъздаване на таблицата**

Вече можете да използвате клаузата ALTER COLUMN в израз ALTER TABLE за промяна на различните начини, по които може да бъде генерирана стойност на колона. По-конкретно, можете да:

- Добавяте атрибут за генериран израз към съществуваща негенерирана колона
- Премахвате атрибут за генериран израз от съществуваща колона на генериран израз
- Добавяте атрибут за идентичност към съществуваща колона без идентичност
- Премахвате атрибут за идентичност от съществуваща колона на идентичност
- Променяте генерирана колона от GENERATED ALWAYS на GENERATED BY DEFAULT, или от GENERATED BY DEFAULT на GENERATED ALWAYS
- Премахвате атрибута по подразбиране от дефинирана от потребителя колона по подразбиране

Досега атрибутите за генериран израз или идентичност можеха да се присвояват на колона само при създаването й. Въпреки, че самият израз можеше да бъде променен по-късно, след създаването на генерирана колона, тя не можеше да бъде променена до негенерирана колона без премахване и пресъздаване на таблицата. Преди да премахнете таблицата, трябваше да експортирате данните от нея, и после да презаредите данните в пресъздадената таблица с наново дефинирана колона.

#### **Свързан справочник:**

v "ALTER TABLE израз" в *SQL Reference, Volume 2*

# **Глава 12. Подобрения в SQL**

# **Обобщение на подобренията в SQL**

За това издание са добавени следните подобрения в SQL:

#### **Свързани понятия:**

- v ["Извикване](#page-53-0) на процедура в тялото на тригер в DB2 UDB Enterprise Edition" на [страница](#page-53-0) 46
- "SQL процедурите вече не изискват С или C++ [компилатор"](#page-49-0) на страница 42
- v "Опция за обвързване REOPT разрешава [реоптимизация](#page-50-0) на SQL изрази" на [страница](#page-50-0) 43
- "Нова SQL/XML функция за публикуване: [XMLSERIALIZE"](#page-50-0) на страница 43
- v ["Поддържане](#page-51-0) на Unicode таблици в не–Unicode база данни" на страница 44
- v ["Ограничението](#page-24-0) за размер на SQL израз е увеличено до 2 MB" на страница 17
- v "Указване на стратегия за режим на изчакване на [заключване"](#page-34-0) на страница 27
- "Подобрени планове за изпълнение на заявка чрез по-добро [прогнозиране](#page-34-0) на [кардиналност"](#page-34-0) на страница 27
- ["Подразбиращите](#page-28-0) се стойности за колони могат да бъдат променяни" на страница [21](#page-28-0)
- "Нова функция [XMLNAMESPACES](#page-51-0) за Версия 8.2" на страница 44
- "Промяна на свойства на генерирани колони, без да се налага [пресъздаване](#page-46-0) на [таблицата"](#page-46-0) на страница 39

### **Подразбиращите се стойности за колони могат да бъдат променяни**

Има случаи, в които подразбиращите се стойности на колона в таблица на база данни трябва да бъдат променени. SQL изразът ALTER TABLE ви позволява да зададете подразбиращата се клауза на колона в таблица. Прилагат се същите ограничения за клауза по подразбиране, като документираните за SQL израза CREATE TABLE. Отбележете си, че стойността по подразбиране на генерирани колони не може да бъде променяна от този израз.

#### **Свързан справочник:**

v "ALTER TABLE израз" в *SQL Reference, Volume 2*

# **Промяна на свойства на генерирани колони, без да се налага пресъздаване на таблицата**

Вече можете да използвате клаузата ALTER COLUMN в израз ALTER TABLE за промяна на различните начини, по които може да бъде генерирана стойност на колона. По-конкретно, можете да:

- Добавяте атрибут за генериран израз към съществуваща негенерирана колона
- Премахвате атрибут за генериран израз от съществуваща колона на генериран израз
- Добавяте атрибут за идентичност към съществуваща колона без идентичност
- Премахвате атрибут за идентичност от съществуваща колона на идентичност
- <span id="page-49-0"></span>• Променяте генерирана колона от GENERATED ALWAYS на GENERATED BY DEFAULT, или от GENERATED BY DEFAULT на GENERATED ALWAYS
- Премахвате атрибута по подразбиране от дефинирана от потребителя колона по подразбиране

Досега атрибутите за генериран израз или идентичност можеха да се присвояват на колона само при създаването й. Въпреки, че самият израз можеше да бъде променен по-късно, след създаването на генерирана колона, тя не можеше да бъде променена до негенерирана колона без премахване и пресъздаване на таблицата. Преди да премахнете таблицата, трябваше да експортирате данните от нея, и после да презаредите данните в пресъздадената таблица с наново дефинирана колона.

#### **Свързан справочник:**

v "ALTER TABLE израз" в *SQL Reference, Volume 2*

### **Ограничението за размер на SQL израз е увеличено до 2 MB**

DB2® Universal Database, Версия 8.2 осигурява увеличение на ограничението за размер на SQL израз до 2 MB, което може да ограничи размера на някои от създаваните обекти на базата данни (например, изрази CREATE PROCEDURE или CREATE TRIGGER). Новото ограничение от 2 ви позволява да използвате големи изрази, когато логиката на приложението ви е в запомнени процедури или тригери.

Увеличението в размера на израз ви позволява да мигрирате тригер или запомнена процедура от друга РСУБД към DB2 UDB.

Новото ограничение за размер на израз ви позволява да записвате контекстни записи за одит, които имат текст на израза до 2 MB.

#### **Свързан справочник:**

v "Разположение на записи за одит за CONTEXT събития" в *Administration Guide: Реализиране*

### **SQL процедурите вече не изискват C или C++ компилатор**

При DB2® UDB създаването на SQL процедури не изисква C или C++ компилатор на сървъра; следователно не се изисква инсталиране на C или C++ компилатор. Когато създавате SQL процедура, процедурните й изрази се преобразуват в собствен вид, който се съхранява в каталозите на базата данни, както се постъпва с други SQL изрази. Когато SQL бъде извикана, собственото представяне се зарежда от каталозите и DB2 ядрото изпълнява процедурата.

#### **Свързани дейности:**

- "Персонализиране на опции за предкомпилиране и обвързване за SQL процедури" в *Application Development Guide: Building and Running Applications*
- v "Създаване на SQL процедури" в *Application Development Guide: Building and Running Applications*
- "Извикване на запомнени процедури от Процесор за обработка на команди (CLP)" в *Application Development Guide: Building and Running Applications*
- v "Извикване на SQL процедури с клиентски приложения на UNIX" в *Application Development Guide: Building and Running Applications*
- v "Преобвързване на SQL процедури" в *Application Development Guide: Building and Running Applications*

## <span id="page-50-0"></span>**Опция за обвързване REOPT разрешава реоптимизация на SQL изрази**

Опцията за обвързване REOPT разрешава реоптимизацията на статични и динамични SQL изрази. Конкретно, пътеката за достъп на SQL израз, съдържащ хост променливи, специални регистри или маркери на параметри, се оптимизира чрез използване на стойностите на тези променливи, вместо на очакваните по подразбиране, определени от компилатора. Тази оптимизация се изпълнява на всяко изпълнение на заявка, когато тези стойности са достъпни.

Можете да настроите опцията за обвързване REOPT на една от следните три стойности:

- **NONE** Стойностите на всякакви хост променливи, маркери на параметри или специални регистри в SQL израз не се използват за оптимизиране на пътеката за достъп на този израз. Вместо това се използват очакваните по подразбиране. Това е подразбиращото се поведение.
- **ONCE** След като изразът бъде изпълнен веднъж, пътеката за достъп за даден SQL израз се оптимизира, като се използват действителните стойности за хост променливи, маркери на параметри или специални регистри. Тази пътека ще се използва при всички следващи изпълнения на израза.

#### **ALWAYS**

Всеки път, когато се изпълнява израз, съдържащ хост променливи, маркери на параметри или специални регистри, стойностите на тези променливи се използват за оптимизиране на пътеката за достъп за израза.

#### **Свързани понятия:**

- v "Въздействие на REOPT на статичен SQL" в *Application Development Guide: Programming Client Applications*
- v "Въздействие на REOPT на динамичен SQL" в *Application Development Guide: Programming Client Applications*

### **Нова SQL/XML функция за публикуване: XMLSERIALIZE**

Новата стандартна SQL/XML функция, XMLSERIALIZE (с опцията CONTENT), в позволява да преобразувате данни от тип XML в резултатен низов тип данни, който е подходящ за дължината на XML изхода.

XML типът данни е вътрешно представяне на XML и може да се използва само като вход за функции, които приемат този тип данни за вход. XML е междинен тип данни, който не може да бъде съхраняван в базата данни или връщан на приложение. До версия 8.2, единствената поддържана операция за преобразуване на данни тип XML към тип символен низ, беше чрез сериализация посредством функцията XML2CLOB.

Сериализацията е операция, обратна на интерпретирането; това е процесът на преобразуване на интерпретирана XML стойност в текстуална XML стойност. XMLSERIALIZE преобразува XML израз в SQL низова стойност, която, на свой ред, може да бъде обвързана с хост символните променливи.

С XMLSERIALIZE, можете да укажете резултатен тип като CHAR или VARCHAR, според това кой може да се окаже по-подходящ и да доведе до по-добра производителност от CLOB.

#### **Свързан справочник:**

- v "Изражения" в *SQL Reference, Volume 1*
- v "XML стойности" в *SQL Reference, Volume 1*

### <span id="page-51-0"></span>**Нова функция XMLNAMESPACES за Версия 8.2**

XML пространство за имена е набор имена, идентифицирано чрез общ справочен идентификатор (URI). Пространствата за имена се използват в XML документи като типове елементи и имена на атрибути.

DB2® Universal Database включва няколко XML функции като част от SQL/XML езиковите спецификации. Между тях са XMLFOREST и XMLELEMENT. Нова XML функция, XMLNAMESPACES, осигурява декларации на XML пространства за имена в SQL/XML функциите за публикуване XMLELEMENT и XMLFOREST.

#### **Свързан справочник:**

v "Изражения" в *SQL Reference, Volume 1*

# **Поддържане на Unicode таблици в не–Unicode база данни**

Сега можете да създавате Unicode таблици в не-Unicode бази данни чрез извикване на израза CREATE TABLE с клауза CCSID UNICODE.

Когато създавате таблици в не-Unicode база данни, подразбиращата се стойност на CCSID е ASCII. Когато създавате таблици в Unicode база данни, подразбиращата се стойност на CCSID е UNICODE. Не можете да дефинирате таблица с CCSID ASCII в Unicode база данни, което означава, че не можете да създадете не-Unicode таблица в Unicode база данни.

За да активирате поддръжката за Unicode таблици в не-Unicode база данни, трябва да активирате новия конфигурационен параметър на базата данни, *alt\_collate*. Този параметър указва последователността за подреждане за Unicode таблици, която в момента може да бъде само IDENTITY\_16BIT.

В съчетание с поддръжка за Unicode таблици в не-Unicode бази данни,  $DB2^{\circledR}$  включва добавката на нов атрибут на кодова страница: кодова страница на раздел. Мениджърът на базата данни определя атрибутите на кодова страница за всички символни низове, когато приложение е обвързано към база данни. Кодовата страница на раздел е кодовата страница, под която се изпълнява SQL израз. Кодовата страница на раздел е кодовата страница на базата данни, освен ако изразът споменава:

- v Таблица, която е създадена със CCSID клауза UNICODE в не-Unicode база данни.
- Таблична функция, която е дефинирана с PARAMETER CCSID UNICODE в не-Unicode база данни.

#### **Свързани понятия:**

v "Извличане на стойности за кодови страници" в *Application Development Guide: Programming Client Applications*

#### **Свързан справочник:**

v "CREATE TABLE израз" в *SQL Reference, Volume 2*

#### **Указване на стратегия за режим на изчакване на заключване**

Вече е възможно индивидуална сесия да укаже стратегия за режим на изчакване на заключване, която се използва, когато сесията изисква заключване, което не може да придобие незабавно. Стратегията указва дали сесията ще:

- v Върне SQLCODE и SQLSTATE, когато не може да придобие заключване
- Изчака неопределено време за заключване
- Изчака определено време за заключване
- v Използва стойността на конфигурационния параметър на базата данни *locktimeout* при изчакване на заключване

Стратегията за режим на изчакване на заключване се указва чрез новия израз SET CURRENT LOCK TIMEOUT, който променя стойността на специалния регистър CURRENT LOCK TIMEOUT. Специалният регистър CURRENT LOCK TIMEOUT указва броя секунди за изчакване на заключване преди връщане на грешка, указваща, че не може да бъде придобито заключване.

Традиционните подходи към заключване могат да доведат до взаимно блокиране на приложения. Това се получава, когато едно приложение изчаква друго да освободи заключването си. Стратегиите за овладяване на въздействието на такова блокиране обикновено осигуряват механизъм за указване на максимално допустимата продължителност на блокирането. Това е количеството време, което приложението ще изчака, преди да се върне без заключване. Преди това беше възможно само на нивото на базата данни чрез промяна на стойността на конфигурационния параметър на базата данни *locktimeout*.

Докато стойността на параметъра *locktimeout* се прилага за всички заключвания, типовете заключване, които се влияят от тази нова функция, включват заключвания на ред, таблица, индексен ключ, и на многоизмерни клъстерни (MDC) блокирания.

#### **Свързан справочник:**

• "locktimeout - Конфигурационен параметър за таймаут при заключване" в *Administration Guide: Производителност*

### **Подобрени планове за изпълнение на заявка чрез по-добро прогнозиране на кардиналност**

Прогнозирането на кардиналност е процес, при който оптимизаторът определя броя квалифицирани редове след като се приложи операция по филтриране, като прилагане или натрупване на предикат. Необходими са представителни статистики за разпределението на данни и усъвършенствани алгоритми на оптимизатора за съставяне на достоверни прогнози за кардиналност. План за изпълнение на заявка, избран с недостоверни прогнози за кардиналност, може да се изпълни с няколко порядъка по-бавно от такъв, който е избран с достоверни прогнози.

Във Версия 8.2 DB2® оптимизаторът може да използва статистики за разпределение от материализирани таблици на заявка, както и да открива корелация от статистики на групи колони за осигуряване на най-точни прогнози за кардиналност. Това помага на DB2 да избере по-ефективен план за достъп за изпълнение на заявката и подобрява производителността на заявка.

#### **Свързани понятия:**

v "Корелация на колони за множество предикати" в *Administration Guide: Производителност*

#### **Свързани дейности:**

v "Събиране на статистики на разпределение за зададени колони" в *Administration Guide: Производителност*

#### **Свързан справочник:**

v "Команда RUNSTATS" в *Command Reference*

### <span id="page-53-0"></span>**Извикване на процедура в тялото на тригер в DB2 UDB Enterprise Edition**

С DB2® Universal Database Enterprise Edition, можете да извиквате процедури от тригери или всякакви други динамични съставни изрази, в еднодялови обкръжения на база данни, чрез изпълнение на израз CALL, който споменава процедура в действие на тригер. Изразът CALL се използва за изпълнение на SQL и външни процедури.

Извикването на процедура в действие на тригер ви позволява да включите сложна логика в своя тригер. Логиката може да включва операции върху други таблици в базата данни, или външни за базата данни операции като изпращане на e-mail или попълване на запис за одит във файл на файловата система на сървъра на базата данни.

#### **Свързани понятия:**

• "Задействана функция, съдържаща процедура или извикване на функция" в *Application Development Guide: Programming Server Applications*

#### **Свързани дейности:**

v "Извикване на процедури от тригери или SQL рутинни процедури" в *Application Development Guide: Programming Server Applications*

#### **Свързан справочник:**

- v "CREATE TRIGGER израз" в *SQL Reference, Volume 2*
- v "CREATE PROCEDURE (Външен) израз" в *SQL Reference, Volume 2*

# <span id="page-54-0"></span>**Глава 13. Подобрения в обслужваемостта**

# **Обобщение на подобренията в обслужваемостта**

За това издание са добавени следните подобрения в обслужваемостта:

#### **Свързани понятия:**

- "Ново помощно средство за извличане на статистики от изпълняван DB2 потребителски модел или база данни (подобно на 'onstat' за Informix)" на страница 47
- ["Подобрения](#page-55-0) във формата на съобщенията в db2diag.log" на страница 48
- "Помощно средство за анализ на [диагностичен](#page-55-0) журнал за филтриране и [форматиране](#page-55-0) на db2diag.log" на страница 48
- "Подобрено помощно средство за [проследяване"](#page-56-0) на страница 49

### **Ново помощно средство за извличане на статистики от изпълняван DB2 потребителски модел или база данни (подобно на 'onstat' за Informix)**

**db2pd** е ново помощно средство, което може да бъде изпълнявано за извличане на статистики от изпълняван DB2® потребителски модел или база данни. Подобно е на помощното средство **onstat** за Informix®.

Средството може да осигури широк обхват полезна информация за определяне и отстраняване на проблеми, подобрения в производителността, и дизайн за разработка на приложение, включително:

- заключвания
- буферни пулове
- пространства за таблици
- контейнери
- динамични SQL изрази
- агенти
- приложения
- пулове и набори на паметта
- транзакции
- журнали
- и други

Средството събира тази информация без прикрепяне и без използване на ресурси на ядрото. Следователно е възможно (и се очаква) да се извлича информация, която се променя, докато **db2pd** я събира; поради тази причина данните може да не бъдат напълно точни. При все това, двете предимства на събирането на информация без прикрепяне включват по-бързо извличане и ненатоварване на ресурси на ядрото.

#### **Свързан справочник:**

v "db2pd - DB2 команда за наблюдение и отстраняване на проблеми" в *Command Reference*

### <span id="page-55-0"></span>**Подобрения във формата на съобщенията в db2diag.log**

Форматът на db2diag.log е подобрен в много отношения за Версия 8.2. Журналният файл сега е по-лесен за ръчно прочитане и за интерпретиране в софтуер. Подобренията включват:

- Всеки запис има пълен набор заглавна информация
- Съобщението и частите с данни от журналния запис са ясно маркирани, което прави журналния запис по-лесен за използване и разбиране
- v Времеви индикатори (с часова зона) ще се включват за всеки запис
- Всяко поле има ясно име с главни букви
- v Дължините на ред в заглавието и полето на съобщението са ограничени до 80 символа
- Добавени са нови полета, за отбелязване най-вече поле за ниво на тежестта на проблем, което да ви помогне да намерите най-важните записи

Направени са и други изменения, като промяната на полето за име на базата данни на 'DB'.

#### **Свързани понятия:**

• "Помощно средство за анализ на диагностичен журнал за филтриране и форматиране на db2diag.log" на страница 48

#### **Свързан справочник:**

v "db2diag - db2diag.log команда на средство за анализ" в *Command Reference*

### **Помощно средство за анализ на диагностичен журнал за филтриране и форматиране на db2diag.log**

Вече има достъпно ново помощно средство за филтриране и форматиране на db2diag.log файлове (**db2diag**). Можете да използвате това средство за филтриране на диагностични журнални файлове, които използват новия формат на съобщенията за Версия 8.2.

Това средство от команден ред има широк обхват опции, които можете да използвате за модифициране на изхода според текущите ви нужди. Сред другите опции, можете да укажете кои полета да бъдат показвани, да използвате подобен на 'grep' филтър за намаляване на броя записи, и за пропускане на празните полета.

Опциите на командния ред включват:

- **db2diag** -help осигурява кратко описание на опциите
- v **db2diag -h brief** осигурява описания за всички опции без примери
- v **db2diag -h notes** осигурява бележки за използването и ограничения
- v **db2diag -h examples** осигурява малък набор примери за започване
- v **db2diag -h tutorial** осигурява примери за всички достъпни опции
- v **db2diag -h all** осигурява най-пълния списък на опциите

#### **Свързани понятия:**

• "Подобрения във формата на съобщенията в db2diag.log" на страница 48

#### **Свързан справочник:**

v "db2diag - db2diag.log команда на средство за анализ" в *Command Reference*

### <span id="page-56-0"></span>**Подобрено помощно средство за проследяване**

DB2® помощните средства за проследяване и командата **db2trc** са подобрени за Версия 8.2. Разположението на форматирания запис от проследяване е модифицирано да отразява новия, по-широк обхват типове проследявания.

#### **Свързани понятия:**

v "Ново помощно средство за извличане на статистики от [изпълняван](#page-54-0) DB2 [потребителски](#page-54-0) модел или база данни (подобно на 'onstat' за Informix)" на страница [47](#page-54-0)

#### **Свързан справочник:**

v "Команда за проследяване db2trc" в *Command Reference*

# **Глава 14. Подобрения в Data Warehouse Center и Warehouse Manager**

## **Обобщение на подобренията в Data Warehouse Center и Warehouse Manager ETL**

За това издание са добавени следните подобрения в Data Warehouse Center и Warehouse Manager ETL:

#### **Свързани понятия:**

v "Warehouse Manager ETL (Извличане, трансформация и зареждане) поддържа Unicode управляващи бази данни на хранилище" на страница 51

## **Warehouse Manager ETL (Извличане, трансформация и зареждане) поддържа Unicode управляващи бази данни на хранилище**

Започвайки от Data Warehouse Center, Версия 8.2, управляващата база данни на хранилище трябва да бъде UTF-8 (Unicode Transformation Format, или Unicode) база данни. Това изискване осигурява разширена езикова поддръжка за Data Warehouse Center. Ако опитате да влезете в Data Warehouse Center с управляваща база данни, която не е в Unicode формат, ще получите съобщение за грешка, че не можете да влезете. Можете да използвате средството за управление на управляваща база данни на хранилище за мигриране на метаданните от посочената база данни в нова Unicode база данни.

#### **Свързани понятия:**

v "Обекти на хранилище на данни" в *Data Warehouse Center Ръководство за администриране*

# **Глава 15. Подобрения в разработката на приложения**

# **Обобщение на подобренията в разработката на приложения**

За това издание са добавени следните подобрения в разработката на приложения:

#### **Свързани понятия:**

- v ["Извикване](#page-53-0) на процедура в тялото на тригер в DB2 UDB Enterprise Edition" на [страница](#page-53-0) 46
- "SQL процедурите вече не изискват С или C++ [компилатор"](#page-49-0) на страница 42
- "Опростена асоциация на пакети с [приложение](#page-69-0) чрез използване на специален регистър CURRENT [PACKAGE](#page-69-0) PATH" на страница 62
- v "Опция за обвързване REOPT разрешава [реоптимизация](#page-50-0) на SQL изрази" на [страница](#page-50-0) 43
- v ["Поддържане](#page-51-0) на Unicode таблици в не–Unicode база данни" на страница 44
- v "Подобрения в DB2 [Универсалния](#page-61-0) JDBC драйвер" на страница 54
- ".NET общи езикови [изпълними](#page-65-0) процедури и UDF-и" на страница 58
- v ["Подобрения](#page-66-0) в IBM DB2 DB2 Development Add–In към Microsoft Visual Studio .NET" на [страница](#page-66-0) 59
- "DB2 WebSphere MQ 64–битова поддръжка за дефинирана от [потребителя](#page-71-0) [функция"](#page-71-0) на страница 64
- "DB2 [Run–Time](#page-66-0) Client Lite" на страница 59
- v "JDK 1.4 се поддържа от DB2 Universal Database" на страница 53
- v "Центърът за [разработка](#page-70-0) поддържа Java запомнени процедури на iSeries" на [страница](#page-70-0) 63
- v "Центърът за разработка вече не изисква C [компилатор](#page-70-0) за изграждане на SQL запомнени [процедури"](#page-70-0) на страница 63
- ["Подобрения](#page-64-0) в DB2 .NET Data Provider" на страница 57
- "OLE DB и ODBC .NET [провайдъри](#page-64-0) на данни" на страница 57
- "Център за [разработка](#page-70-0) поддържа дебъгване на SQL запомнени процедури за UNIX 64–битови [платформи"](#page-70-0) на страница 63
- "Нова функция [XMLNAMESPACES](#page-51-0) за Версия 8.2" на страница 44
- v "Вложените точки на запис позволяват по-добър контрол върху [изпълнението](#page-68-0) на ролбек" на [страница](#page-68-0) 61
- v ["Подобрения](#page-70-0) в дебъгването и запомнените процедури на Център за разработка" на [страница](#page-70-0) 63
- v ["Примерен](#page-38-0) код за XA таймаут" на страница 31

### **JDK 1.4 се поддържа от DB2 Universal Database**

DB2® Universal Database (DB2 UDB), Версия 8.2 поддържа JDK 1.4 на всички поддържани обкръжения на операционни системи за работни станции, освен на  $\text{AIX}^{\circledast}$ 4.3 и Linux IA64, където продължава да е необходим IBM® Developer Kit 1.3.1. DB2 UDB за Solaris ще се доставя с JDK 1.4.2. DB2 UDB за всички останали поддържани операционни системи на работни станции ще се доставя с JDK 1.4.1 (или еквивалентния Java™ developer kit според наименуването му от разработчика).

<span id="page-61-0"></span>Когато инсталирате DB2 UDB, Версия 8.2, последната поддържана версия на Java developer kit също ще бъде инсталирана, ако още не е, освен ако DB2 UDB инсталацията е обновление на предходна инсталация на DB2 UDB, Версия 8. Ако обновявате предходна инсталация на DB2 UDB, Версия 8, трябва да инсталирате Java developer kit от компакт-диска.

#### **Свързан справочник:**

- v "AIX поддържан софтуер за разработка" в *Application Development Guide: Building and Running Applications*
- v "HP-UX поддържан софтуер за разработка" в *Application Development Guide: Building and Running Applications*
- v "Linux поддържан софтуер за разработка" в *Application Development Guide: Building and Running Applications*
- v "Solaris поддържан софтуер за разработка" в *Application Development Guide: Building and Running Applications*
- v "Windows поддържан софтуер за разработка" в *Application Development Guide: Building and Running Applications*

### **Подобрения в DB2 Универсалния JDBC драйвер**

Има множество подобрения в DB2® Универсалния JDBC драйвер за Версия 8.2, включително поддръжка на разпределена транзакция и JDBC 3.0 съответствие. Други нови характеристики увеличават гъвкавостта при ползване на итератор в SQLJ и подобряват интерактивността с хост и iSeries™ бази данни.

#### **Поддръжка на разпределена транзакция:**

Поддръжка за разпределена обработка на транзакция, която отговаря на XA спецификацията. Тази поддръжка включва Java™ 2 Platform, Enterprise Edition (J2EE) Java Transaction Service (JTS) и Java Transaction API (JTA) спецификациите (Universal Type 2 Connectivity на DB2 UDB само за Linux, UNIX®, и Windows® системи).

#### **JDBC 3.0 съответствие:**

Следните JDBC 3.0 методи сега са част от DB2 Универсален JDBC драйвер за Версия 8.2:

- Blob.setBytes
- Blob.setBinaryStream
- Blob.truncate
- Clob.setString
- v Clob.setAsciiStream
- Clob.setUnicodeStream
- Clob.setCharacterStream
- v Connection.createStatement(int resultSetType, int resultSetConcurrency, int resultSetHoldability)
- Connection.prepareStatement(String sql, int autoGeneratedKeys)
- Connection.setSavepoint
- Connection.releaseSavepoint
- Statement.executeUpdate(String sql, int autoGeneratedKeys)
- Statement.execute(String sql, int autoGeneratedKeys)
- Statement.getMoreResults(java.sql.Statement.CLOSE CURRENT RESULT)
- Statement.getMoreResults(java.sql.Statement.KEEP CURRENT RESULT)
- Statement.getMoreResults(java.sql.Statement.CLOSE ALL RESULTS)

#### **DB2BaseDataSource метод: getDB2SystemMonitor:**

Методът DB2BaseDataSource.getDB2SystemMonitor връща обект от DB2SystemMonitor клас. Този клас, за който е добавен интерфейс към DB2 Универсалния драйвер, опосредства наблюдението на система на база данни от JDBC приложение. Всяко свързване на DB2 Универсален JDBC драйвер може да има отделен системен монитор.

#### **DB2BaseDataSource свойство: activeServerListJNDIName:**

Свойството DB2BaseDataSource.activeServerListJNDIName идентифицира JNDI препратка към DB2ActiveServerList потребителския модел в JNDI хранилище на информация за алтернативен сървър. (DB2ActiveServerList е нов клас, описан по-нататък в тази тема.) Ако стойността на activeServerListJNDIName не е null, свързванията могат да се пренасочат при срив към алтернативен сървър, който е указан в DB2ActiveServerList потребителския модел, който е посочен от стойността. АкоactiveServerListJNDIName е null, свързванията не се пренасочват при срив чрез информацията за алтернативен сървър от JNDI хранилището.

#### **DB2BaseDataSource свойство: currentFunctionPath:**

Свойството DB2BaseDataSource.currentFunctionPath указва SQL пътеката, която се използва за разрешаване на неквалифицирани имена на типове данни и имена на функции в SQL изрази, които са в JDBC програми. Типът данни на това свойство е String. За DB2 UDB за Linux, UNIX и Windows сървър, максималната дължина е 254 байта. Стойността е списък с разделител запетая на имената на схеми. Тези имена могат да са редовни или разделени идентификатори.

#### **DB2BaseDataSource свойство: currentLockTimeout:**

Свойството DB2BaseDataSource.currentLockTimeout насочва DB2 UDB за Linux, UNIX и Windows сървърите да изчакват неопределено за заключване, или да изчакват указан брой секунди за заключване, когато заключването не може да бъде придобито незабавно. Типът данни на това свойство е int. Стойност от нула означава без изчакване. Стойност от -1 означава да се изчаква неопределено време. Положително цяло число указва броя секунди за изчакване на заключване.

#### **DB2BaseDataSource свойство: cursorSensitivity:**

Свойството DB2BaseDataSource.cursorSensitivity указва дали java.sql.ResultSet.TYPE\_SCROLL\_SENSITIVE стойността за JDBC ResultSet да се преобразува в SENSITIVE DYNAMIC атрибут или SENSITIVE STATIC атрибут за скрития DB2 указател. Възможните стойности са TYPE\_SCROLL\_SENSITIVE\_STATIC и TYPE\_SCROLL\_SENSITIVE\_DYNAMIC. Подразбиращата се е TYPE\_SCROLL\_SENSITIVE\_STATIC. Това свойство се игнорира за сървъри на бази данни, които не поддържат чувствителни динамични скролируеми указатели.

#### **DB2BaseDataSource свойство: jdbcCollection:**

Свойството DB2BaseDataSource.jdbcCollection указва ID на колекция за пакетите, използвани от потребителски модел на DB2 Универсален JDBC драйвер в момента на изпълнение. Типът данни на jdbcCollection е String. По подразбиране е NULLID. Това свойство се използва с опцията DB2Binder -collection. Помощното средство

DB2Binder трябва да е обвързало преди това пакетите на DB2 Универсалния JDBC драйвер на сървъра чрез стойността -collection, която съответства на стойността jdbcCollection. Настройката jdbcCollection не определя колекцията, която се използва за SQLJ приложения. За SQLJ, колекцията се определя от опцията -collection на SQLJ персонализатора.

#### **DB2ActiveServerList клас:**

Този нов клас съдържа следните методи:

#### **getAlternatePortNumber**

Извлича номерата на портове, които са асоциирани с алтернативните DB2 UDB сървъри.

#### **getAlternateServerName**

Извлича масив, който съдържа имената на алтернативните DB2 UDB сървъри. Тези стойности са IP адреси или имена на DNS сървъри.

#### **setAlternatePortNumber**

Задава номерата на портове, които са асоциирани с алтернативните DB2 UDB сървъри.

#### **setAlternateServerName**

Задава алтернативните имена на сървъри за DB2 UDB сървърите. Тези стойности са IP адреси или имена на DNS сървъри.

#### **Множество модели на итератор могат да бъдат отворени в SQLJ приложение:**

Множество модели на итератор могат да бъдат отворени едновременно в единично SQLJ приложение. Едно приложение за тази способност е да се отварят няколко модела на итератор, който ползва хост изрази. Всеки модел може да ползва различен набор стойности на хост изрази.

#### **Множество итератори могат да бъдат отворени на една и съща DB2 таблица в SQLJ приложение:**

Могат да бъдат отворени едновременно множество итератори на една и съща DB2 таблица. Можете да изпълнявате една операция на таблица посредством един итератор, докато изпълнявате различна операция на същата таблица посредством друг итератор.

#### **ROWID в SQLJ с DB2 Универсален JDBC драйвер позволяват уникална идентификация на редове:**

DB2 UDB за z/OS™ и DB2 UDB за iSeries поддържат ROWID тип данни за колона в DB2 таблица. ROWID е стойност, която идентифицира уникално ред в таблица.

DB2 Универсалният JDBC драйвер осигурява само за DB2 клас: com.ibm.db2.jcc.DB2RowID, който можете да използвате в итератори и в параметри на CALL израз. За итератор можете да използвате също byte[] тип обект за извличане на ROWID стойности.

#### **Свързани понятия:**

- v "Въведение в поддръжка на Java приложения" в *Application Development Guide: Programming Client Applications*
- "Множество отворени потребителски модели на итератор в SQLJ приложение" в *Application Development Guide: Programming Client Applications*
- <span id="page-64-0"></span>v "Множество отворени итератори за един SQL израз в SQLJ приложение" в *Application Development Guide: Programming Client Applications*
- v "ROWID в SQLJ с DB2 Универсален JDBC драйвер" в *Application Development Guide: Programming Client Applications*

#### **Свързан справочник:**

- v "Свойства на DB2 Универсалния JDBC драйвер" в *Application Development Guide: Programming Client Applications*
- v "Обобщение на DB2 Универсален JDBC драйвер разширенията към JDBC" в *Application Development Guide: Programming Client Applications*

### **OLE DB и ODBC .NET провайдъри на данни**

В добавка към DB2® .NET Data Provider, DB2 включва OLE DB .NET Data Provider и ODBC .NET Data Provider.

OLE DB .NET Data Provider използва IBM® DB2 OLE DB драйвера. Следователно, ключовите думи за низ на свързване, поддържани от OLE DB .NET Data Provider са същите, като поддържаните от IBM OLE DB Provider за DB2. Също така, OLE DB .NET Data Provider има същите ограничения като IBM DB2 OLE DB Provider.

ODBC .NET Data Provider прави ODBC извиквания до DB2 източник на данни, като използва IBM DB2 CLI драйвера. Следователно, ключовите думи за низ на свързване, поддържани от OLE DB .NET Data Provider са същите, като поддържаните от IBM DB2 CLI драйвера.

#### **Свързани понятия:**

- v "OLE DB .NET Data Provider" в *Application Development Guide: Programming Client Applications*
- v "ODBC .NET Data Provider" в *Application Development Guide: Programming Client Applications*

### **Подобрения в DB2 .NET Data Provider**

DB2® .NET Data Provider е разширение на ADO.NET интерфейса, който позволява на .NET приложения да достъпват DB2 база данни чрез защитено свързване, да изпълняват команди, и да извличат резултати. Версия 8.2 включва следните подобрения в DB2 .NET Data Provider:

- Производителността е повишена.
- Поддръжка за Microsoft<sup>®</sup> .NET Framework, Version 1.1. Това включва поддръжка за следните нови System.Data характеристики: методите DB2DataReader.HasRows и DB2Connection.EnlistDistributedTransaction.
- Нова ключова дума ConnectionString за указване на ниво на изолация.
- Четири нови DB2Connection свойства позволяват на администраторите на бази данни да приписват натоварване на конкретен източник. Новите свойства са:
	- DB2Connection.ClientUser потребителски идентификатор на клиента
	- DB2Connection.ClientWorkStation име на работна станция на клиента
	- DB2Connection.ClientAccountingInformation низ на отчитане на клиента
	- DB2Connection.ClientApplicationInformation име на клиентско приложение
- .NET приложенията вече могат да достъпват следните системи за управление на бази данни чрез DB2 .NET Data Provider:
- <span id="page-65-0"></span>– DB2 Universal Database<sup>™</sup> Версия 5, Издание 1 (или по-късна) за AS/400<sup>®</sup> и  $iSeries^m$ , чрез DB2 Connect<sup>™</sup>
- DB2 Universal Database Версия 7.3 (или по-късна) за VSE & VM, чрез DB2 Connect

#### **Свързани понятия:**

- v "IBM .Net Data Provider" в *Application Development Guide: Programming Client Applications*
- v "DB2 .NET Data Provider" в *Application Development Guide: Programming Client Applications*

### **.NET общи езикови изпълними процедури и UDF-и**

DB2® Universal Database ви позволява да създавате рутини (процедури, дефинирани от потребителя функции (UDF-и), и методи) в SQL и в други езици за програмиране, като C, C++, Java™ и OLE. Сега можете да създавате процедури и UDF-и, като използвате всеки .NET общ езиков изпълним (CLR) съвместим език за програмиране, включително C#, Visual Basic, управляван C++, и всички други CLR съвместими езици.

Можете да създавате CLR рутини по същия начин, по който се създават други външни (не-SQL) рутинни процедури: чрез изпълнение на израз CREATE, който асоциира сигнатурата на рутина на базата данни с .NET сбор, разположен на сървъра на база данни. Можете да използвате рутината за капсулиране на често използвани операции в базата данни и логика, за разширяване функционалността на SQL, и за подобряване на производителността на клиентските приложения.

#### **Свързани понятия:**

v "Рутинни процедури на Common Language Runtime (CLR)" в *Application Development Guide: Programming Server Applications*

#### **Свързани дейности:**

- v "Създаване на CLR рутинни процедури" в *Application Development Guide: Programming Server Applications*
- v "Примери за CLR потребителски функции в C#" в *Application Development Guide: Programming Server Applications*
- v "Примери за CLR процедури в C#" в *Application Development Guide: Programming Server Applications*
- v "Примери за CLR процедури във Visual Basic" в *Application Development Guide: Programming Server Applications*
- v "Примери за CLR потребителски функции във Visual Basic" в *Application Development Guide: Programming Server Applications*

#### **Свързан справочник:**

v "CREATE PROCEDURE (Външен) израз" в *SQL Reference, Volume 2*

#### **Свързани примери:**

- v "spcat.db2 -- Премахва и създава процедурите, реализирани в spserver.cs"
- "spserver.cs --  $C\#$  реализация с външен код на процедури, създадени в spcat.db2"
- $\bullet$  "spcat.db2 -- Премахва и създава процедурите, реализирани в spserver.vb"
- v "spserver.vb -- Visual Basic реализация с външен код на процедури "

# <span id="page-66-0"></span>**Подобрения в IBM DB2 DB2 Development Add–In към Microsoft Visual Studio .NET**

С IBM® DB2® Development Add-In за Microsoft® Visual Studio .NET вече можете да създавате следните DB2 SQL обекти, като използвате помощника или вградения редактор на код:

- таблици
- индекси
- производни таблици
- тригери

В добавка можете вече да разработвате DB2 общи езикови изпълними (CLR) процедури от съществуващи методи в управляван от .NET език, като C# и Visual Basic. DB2 .NET CLR процедурата е създадена от потребителя DB2 външна рутина, чието тяло на процедура е реализирано чрез метод в .NET сбор, компилиран от изходен код, написан на управляван от .NET език.

Последно, можете да изпълнявате на ниво изходен код отстраняване на бъгове от SQL процедури, като използвате проект на DB2 база данни.

### **DB2 Run–Time Client Lite**

DB2® Run-Time Client Lite (DB2 RTCL) е нов инсталируем компонент, който прави много по-лесно осигуряването на достъп до DB2 сървъри от Windows®-базирани приложения. DB2 RTCL е разработен за редистрибуция от независими доставчици на софтуер (ISV) и е предназначен за разпространение в сценарии с масови разгръщания, типични за големи предприятия. Подобно на компонента DB2 Run-Time Client, новият DB2 RTCL осигурява приложни интерфейси (CLI, ODBC, OLE DB, .NET Data provider, и JDBC) и мрежовите библиотеки, които са необходими за изпълнението на приложения.

Главните отличителни черти на DB2 RTCL са:

- Значително по-малко заемано място на диска
- Доставянето му като единичен изпълним файл улеснява разпространението и разгръщането му
- Наличен е Windows Installer Merge Module (.msm файл), който опростява интеграцията на DB2 RTCL кода в по-голямо приложение
- v Условията, отнасящи се до редистрибуцията на DB2 RTCL от ISV и вътрешни програмисти

#### **Свързани понятия:**

v "DB2 Run-Time Client Lite" в *Quick Beginnings for DB2 Clients*

## **Нова SQL/XML функция за публикуване: XMLSERIALIZE**

Новата стандартна SQL/XML функция, XMLSERIALIZE (с опцията CONTENT), в позволява да преобразувате данни от тип XML в резултатен низов тип данни, който е подходящ за дължината на XML изхода.

XML типът данни е вътрешно представяне на XML и може да се използва само като вход за функции, които приемат този тип данни за вход. XML е междинен тип данни, който не може да бъде съхраняван в базата данни или връщан на приложение. До

версия 8.2, единствената поддържана операция за преобразуване на данни тип XML към тип символен низ, беше чрез сериализация посредством функцията XML2CLOB.

Сериализацията е операция, обратна на интерпретирането; това е процесът на преобразуване на интерпретирана XML стойност в текстуална XML стойност. XMLSERIALIZE преобразува XML израз в SQL низова стойност, която, на свой ред, може да бъде обвързана с хост символните променливи.

С XMLSERIALIZE, можете да укажете резултатен тип като CHAR или VARCHAR, според това кой може да се окаже по-подходящ и да доведе до по-добра производителност от CLOB.

#### **Свързан справочник:**

- v "Изражения" в *SQL Reference, Volume 1*
- v "XML стойности" в *SQL Reference, Volume 1*

### **Извикване на процедура в тялото на тригер в DB2 UDB Enterprise Edition**

С DB2® Universal Database Enterprise Edition, можете да извиквате процедури от тригери или всякакви други динамични съставни изрази, в еднодялови обкръжения на база данни, чрез изпълнение на израз CALL, който споменава процедура в действие на тригер. Изразът CALL се използва за изпълнение на SQL и външни процедури.

Извикването на процедура в действие на тригер ви позволява да включите сложна логика в своя тригер. Логиката може да включва операции върху други таблици в базата данни, или външни за базата данни операции като изпращане на e-mail или попълване на запис за одит във файл на файловата система на сървъра на базата данни.

#### **Свързани понятия:**

v "Задействана функция, съдържаща процедура или извикване на функция" в *Application Development Guide: Programming Server Applications*

#### **Свързани дейности:**

v "Извикване на процедури от тригери или SQL рутинни процедури" в *Application Development Guide: Programming Server Applications*

#### **Свързан справочник:**

- v "CREATE TRIGGER израз" в *SQL Reference, Volume 2*
- v "CREATE PROCEDURE (Външен) израз" в *SQL Reference, Volume 2*

# **Поддържане на Unicode таблици в не–Unicode база данни**

Сега можете да създавате Unicode таблици в не-Unicode бази данни чрез извикване на израза CREATE TABLE с клауза CCSID UNICODE.

Когато създавате таблици в не-Unicode база данни, подразбиращата се стойност на CCSID е ASCII. Когато създавате таблици в Unicode база данни, подразбиращата се стойност на CCSID е UNICODE. Не можете да дефинирате таблица с CCSID ASCII в Unicode база данни, което означава, че не можете да създадете не-Unicode таблица в Unicode база данни.

<span id="page-68-0"></span>За да активирате поддръжката за Unicode таблици в не-Unicode база данни, трябва да активирате новия конфигурационен параметър на базата данни, *alt\_collate*. Този параметър указва последователността за подреждане за Unicode таблици, която в момента може да бъде само IDENTITY\_16BIT.

В съчетание с поддръжка за Unicode таблици в не-Unicode бази данни, DB2® включва добавката на нов атрибут на кодова страница: кодова страница на раздел. Мениджърът на базата данни определя атрибутите на кодова страница за всички символни низове, когато приложение е обвързано към база данни. Кодовата страница на раздел е кодовата страница, под която се изпълнява SQL израз. Кодовата страница на раздел е кодовата страница на базата данни, освен ако изразът споменава:

- v Таблица, която е създадена със CCSID клауза UNICODE в не-Unicode база данни.
- Таблична функция, която е дефинирана с PARAMETER CCSID UNICODE в не-Unicode база данни.

#### **Свързани понятия:**

v "Извличане на стойности за кодови страници" в *Application Development Guide: Programming Client Applications*

#### **Свързан справочник:**

v "CREATE TABLE израз" в *SQL Reference, Volume 2*

### **Вложените точки на запис позволяват по-добър контрол върху изпълнението на ролбек**

DB2® Universal Database (DB2 UDB) вече поддържа влагането на точки на запис. Това означава, че можете да зададете точка на запис в друга точка на запис. DB2 UDB ви позволява да зададете толкова нива на вложени точки на запис, колкото е необходимо.

С вложени точки на запис, едно приложение може да има множество нива на активни точки на запис едновременно, и приложението може да изпълни ролбек до всяка активна точка на запис, ако е необходимо. Израз за ролбек до дадена точка на запис също освобождава всички активни вложени точки на запис в точката, за която се изпълнява ролбек.

#### **Свързани понятия:**

- v "Управление на транзакция с точки на запис" в *Application Development Guide: Programming Client Applications*
- v "Влагане на точки на запис" в *Application Development Guide: Programming Client Applications*

### **Опция за обвързване REOPT разрешава реоптимизация на SQL изрази**

Опцията за обвързване REOPT разрешава реоптимизацията на статични и динамични SQL изрази. Конкретно, пътеката за достъп на SQL израз, съдържащ хост променливи, специални регистри или маркери на параметри, се оптимизира чрез използване на стойностите на тези променливи, вместо на очакваните по подразбиране, определени от компилатора. Тази оптимизация се изпълнява на всяко изпълнение на заявка, когато тези стойности са достъпни.

<span id="page-69-0"></span>Можете да настроите опцията за обвързване REOPT на една от следните три стойности:

- **NONE** Стойностите на всякакви хост променливи, маркери на параметри или специални регистри в SQL израз не се използват за оптимизиране на пътеката за достъп на този израз. Вместо това се използват очакваните по подразбиране. Това е подразбиращото се поведение.
- **ONCE** След като изразът бъде изпълнен веднъж, пътеката за достъп за даден SQL израз се оптимизира, като се използват действителните стойности за хост променливи, маркери на параметри или специални регистри. Тази пътека ще се използва при всички следващи изпълнения на израза.

#### **ALWAYS**

Всеки път, когато се изпълнява израз, съдържащ хост променливи, маркери на параметри или специални регистри, стойностите на тези променливи се използват за оптимизиране на пътеката за достъп за израза.

#### **Свързани понятия:**

- v "Въздействие на REOPT на статичен SQL" в *Application Development Guide: Programming Client Applications*
- v "Въздействие на REOPT на динамичен SQL" в *Application Development Guide: Programming Client Applications*

### **Опростена асоциация на пакети с приложение чрез използване на специален регистър CURRENT PACKAGE PATH**

Специалният регистър CURRENT PACKAGE PATH ви позволява да укажете списък квалификатори на пакети, измежду които  $DB2^{\circledast}$  сървърът може да избере пакет. Тази характеристика е полезна, когато имате множество варианти на пакет, което ще рече множество пакети да споделят едно име и токени за консистентност. Вместо да се поддържа различна версия на приложение, което да работи с всяка версия на пакет, можете да използвате специалния регистър CURRENT PACKAGE PATH за асоцииране на единична компилирана програма с множество версии на пакет.

#### **Свързани понятия:**

v "CURRENT PACKAGE PATH специален регистър за схеми на пакети" в *Application Development Guide: Programming Client Applications*

### **SQL процедурите вече не изискват C или C++ компилатор**

При DB2® UDB създаването на SQL процедури не изисква C или C++ компилатор на сървъра; следователно не се изисква инсталиране на C или C++ компилатор. Когато създавате SQL процедура, процедурните й изрази се преобразуват в собствен вид, който се съхранява в каталозите на базата данни, както се постъпва с други SQL изрази. Когато SQL бъде извикана, собственото представяне се зарежда от каталозите и DB2 ядрото изпълнява процедурата.

#### **Свързани дейности:**

- v "Персонализиране на опции за предкомпилиране и обвързване за SQL процедури" в *Application Development Guide: Building and Running Applications*
- v "Създаване на SQL процедури" в *Application Development Guide: Building and Running Applications*
- "Извикване на запомнени процедури от Процесор за обработка на команди (CLP)" в *Application Development Guide: Building and Running Applications*
- v "Извикване на SQL процедури с клиентски приложения на UNIX" в *Application Development Guide: Building and Running Applications*
- v "Преобвързване на SQL процедури" в *Application Development Guide: Building and Running Applications*

### <span id="page-70-0"></span>**Подобрения в дебъгването и запомнените процедури на Център за разработка**

Следните подобрения в дебъгването и в ограниченията на размера на запомнените процедури са достъпни във версия 8.2 на Центъра за разработка на IBM<sup>®</sup> DB2<sup>®</sup> Universal Database:

- Поддръжката на Център за разработка за DB2 Universal Database<sup>™</sup> за z/OS<sup>™</sup>, Версия 8.0, ви позволява да изграждате Java™ запомнени процедури с размер до 10MB. Java запомнените процедури, изградени посредством C запомнената процедура DSNTJSPP, не могат да надвишават 32KB.
- Нова характеристика за прекратяване в дебъгера ви позволява бързо да прекъснете дебъгера по всяко време, без да изчаквате текущата сесия за дебъгване да достигне края на запомнените процедури. За да използвате тази характеристика, щракнете на иконката Прекъсване в дебъгера.

# **Центърът за разработка вече не изисква C компилатор за изграждане на SQL запомнени процедури**

Във Версия 8.2 на IBM® DB2® Universal Database вече не е нужен C или C++ компилатор за създаване на SQL процедури, следователно в DB2 Центъра за разработка вече не е нужно да се конфигурират настройки на C или C++ компилатора на Windows®, Linux, или UNIX<sup>®</sup> сървъри. Когато се създава SQL процедура, процедурните изрази се преобразуват в собствен вид, който се съхранява в каталозите на базата данни, както се постъпва с други SQL изрази.

Подразбиращите се опции за обвързване са осигурени в настройките за SQL изграждане, но можете да укажете и различни опции за всяка SQL запомнена процедура.

За всички версии на Център за разработка, по-ранни от Версия 8.2, все още е необходимо конфигурирането на C компилатор в настройките за изграждане на запомнена процедура.

## **Център за разработка поддържа дебъгване на SQL запомнени процедури за UNIX 64–битови платформи**

Версия 8.2 на IBM® DB2® Universal Database Център за разработка поддържа дебъгването на SQL запомнени процедури за  $UNIX^{\otimes}$  64–битови платформи.

### **Центърът за разработка поддържа Java запомнени процедури на iSeries**

Във Версия 8.2, IBM® DB2® Universal Database Център за разработка поддържа създаването, изпълнението и дебъгването на Java™ запомнени процедури за iSeries™ V5R3 и по-късни. Можете да изпълнявате тези действия за два типа Java запомнени процедури:

- JDBC (динамичен SQL посредством JDBC)
- SQLJ (статичен SQL посредством SQLJ)

Следните ограничения се прилагат към тази нова характеристика:

- Не се поддържат BINARY и VARBINARY типове данни
- PARAMETER STYLE DB2GENERAL не се поддържа

### <span id="page-71-0"></span>**DB2 WebSphere MQ 64–битова поддръжка за дефинирана от потребителя функция**

DB2® WebSphere® MQ потребителските функции (UDF-и) вече се поддържат на 64-битови AIX®, HP-UX, Solaris, и Windows®. За да изпълните командите enable MOFunctions и disable MOFunctions, " $-v''$  вече не е опционално, и се изисква " $-v$ 0pc″. На UNIX® 64-битова, пътеката към библиотеката за изпълнение трябва да бъде модифицирана да включва \$HOME/sqllib/lib32, за да може да се изпълнят командите enable\_MQFunctionand и disable\_MQFunctions. Следните настройки включват тази модификация:

#### **AIX**

LIBPATH=\$HOME/sqllib/lib32 enable\_MQFunctions -n име-на-БД \ -u потребителски-id -p парола -v 0pc [-q qMgr -force -noValidate] LIBPATH=\$HOME/sqllib/lib32 disable\_MQFunctions -n име-на-БД \  $-u$  потребителски-id -p парола  $-\overline{v}$  0pc

#### **HP-UX**

SHLIB\_PATH=\$HOME/sqllib/lib32 enable\_MQFunctions -n име-на-БД \ -u потребителски-id -p парола -v 0pc [-q qMgr -force -noValidate] SHLIB\_PATH=\$HOME/sqllib/lib32 disable\_MQFunctions -n име-на-БД \ -u потребителски-id -p парола -v 0pc

#### **Solaris**

LD\_LIBRARY\_PATH=\$HOME/sqllib/lib32 enable\_MQFunctions -n име-на-БД \ -u потребителски-id -p парола -v 0pc [-q qMgr -force -noValidate] LD\_LIBRARY\_PATH=\$HOME/sqllib/lib32 disable\_MQFunctions -n име-на-БД \ -u потребителски-id -p парола -v 0pc

#### **Свързани понятия:**

- v "Активиране на MQSeries" в *Application Development Guide: Programming Client Applications*
- v "Функционален преглед на WebSphere MQ" в *Application Development Guide: Programming Client Applications*

#### **Свързан справочник:**

- v "enable\_MQFunctions" в *Command Reference*
- v "disable\_MQFunctions" в *Command Reference*

### **Разширена функционалност за промяна на таблици от графичен интерфейс**

При промяна на таблица от тетрадката Промяна на таблица, вече можете да правите повече изменения в колони на таблица от преди. Тези промени са възможни поради това, че тетрадката Промяна на таблица вече премахва и създава отново таблици според необходимостта.

Можете да правите следните допълнителни изменения, когато променяте таблица:

- Преименуване на колона
- Премахване на колона
- Промяна на типа данни в колона
- Промяна на стойности за дължина, обхват или точност за колона
• Промяна дали колона да бъде нулируема

Ако таблица бъде премахната и създадена отново, ще бъдат направени опити да бъдат възстановени всички зависими обекти и да бъдат трансформирани данните в целевия тип данни на всяка оставаща колона.

#### **Свързани дейности:**

• "Alter Table -- Преглед: Помощ за Център за управление"

# **Примерен код за XA таймаут**

Вижте примерната CLI програма dbxamon.c за пример как да се покажат и да се подложат на ролбек транзакции под съмнение.

Примерната програма ви позволява да посочите стойност за таймаут на транзакцията. Ако неактивното време на транзакцията надвиши стойността за таймаут, примерът ще изпълни ролбек на транзакцията.

### **Свързани дейности:**

v "Ръчно разрешаване на транзакции под съмнение" в *Administration Guide: Планиране*

### **Свързани примери:**

v "dbxamon.c -- Показване и ролбек на транзакции под съмнение."

# **Глава 16. Подобрения в бизнес анализа**

# **Обобщение на подобренията в бизнес анализа**

За това издание са добавени следните подобрения в бизнес анализа:

### **Свързани понятия:**

- "Онлайн импорт" на страница 67
- "Подобрена [производителност](#page-32-0) на RUNSTATS чрез пробиране" на страница 25
- v "Подобрения в Съветника за дизайн за [препоръчване](#page-33-0) на индекси, MQT, MDC таблици и дялове" на [страница](#page-33-0) 26
- "DB2 Data Warehouse Edition подобрения, включващи [интегрирана](#page-76-0) инсталация" на [страница](#page-76-0) 69

### **Онлайн импорт** 4

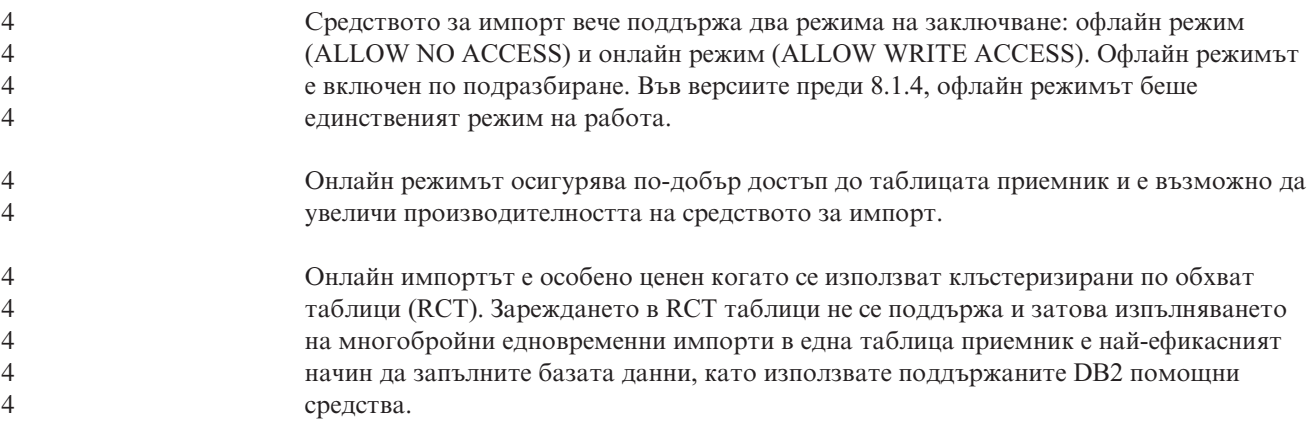

# **Подобрена производителност на RUNSTATS чрез пробиране**

Статистиките на таблици се използват от оптимизатора на заявки за избиране на най-добър план за достъп за всяка дадена заявка, затова е важно статистиките да останат актуални и да отразяват достоверно състоянието на таблица във всеки даден момент. С увеличаването на активността в таблица, следва да бъде увеличена честотата на събиране на статистики. С увеличаването на размера на базите данни става по-важно да се намират ефективни начини за събиране на статистики. Случайното пробиране на таблични данни, върху които да се събират статистики, може да намали обема време, необходим за събиране на статистики. За I/O насочени или CPU насочени системи, предимствата за производителността могат да бъдат огромни. Колкото по-малка е пробата, толкова по-бързо завършва събирането на статистики.

От Версия 8.2, командата RUNSTATS осигурява опцията за събиране на статистики върху проба от данните в таблицата, като се използва опцията TABLESAMPLE. Тази характеристика може да увеличи ефективността на събиране на статистики, тъй като пробирането използва само подмножество на данните. В същото време, методите за пробиране осигуряват висока степен на достоверност.

### **Свързани понятия:**

- v "Пробиране на данни в SQL заявки" в *Administration Guide: Производителност*
- v "Събиране на статистики на проба от табличните данни" в *Administration Guide: Производителност*

### **Свързан справочник:**

v "Команда RUNSTATS" в *Command Reference*

# **Подобрения в Съветника за дизайн за препоръчване на индекси, MQT, MDC таблици и дялове**

DB2® Съветникът за дизайн е средство, което може ви помогне значително да подобрите производителността при работа. Дейността по избиране кои индекси, измерения за клъстеризиране или дялове да се създадат за сложно натоварване може да бъде доста обезкуражаваща. Съветникът за дизайн идентифицира всички нужни за подобрението на производителността при натоварване обекти. По даден набор SQL изрази в натоварване, Съветникът за дизайн ще генерира препоръки за:

- нови индекси
- нови материализирани таблици на заявки
- преобразуване до многоизмерни клъстерни таблици
- преразделяне на таблици
- изтриване на неизползвани от указаното натоварване обекти

Можете да изберете дали графичното средство Съветник за дизайн да реализира някои или всички тези препоръки незабавно, или да ги насрочи за по-късен момент.

Чрез използване на графичния интерфейс на Съветника за дизайн или средството от команден ред, Съветникът за дизайн може да помогне за опростяване на следните дейности:

#### **Планиране или задаване на нова структура на база данни или разделяне**

При дизайн на базата данни или на дялове на базата данни, използвайте Съветника за дизайн за:

- Генериране на алтернативи за дизайн в тестово обкръжение за разделяне, индекси, MQT, и MDC таблици.
- Определяне на началното разделяне на базата данни, преди зареждането й с данни.
- Подпомагане при мигриране от неразделена DB2 база данни към разделена DB2 база данни.
- Подпомагане при мигриране към DB2 в разделено обкръжение от друг продукт за управление на бази данни.
- v Оценка на индекси, MQT или дялове, които са генерирани ръчно.

### **Фина настройка на производителност при натоварване**

След настройката на базата данни, можете да използвате Съветника за дизайн за подпомагане в постигането на следните цели при фината настройка:

- Подобряване на производителността на конкретен израз или натоварване.
- Подобряване на производителността на базата данни като цяло с използване на производителност на примерно натоварване като еталон.
- v Подобряване на производителността на най-често изпълнявани заявки, например, както са идентифицирани от Монитор на активността.
- <span id="page-76-0"></span>• Определяне как да се оптимизира производителността на нова ключова заявка.
- Реакция на препоръки от Здравния център по отношение помощното средство за поделяне на паметта или проблеми със стека за сортиране в натоварване с интензивно сортиране.
- Намиране на обекти, които не се използват в натоварването.

### **Свързани понятия:**

- v "Автоматични обобщени таблици" в *Administration Guide: Производителност*
- v "Многоизмерни клъстерни таблици" в *Administration Guide: Планиране*

# **DB2 Data Warehouse Edition подобрения, включващи интегрирана инсталация**

Потребителите могат да инсталират различните продукти, които съставят DB2® Data Warehouse Edition чрез единичен и удобен интерфейс за инсталация. Интегрираният инсталатор ви позволява да подберете и посочите кои компоненти искате да инсталирате. Компонентите включват DB2 Cube Views, DB2 Intelligent Miner™, DB2 Warehouse Manager ETL (Extract, Transform, и Load), DB2 Query Patroller™, и DB2 Office Connect. Тази инсталационна опция е достъпна на  $UNIX^{\mathcal{B}}$ , Linux, и Windows $^{\mathcal{B}}$ операционни системи.

В добавка към интегрирания инсталатор, DB2 Data Warehouse Edition включва множество подобрения в компонента си за Бизнес анализ. Те ще бъдат описани в отделно обявление.

### **Свързани понятия:**

- v "Преглед на инсталационното обкръжение на Query Patroller" в *DB2 Query Patroller Ръководство: Инсталиране, администриране и употреба*
- v "Warehouse Manager ETL (Извличане, [трансформация](#page-58-0) и зареждане) поддържа Unicode [управляващи](#page-58-0) бази данни на хранилище" на страница 51

### **Свързани дейности:**

v "Преглед на административните дейности на Query Patroller" в *DB2 Query Patroller Ръководство: Инсталиране, администриране и употреба*

# **Глава 17. Подобрения в DB2 семейството**

# **Обобщение на подобренията в DB2 семейството**

За това издание са добавени следните подобрения в DB2 семейството:

### **Свързани понятия:**

- "DB2 Connect Linux zSeries 64–битова [поддръжка"](#page-83-0) на страница 76
- "DB2 [Run–Time](#page-66-0) Client Lite" на страница 59
- v "DB2 Data Warehouse Edition подобрения, включващи [интегрирана](#page-76-0) инсталация" на [страница](#page-76-0) 69
- "DB2 Geodetic [Extender"](#page-83-0) на страница 76
- Глава 7, "Намиране на нужната DB2 [документация](#page-20-0) посредством DB2 Център за [информация",](#page-20-0) на страница 13
- ["Поддръжка](#page-80-0) на асинхронни I/O на Linux (използване на ядро 2.6)" на страница 73
- v "DB2 Query Patroller 64–битова [поддръжка](#page-81-0) за UNIX, Linux и Windows" на страница [74](#page-81-0)
- ["Лицензиране](#page-81-0) на обновления" на страница 74
- "Нова функция [XMLNAMESPACES](#page-51-0) за Версия 8.2" на страница 44
- "DB2 за Linux 64–битова поддръжка на zSeries [платформата"](#page-82-0) на страница 75
- "XML Extender [платформена](#page-42-0) поддръжка за HP–UX 32–битов и 64–битов PA–RISC" на [страница](#page-42-0) 35
- ["Подобрения](#page-83-0) в Spatial Extender" на страница 76
- $\bullet$  ["Поддръжка](#page-82-0) на DB2 Express на Linux PowerPC 32-битова" на страница 75
- "DB2 за LinuxPPC 64–битова [поддръжка"](#page-83-0) на страница 76
- $\bullet$  "DB2 за Linux 64–битова поддръжка на iSeries и pSeries [платформи"](#page-83-0) на страница 76

# **DB2 Run–Time Client Lite**

DB2® Run-Time Client Lite (DB2 RTCL) е нов инсталируем компонент, който прави много по-лесно осигуряването на достъп до DB2 сървъри от Windows®-базирани приложения. DB2 RTCL е разработен за редистрибуция от независими доставчици на софтуер (ISV) и е предназначен за разпространение в сценарии с масови разгръщания, типични за големи предприятия. Подобно на компонента DB2 Run-Time Client, новият DB2 RTCL осигурява приложни интерфейси (CLI, ODBC, OLE DB, .NET Data provider, и JDBC) и мрежовите библиотеки, които са необходими за изпълнението на приложения.

Главните отличителни черти на DB2 RTCL са:

- Значително по-малко заемано място на диска
- Доставянето му като единичен изпълним файл улеснява разпространението и разгръщането му
- Наличен е Windows Installer Merge Module (.msm файл), който опростява интеграцията на DB2 RTCL кода в по-голямо приложение
- Условията, отнасящи се до редистрибуцията на DB2 RTCL от ISV и вътрешни програмисти

### **Свързани понятия:**

v "DB2 Run-Time Client Lite" в *Quick Beginnings for DB2 Clients*

# **DB2 Data Warehouse Edition подобрения, включващи интегрирана инсталация**

Потребителите могат да инсталират различните продукти, които съставят DB2® Data Warehouse Edition чрез единичен и удобен интерфейс за инсталация. Интегрираният инсталатор ви позволява да подберете и посочите кои компоненти искате да инсталирате. Компонентите включват DB2 Cube Views, DB2 Intelligent Miner™, DB2 Warehouse Manager ETL (Extract, Transform, и Load), DB2 Query Patroller™, и DB2 Office Connect. Тази инсталационна опция е достъпна на  $UNIX^{\circledast}$ , Linux, и Windows операционни системи.

В добавка към интегрирания инсталатор, DB2 Data Warehouse Edition включва множество подобрения в компонента си за Бизнес анализ. Те ще бъдат описани в отделно обявление.

### **Свързани понятия:**

- v "Преглед на инсталационното обкръжение на Query Patroller" в *DB2 Query Patroller Ръководство: Инсталиране, администриране и употреба*
- v "Warehouse Manager ETL (Извличане, [трансформация](#page-58-0) и зареждане) поддържа Unicode [управляващи](#page-58-0) бази данни на хранилище" на страница 51

### **Свързани дейности:**

v "Преглед на административните дейности на Query Patroller" в *DB2 Query Patroller Ръководство: Инсталиране, администриране и употреба*

### **Намиране на нужната DB2 документация посредством DB2 Център за информация**

DB2® Център за информация за Версия 8.2 поставя нов стандарт за доставяне на информация за DB2 Universal Database™ и свързаните DB2 продукти чрез интегрирането й в единичен център за информация. DB2 Център за информация ви дава достъп до цялата DB2 информация, от която се нуждаете, като покрива всеки аспект на DB2 от започването, до използването на DB2 средствата, свързваемост към база данни, администрация на база данни, управление на заявки, бизнес анализ, разработка на приложения, и други. DB2 Центърът за информация също така документира главните DB2 характеристики и компоненти, включително репликацията, хранилищата на данни и DB2 разширителите. Навигационното дърво (съдържанието) се състои основно от връзки към информация за дейности и концепции, които са разпределени според целите от високо ниво, които вие и други DB2 потребители искате да постигнете. В добавка, навигационното дърво включва записи за прегледи на продукти, справочна информация, главен индекс на всички теми, и терминологичен речник.

DB2 Център за информация е напълно претърсваем сървър, който осигурява бърз достъп до DB2 продуктовата информация. За да рафинирате вашето търсене на всички теми в DB2 Центъра за информация, можете вече да използвате глобални символи, кавички за търсене на фрази, и булеви оператори (AND, NOT, OR). Ако няма преведена версия на търсената от вас тема на предпочитания език, зададен в настройките на браузъра ви, DB2 Центърът за информация по подразбиране извежда версията на тази тема на английски.

<span id="page-80-0"></span>Като използвате Помощника за настройка на DB2 Центъра за информация, можете да инсталирате DB2 Център за информация локално на своя компютър. Ако обаче компютърът на който инсталирате DB2 Центъра за информация е свързан към мрежа, може да бъде достъпван също и от други компютри посредством Web браузър. Можете също да решите да не инсталирате локално DB2 Центъра за информация, като вместо това изберете DB2 продуктите ви да достъпват DB2 Център за информация на алтернативно разположение, като Web сайта на IBM®, където е достъпна най-скоро издадената версия: <http://publib.boulder.ibm.com/infocenter/db2help/>

Локалното инсталиране на DB2 Център за информация ви позволява да достъпвате информацията за DB2 продукт без да се нуждаете от Internet или intranet достъп, което може да е полезно в тестово обкръжение или обкръжение за разработка на приложение. Ако инсталирате DB2 Центъра за информация на мрежов компютър, множество потребители в организацията ви могат да достъпват един и същ DB2 Център за информация, което ви дава контрол върху версията на информацията, която потребителите могат да виждат. Това ще минимизира усилията ви за обновяване и ще запази мрежовия трафик в рамките на вашия intranet. Ако желаете потребителите да достъпват най-актуалната информация, и имате достъп до Internet, можете да изберете да конфигурирате DB2 продуктите да достъпват DB2 Центъра за информация на Web сайта на IBM. Тази версия на DB2 Центъра за информация на Web сайта на IBM се обновява според необходимостта за отразяване на последно издадените версии на DB2 Universal Database, и включва също достъп до онлайн сервизни документи като TechNotes.

### **Свързани понятия:**

• "DB2 Център за [информация"](#page-93-0) на страница 86

### **Свързани дейности:**

- "Извеждане на теми на [предпочитания](#page-103-0) ви език в DB2 Център за информация" на [страница](#page-103-0) 96
- "Извикване на DB2 Центъра за [информация"](#page-102-0) на страница 95
- ["Инсталиране](#page-97-0) на DB2 Център за информация посредством Помощника на DB2 [Настройващата](#page-97-0) програма (UNIX)" на страница 90
- v ["Инсталиране](#page-99-0) на DB2 Център за информация посредством Помощника на DB2 [Настройващата](#page-99-0) програма (Windows)" на страница 92

### **Поддръжка на асинхронни I/O на Linux (използване на ядро 2.6)**

Поддръжката на асинхронни I/O (AIO) вече е достъпна на Linux (2.6 ядро) за raw устройства и O\_DIRECT файлови системи. Асинхронните I/O подобряват производителността на дейности като прочистване на страници и предварително извличане. Можете да активирате и да деактивирате AIO поддръжката на Linux по време на изпълнение чрез подаване на командата **db2set**.

За да използват AIO, потребителите трябва да инсталират libaio-0.3.96 или по-късна, да имат ядро, което поддържа AIO (например, версия 2.6), да изпълнят командата **db2set DB2NOLIOAIO=false**, и да рестартират DB2®.

#### **Свързани понятия:**

• "I/О конфигурация на сървъра за предварително извличане и паралелизъм" в *Administration Guide: Производителност*

# <span id="page-81-0"></span>**DB2 Query Patroller 64–битова поддръжка за UNIX, Linux и Windows**

 $DB2^{\circledR}$  Query Patroller 64-битовата поддръжка вече е достъпна за UNIX $^{\circledR}$  (AIX, Sun, HP-UX), Linux (IA64), и Windows® (Server 2003 и XP Professional) операционни системи.

DB2 Query Patroller™ значително подобрява скалируемостта на хранилищата на данни, като позволява стотици потребители безопасно да подават запитвания на бази данни, съдържащи няколко терабайта данни. С това средство администраторите могат да управляват автоматично и да контролират всички аспекти на подаването на заявки. DB2 Query Patroller приоретизира и насрочва заявки, и управлява броя заявки, изпълнявани на система в даден момент. Като резултат, изпълнението на заявки е по-предвидимо, и изчислителните ресурси се използват по-ефективно.

### **Свързани понятия:**

v "Query Patroller" в *DB2 Query Patroller Ръководство: Инсталиране, администриране и употреба*

### **Свързан справочник:**

- v "Инсталационни изисквания за Query Patroller сървър (Windows)" в *DB2 Query Patroller Ръководство: Инсталиране, администриране и употреба*
- v "Инсталационни изисквания за Query Patroller сървър (UNIX)" в *DB2 Query Patroller Ръководство: Инсталиране, администриране и употреба*

### **Лицензиране на обновления**

За Версия 8.2 и по-късни, са достъпни два допълнителни лиценза:

- Лиценз за характеристика за поделяне на база данни (DPF)
- Лиценз за DB2<sup>®</sup> Geodetic Extender

Използвайте Лицензния център за добавяне на тези два лиценза.

### **Лиценз за характеристика за поделяне на база данни (DPF):**

IBM® DB2 Universal Database™ Enterprise Server Edition (ESE) се разпространява със собствен лицензен ключ, който ви позволява да стартирате DB2 ESE ядрото, да създавате бази данни, да се свързвате към сървъри и да изпълнявате други дейности. За да стартирате разделени потребителски модели, трябва да добавите лицензния ключ за характеристика за разделяне на бази данни (DPF).

### **Забележка:**

- Копията за оценка на DB2 Universal Database позволяват оценка на всички ESE характеристики, включително DPF характеристиката.
- Без DPF лицензен ключ, разделените потребителски модели ще бъдат стартирани, но ще бъдат записани съобщения за нарушение в журнала на административните средства (също наричан административен журнал).
- Ако мигрирате разделени потребителски модели от версия преди 8.2 до версия 8.2 и нямате DPF лицензен ключ, съобщенията за нарушение ще бъдат записвани в административния журнал, докато придобиете и добавите DPF лицензен ключ.

### **Лиценз за DB2 Geodetic Extender:**

<span id="page-82-0"></span>Геодетичният лицензен ключ ви позволява да използвате функционалността на DB2 Geodetic Extender.

DB2 Geodetic Extender е отделно оценяван компонент, и изисква да закупите отделен лицензен ключ. Отнесете се към *DB2 Spatial Extender и Geodetic Extender Ръководство и справочник на потребителя* за подробности относно активирането на DB2 Geodetic Extender.

### **Свързани понятия:**

- v "Разделяне на данни" в *Administration Guide: Планиране*
- v "DB2 Geodetic Extender" в *Ръководство и справочник за потребителя на IBM DB2 Spatial Extender и Geodetic Extender*

### **Свързани дейности:**

- v "Активиране на разделяне на данни в база данни" в *Administration Guide: Реализиране*
- v "Регистриране на лицензен ключ на DB2 продукт посредством командата db2licm" в *Приложение за инсталиране и конфигуриране*
- v "Настройване и активиране на DB2 Geodetic Extender" в *Ръководство и справочник за потребителя на IBM DB2 Spatial Extender и Geodetic Extender*
- v "Лиценз за добавяне на характеристика за разделяне на база данни (DPF): Помощ за Лицензен център"
- v "Добавяне на лиценз за DB2 Geodetic Extender: Помощ за Лицензен център"

### **Свързан справочник:**

v "Лицензни файлове на DB2 продукт" в *Приложение за инсталиране и конфигуриране*

# **Нова функция XMLNAMESPACES за Версия 8.2**

XML пространство за имена е набор имена, идентифицирано чрез общ справочен идентификатор (URI). Пространствата за имена се използват в XML документи като типове елементи и имена на атрибути.

DB2® Universal Database включва няколко XML функции като част от SQL/XML езиковите спецификации. Между тях са XMLFOREST и XMLELEMENT. Нова XML функция, XMLNAMESPACES, осигурява декларации на XML пространства за имена в SQL/XML функциите за публикуване XMLELEMENT и XMLFOREST.

### **Свързан справочник:**

v "Изражения" в *SQL Reference, Volume 1*

### **Поддръжка на DB2 Express на Linux PowerPC 32-битова**

DB2® Express вече се поддържа на Linux PowerPC® 32-битова.

# **DB2 за Linux 64–битова поддръжка на zSeries платформата**

DB2® за Linux390 64-битовата поддръжка вече е достъпна на zSeries® платформа. Ще бъде създаден 64-битов потребителски модел, когато инсталирате DB2 за Linux390 на zSeries чрез използването на инсталация посредством графичния Помощник на DB2 Настройващата програма, чрез използване на инсталация от файл с отговори, или чрез подаването на командата **db2icrt**.

### **Свързани понятия:**

• "DB2 Connect Linux zSeries 64–битова поддръжка" на страница 76

# <span id="page-83-0"></span>**DB2 за LinuxPPC 64–битова поддръжка**

Вече е достъпна DB2® за LinuxPPC 64–битова поддръжка, което включва генерирането на опреснени хибридни DB2 образи. Можете да създадете 32–битов или 64–битов потребителски модел за повечето DB2 продукти (с изключение на DB2 Universal Database Express Edition и DB2 Universal Database™ Workgroup Server Edition, които поддържат само създаването на 32–битов потребителски модел). Поддържаните дистрибуции включват Red Hat Enterprise Linux 3 (RHEL3), SuSE SLES8 и SLES9 за 32–битови, и Red Hat Enterprise Linux 3 (RHEL3) и SuSE SLES9 за 64–битови.

# **DB2 за Linux 64–битова поддръжка на iSeries и pSeries платформи**

 $DB2^{\circledR}$ за Linux 64-битовото покритие вече е достъпно на iSeries™ и pSeries™ платформи. Предимствата на 64-битовото покритие включват повече адресно пространство за код, променливи, поделена памет и буферни пулове. Поддържаните дистрибуции включват Red Hat Enterprise Linux 3 (RHEL3) и SuSE SLES9.

# **DB2 Connect Linux zSeries 64–битова поддръжка**

DB2® Connect на Linux zSeries® вече предлага 64-битова поддръжка.

# **Подобрения в DB2 extender**

### **DB2 Geodetic Extender**

DB2® Geodetic Extender използва същите пространствени типове данни и функции като DB2 Spatial Extender за съхранение и манипулиране на географски данни в DB2 база данни. DB2 Geodetic Extender третира Земята като кълбо, така че можете да изпълнявате запитвания за географски координати около полюсите и координатите, които пресичат линията на смяна на датата. Изчисленията за разстояние и повърхност са прецизни, независимо от разположението на земната повърхност.

DB2 Geodetic Extender е отделно оценяван компонент, и изисква да закупите отделен лицензен ключ.

### **Свързани понятия:**

v "DB2 Geodetic Extender" в *Ръководство и справочник за потребителя на IBM DB2 Spatial Extender и Geodetic Extender*

### **Свързани дейности:**

v "Настройване и активиране на DB2 Geodetic Extender" в *Ръководство и справочник за потребителя на IBM DB2 Spatial Extender и Geodetic Extender*

# **Подобрения в Spatial Extender**

С DB2® Spatial Extender можете да включвате пространствени атрибути, като колко далеч клиентите ви живеят от вашите офиси, в бизнес анализите си. Тази интеграция позволява на пространствените данни да използват предимствата в производителността, достъпни в система за управление на бази данни (СУБД). DB2

Spatial Extender съответства на стандартите на OpenGIS Consortium (OGC) и ISO. DB2 Spatial Extender Версия 8.2 предоставя следните подобрения:

- С Версия 8.2, вече няма отделна лицензна такса за DB2 Spatial Extender, добавъчна характеристика на DB2 Universal Database™ Enterprise Server Edition.
- Индексите на пространствени координати помагат да се подобри производителността на запитвания към пространствени данни. Съветникът за индекси на пространствени координати ви помага да определите подходящите размери на координатна мрежа на база метода на най-малките квадрати (MBR) на геометриите в пространствената колона. Подобрени са MBR изчисленията и извеждането на хистограми. Множеството размери на прозорци за заявка позволяват на Съветника за индекси да препоръча по-точно размери на координатна мрежа.

### **Свързани понятия:**

- v "Целта на DB2 Spatial Extender" в *Ръководство и справочник за потребителя на IBM DB2 Spatial Extender и Geodetic Extender*
- v "Системни изисквания за инсталирането на Spatial Extender" в *Ръководство и справочник за потребителя на IBM DB2 Spatial Extender и Geodetic Extender*
- "Настройка на индексите за пространствени координати чрез Index Advisor—Преглед" в *Ръководство и справочник за потребителя на IBM DB2 Spatial Extender и Geodetic Extender*

### **XML Extender платформена поддръжка за HP–UX 32–битов и 64–битов PA–RISC**

DB2® XML Extender вече се поддържа от HP-UX Version 11 на 32-битова и 64-битова PA-RISC платформи. Това е първата 64-битова платформа, поддържана от XML Extender. Функциите на XML Extender MQSeries® все още не са достъпни за използване на HP-UX платформа.

### **Свързани понятия:**

v "Въведение в XML Extender" в *Администриране и програмиране за DB2 XML Extender*

# **Глава 18. Подобрения в поддръжката на национален език**

# **Обобщение на подобренията в поддръжката на национален език**

За това издание са добавени следните подобрения в поддръжката на национален език:

### **Свързани понятия:**

- "Разлики в алгоритмите за съпоставка на Thai и Unicode" на страница 79
- v "Нови колатори за Unicode бази данни" на страница 79

### **Разлики в алгоритмите за съпоставка на Thai и Unicode**

Алгоритъмът за съпоставка, използван в Thai Industrial Standard (TIS) TIS620-1 (кодова страница 874) Thai база данни с NLSCHAR опция за съпоставка е подобен (но не идентичен) на алгоритъма за съпоставка, използван в Unicode база данни с UCA400\_LTH опция за съпоставка. Разликите, указани в стандарта, включват сортиране на тегло на символа, както и подробни разлики в теглата на символите интервал, тире и точка. Стандартът също включва дискусия на специфични Thai символи.

Потребителите на Thai и Unicode бази данни следва да разучат и тестват разликите в алгоритъма, за да се осигури, че съпоставката се изпълнява според техните бизнес практики.

### **Свързани понятия:**

- v "Unicode реализация в DB2 Universal Database" в *Administration Guide: Планиране*
- "Нови колатори за Unicode бази данни" на страница 79

### **Нови колатори за Unicode бази данни**

Поддържат се два нови колатора за Unicode бази данни: UCA400\_NO и UCA400\_LTH.

### **Свързани понятия:**

- v "Unicode реализация в DB2 Universal Database" в *Administration Guide: Планиране*
- v "Разлики в алгоритмите за съпоставка на Thai и Unicode" на страница 79

# **Глава 19. Подобрения в защитата**

# **Обобщение на подобренията в защитата**

За това издание е добавено следното подобрение в защитата:

### **Свързани понятия:**

- v "Common Criteria сертифициране на DB2 Universal Database продукти" на страница 81
- v "Подобрения в системната защита за Windows подобряват [използваемостта"](#page-23-0) на [страница](#page-23-0) 16
- ["Персонализирани](#page-90-0) защитни плъгини за разпознаване и управление на групи" на [страница](#page-90-0) 83
- v "Предотвратяване на достъп до DB2 системни файлове на [Windows–базирани](#page-90-0) [платформи"](#page-90-0) на страница 83
- "Токенът за достъп на Windows осигурява информация за групите на [потребители"](#page-90-0) на [страница](#page-90-0) 83
- "Криптиране на [потребителски](#page-91-0) данни с използване на два нови типа разпознаване" на [страница](#page-91-0) 84

# **Common Criteria сертифициране на DB2 Universal Database продукти**

За Версия 8.2, DB2 Universal Database (DB2 UDB) продуктите са сертифицирани според Common Criteria EAL4 [\(http://niap.nist.gov/cc-scheme/\)](http://niap.nist.gov/cc-scheme/). Сертифицирани са следните продукти на следните операционни системи:

|                                                                                 | Windows 2000 | <b>Linux SuSE</b> | <b>AIX 5.2</b> | <b>Solaris Operating</b><br><b>Environment, 8</b> |
|---------------------------------------------------------------------------------|--------------|-------------------|----------------|---------------------------------------------------|
| <b>Enterprise Server Edition</b><br>Забележка: Само в<br>еднодялово обкръжение. | Да           | Да                | Да             | Да                                                |
| <b>Workgroup Server Edition</b>                                                 | Да           | Да                | Да             | Да                                                |
| Personal Edition                                                                | Да           | Да                | Няма           | Няма                                              |
| <b>Express Edition</b>                                                          | Да           | Да                | Няма           | Няма                                              |

*Таблица 1. Сертифицирани DB2 Universal Database конфигурации*

### **Забележки:**

- 1. DB2 UDB конфигурациите са Common Criteria сертифицирани само на 32-битов хардуер. 64-битовите конфигурации не са сертифицирани.
- 2. DB2 UDB конфигурациите в Linux SuSE обкръжение са Common Criteria сертифицирани само на Intel-базиран хардуер.
- 3. В Common Criteria сертифицирано DB2 UDB обкръжение, DB2 UDB клиенти се поддържат на следните операционни системи:
	- Windows 2000
	- Linux SuSE
	- $\bullet$  AIX 5.2
	- Solaris Operating Environment, 8

За информация относно инсталирането и конфигурирането на DB2 UDB система, която съответства на Common Criteria EAL4, вижте следните книги:

- v *DB2 Universal Database Common Criteria Certification: Installing DB2 Universal Database Enterprise Server Edition and DB2 Universal Database Workgroup Server Edition*
- v *DB2 Universal Database Common Criteria Certification: Installing DB2 Universal Database Personal Edition*
- v *DB2 Universal Database Common Criteria Certification: Installing DB2 Universal Database Express Edition*
- v *DB2 Universal Database Common Criteria Certification: Administration and User Documentation*

Тези книги са достъпни в PDF формат от DB2 Information [Management](http://www.ibm.com/software/data/db2/library/) Library.

# **Подобрения в системната защита за Windows подобряват използваемостта**

DB2® Universal Database, Версия 8.2 въвежда следните подобрения в системната защита на Windows® платформа:

- Приемане на допълнителни специални символи в потребителския ID и имената на групи на защитния механизъм (и впоследствие в имена за оторизация и id за оторизация), включително &, - , и празен символ
- Приемане на имена на групи на защитния механизъм, които са по-дълги от осем символа, като ″Sales Representatives″
- Разрешаване на имена от две части на CONNECT и ATTACH, които съдържат име на Windows домейн и потребителски id, за избягване на мрежовия трафик, свързан с търсене на потребителско име в рамките на доверения домейн
- Поддръжката за Active Directory домейни е подобрена. Например, поддържат се неявни доверени отношения между домейни, локални групи на домейн и вложени глобални групи.

### **Свързани понятия:**

- v "Правила за именуването на DB2 UDB обекти" в *Administration Guide: Реализиране*
- v "Правила за именуване на потребител, потребителски ID и група" в *Administration Guide: Реализиране*

### **Поддръжка за Windows локален системен акаунт**

Поддръжката за Windows локален системен акаунт (LSA) се осигурява за различните DB2 услуги, както и за приложения, които ги достъпват. DB2 инсталационният процес позволява на DB2 услугите да се изпълняват под SYSTEM (локалния системен акаунт) като алтернатива на изпълнението под отделен потребителски акаунт. Можете също да изпълните самата DB2 инсталация от процес, който се изпълнява под контекста на локалния системен акаунт.

Тази характеристика прави по-лесно разгръщането на DB2, като избягва, където е възможно, сложностите, свързани с боравене с потребителски идентификатори и пароли. Друго подобрение е способността на DB2 приложенията, които се изпълняват в контекста на LSA, да достъпват и да използват локалния DB2 сървър.

### **Свързани понятия:**

v "Windows поддръжка на акаунт на локална система" в *Administration Guide: Реализиране*

#### **Свързан справочник:**

• "Потребителски акаунти, необходими за инсталиране на DB2 сървъри (Windows)" в *Quick Beginnings for DB2 Servers*

## <span id="page-90-0"></span>**Предотвратяване на достъп до DB2 системни файлове на Windows–базирани платформи**

Новата регистърна променлива DB2\_EXTSECURITY предотвратява неоторизирания достъп до DB2 чрез заключване на DB2 системните файлове. По подразбиране тази регистърна променлива е настроена на ON.

## **Токенът за достъп на Windows осигурява информация за групите на потребители**

Токенът за достъп е обект, който описва защитния контекст на процес или нишка. Информацията в токена включва самоличността и правата на потребителския акаунт, асоцииран с процеса или нишката. Когато потребител влиза, системата проверява паролата на потребителя, като я сравнява с информацията, съхранена в базата данни на защитата. Ако паролата бъде разпозната, системата произвежда токен за достъп. Всеки процес, изпълняван от името на този потребител, има копие на този токен за достъп.

Токенът за достъп съдържа информация като всичките групи, към които принадлежи потребителят, включително локални групи и различни домейн групи (глобални групи, локални за домейна групи, и универсални групи).

Токенът за достъп може да бъде придобит също на база кешираните от операционната система идентификатори за самоличност. В този случай, токенът за достъп на последното влизане може да бъде рефериран, когато машината не може да се свърже с домейн контролера. Например, на мобилен компютър в обкръжението на домейна на компанията може да се влезе от къщи, като се използва домейн акаунт, и цялата групова информация на домейн акаунта може да се реферира от приложения, както ако мобилният компютър беше свързан към домейна на компанията.

### **Свързани понятия:**

v "Въпроси на защитата при инсталиране на DB2 Universal Database" в *Administration Guide: Реализиране*

### **Персонализирани защитни плъгини за разпознаване и управление на групи**

Можете да създавате собствени механизми за разпознаване и управление на групи под формата на зареждаеми плъгини, които DB2® ще зарежда и достъпва за изпълнение на разпознаване на потребител. В тези насоки за плъгини вече са реализирани съществуващи методи на разпознаване на база операционна система и Kerberos, и съществуващите механизми за управление на групи на база операционна система, които DB2 осигурява. Ако продължавате да използвате тези съществуващи методи, не са необходими промени. Ако обаче искате да използвате Kerberos метод за разпознаване за клиент на не-Windows платформа, ще трябва да осигурите конфигурирането на Kerberos на тази система и обновяването на необходимите конфигурационни параметри на мениджъра на базата данни.

<span id="page-91-0"></span>Способността за създаване на собствени защитни плъгини ви осигурява алтернативи на методите за разпознаване, предоставяни понастоящем от DB2. Можете да пишете свои собствени плъгини, да ги компилирате и да ги инсталирате. Инсталирането е просто: плъгините трябва да бъдат копирани в правилните директории, и да бъдат обновени специфични конфигурационни параметри на мениджъра на базата данни.

За подпомагане на написването на собствени защитни плъгини, директорията sqllib/samples/security/plugins съдържа примерни изходни файлове за различни типове плъгини.

### **Свързани понятия:**

v "Поддръжка на Kerberos разпознаване за UNIX [платформите"](#page-29-0) на страница 22

### **Поддръжка на Kerberos разпознаване за UNIX платформите**

Kerberos е протокол за мрежово разпознаване на трета страна, който използва система с поделени тайни ключове, за да разпознае потребител в незащитено мрежово обкръжение, без пренос на текстов потребителски идентификатор или парола. Използването на Kerberos осигурява предимството на достъп с еднократно влизане до ресурси, като  $DB2^{\circledast}$  UDB сървър, и централизацията на администрирането на потребител (принсипъл). Поддръжката на Kerberos разпознаване е разширена до DB2 UDB за  $\text{AIX}^{\text{\textcircled{e}}}$ , и за Solaris Operating Environment, в добавка към съществуващата поддръжка за Windows® операционни системи, поддържащи Active Directory.

Тази поддръжка се предоставя като защитен плъгин.

#### **Свързани понятия:**

- v "Методи на разпознаване за вашия сървър" в *Administration Guide: Реализиране*
- ["Персонализирани](#page-90-0) защитни плъгини за разпознаване и управление на групи" на [страница](#page-90-0) 83

# **Криптиране на потребителски данни с използване на два нови типа разпознаване**

За подобряване на защитата на потребителските данни има два нови типа разпознаване, които ви позволяват да управлявате криптирането на потребителските данни. Единият нов тип разпознаване, SQL\_AUTHENTICATION\_DATAENC, изисква свързвания за използване на криптирането на данни. Другият нов тип разпознаване, SQL\_AUTHENTICATION\_DATAENC\_CMP, позволява режим на съвместимост с продукти от по-ниско ниво, които не поддържат новия тип разпознаване. За такива продукти, използването на този тип разпознаване позволява свързване, използващо SERVER\_ENCRYPT, където криптирането на потребителските данни не е необходимо. Всеки продукт, който поддържа SQL\_AUTHENTICATION\_DATAENC, ще бъде принуден да го използва.

### **Свързани понятия:**

v "Методи на разпознаване за вашия сървър" в *Administration Guide: Реализиране*

# **Приложение A. DB2 Universal Database техническа информация**

### **DB2 документация и помощ**

DB2 техническа информация е достъпна чрез следните средства и методи:

- DB2 Център за информация
	- Теми
	- Помощ за DB2 средства
	- Примерни програми
	- Самоучители
- Изтегляеми PDF файлове, PDF файлове на компакт-диск, и отпечатани книги
	- Ръководства
	- Справочници
- Помощ от командния ред
	- Помощ за команди
	- Помощ за съобщения
	- Помощ за SQL състояния
- Инсталиран изходен код
	- Примерни програми

Можете да достъпите допълнителна техническа информация за DB2 Universal Database като технически бележки, информационни бюлетини и Redbooks онлайн на ibm.com. Достъпете сайта на DB2 софтуерната библиотека за управление на информация на [www.ibm.com/software/data/pubs/.](http://www.ibm.com/software/data/pubs/)

### **Обновления на DB2 документацията**

IBM може периодично да обявява FixPak-ове на документация и други обновления на документацията към DB2 Център за информация. Ако достъпвате DB2 Центъра за информация на [http://publib.boulder.ibm.com/infocenter/db2help/,](http://publib.boulder.ibm.com/infocenter/db2help/) винаги ще преглеждате най-актуалната информация. Ако сте инсталирали локално DB2 Центъра за информация, трябва да инсталирате ръчно всяко обновление, преди да можете да го прегледате. Обновленията в документацията ви позволяват да обновявате информацията, която сте инсталирали от компакт-диска *DB2 Център за информация*, когато се появи нова информация.

Центърът за информация се обновява по-често от PDF книгите или отпечатаните книги. За да получите най-актуалната DB2 техническа информация, инсталирайте обновленията на документацията с обявяването им, или идете на DB2 Центъра за информация на сайта www.ibm.com.

### **Свързани понятия:**

- v "CLI примерни програми" в *CLI Guide and Reference, Volume 1*
- v "Java примерни програми" в *Application Development Guide: Building and Running Applications*
- v "DB2 Център за [информация"](#page-93-0) на страница 86

### **Свързани дейности:**

- <span id="page-93-0"></span>v "Извикване на [контекстуална](#page-111-0) помощ от DB2 средство" на страница 104
- "Обновяване на DB2 Център за [информация,](#page-103-0) инсталиран на вашия компютър или intranet сървър" на [страница](#page-103-0) 96
- ["Извикване](#page-112-0) на помощ за съобщение от процесор за обработка на команди" на [страница](#page-112-0) 105
- v ["Извикване](#page-113-0) на помощ за команда от процесор за обработка на команди" на [страница](#page-113-0) 106
- ["Извикване](#page-113-0) на помощ за SQL състояние от процесор за обработка на команди" на [страница](#page-113-0) 106

### **Свързан справочник:**

• "DB2 PDF и печатна [документация"](#page-104-0) на страница 97

### **DB2 Център за информация**

DB2® Центърът за информация ви дава достъп до цялата информация, от която се нуждаете, за да използвате напълно предимствата на продуктите от DB2 семейството, включващи DB2 Universal Database™, DB2 Connect™, DB2 Information Integrator™ и DB2 Query Patroller™. DB2 Центърът за информация също съдържа информация за главните DB2 характеристики и компоненти, включително репликацията, хранилищата на данни и DB2 разширителите.

DB2 Центърът за информация има следните характеристики, ако го преглеждате в Mozilla 1.0 или по-късен, или Microsoft Internet Explorer 5.5 или по-късен. Някои характеристики изискват активирането на поддръжката на JavaScript:

#### **Гъвкави опции за инсталиране**

Можете да изберете да преглеждате DB2 документацията посредством опцията, която най-добре съответства на нуждите ви:

- За да осигурите безпроблемно поддръжката на актуалността на документацията ви, можете да достъпвате цялата документация пряко от DB2 Център за информация, разположен на IBM Web сайта на <http://publib.boulder.ibm.com/infocenter/db2help/>
- v За да минимизирате усилията по обновяване и мрежовия си трафик във вашата intranet, можете да инсталирате DB2 документацията на единичен сървър в своя intranet
- За да максимизирате гъвкавостта си и да намалите зависимостта си от мрежови свързвания, можете да инсталирате DB2 документацията на собствения си компютър

#### **Търсене**

Можете да търсите във всички теми в DB2 Центъра за информация чрез въвеждане на термин за търсене в текстовото поле **Търсене**. Можете да извличате точни съвпадения чрез затваряне на низа на търсене в кавички, и да рафинирате търсенето си чрез глобални символи (\*, ?) и булеви оператори (AND, NOT, OR).

### **Ориентирано към дейности съдържание**

Можете да намирате теми в DB2 документацията от единично съдържание. Съдържанието е организирано основно по тип дейност, която може да поискате да изпълните, но включва също записи за общи прегледи на продукт, цели, справочна информация, индекс, и речник.

• Общите прегледи на продукт описват взаимоотношенията между достъпните продукти в DB2 семейството, характеристиките, предлагани от всеки от тези продукти, и актуална информация за всеки от тези продукти.

- <span id="page-94-0"></span>• Целевите категории, като инсталиране, администриране и разработка, включват теми, които ви позволяват бързо да изпълнявате задания и да развивате по-дълбоко разбиране на основната информация за изпълнението на тези дейности.
- Справочните теми осигуряват подробна информация по тема, включително синтаксис на изрази и команди, помощ за съобщения, и конфигурационни параметри.

### **Показване на текущата тема в съдържанието**

Можете да покажете къде в съдържанието попада текущата тема чрез щракване на бутона **Опресняване / Показване на текущата тема** в панела на съдържанието. Тази характеристика е полезна, ако сте последвали няколко връзки към свързани теми в няколко файла, или сте влезли в тема от резултати от търсене.

### **Индекс**

Можете да достъпите цялата документация от индекса. Индексът е организиран в азбучен ред по индексирани термини.

### **Терминологичен речник**

Можете да използвате речника за намиране на дефиниции на термините, използвани в DB2 документацията. Речникът е организиран в азбучен ред по термините в него.

### **Интегрирана локализирана информация**

DB2 Център за информация извежда информацията на предпочитания език, зададен в настройките на браузъра ви. Ако една тема не е достъпна на предпочитания ви език, DB2 Центърът за информация извежда английската версия на тази тема.

### **Свързани понятия:**

v "Сценарии за инсталиране на DB2 Център за информация" на страница 87

### **Свързани дейности:**

- v "Обновяване на DB2 Център за [информация,](#page-103-0) инсталиран на вашия компютър или intranet сървър" на [страница](#page-103-0) 96
- "Извеждане на теми на [предпочитания](#page-103-0) ви език в DB2 Център за информация" на [страница](#page-103-0) 96
- v "Извикване на DB2 Центъра за [информация"](#page-102-0) на страница 95
- v ["Инсталиране](#page-97-0) на DB2 Център за информация посредством Помощника на DB2 [Настройващата](#page-97-0) програма (UNIX)" на страница 90
- v ["Инсталиране](#page-99-0) на DB2 Център за информация посредством Помощника на DB2 [Настройващата](#page-99-0) програма (Windows)" на страница 92

# **Сценарии за инсталиране на DB2 Център за информация**

Различните работни обкръжения могат да поставят различни изисквания за това как да се достъпва DB2 информацията. DB2 Център за информация може да бъде достъпван от Web сайта на IBM, от сървър в мрежата на организацията ви, или от версия, инсталирана на вашия компютър. И в трите случая, документацията се съдържа в DB2 Центъра за информация, който е структурирана мрежа от базирана на теми информация, която можете да преглеждате с браузър. По подразбиране DB2 продуктите достъпват DB2 Центъра за информация от IBM Web сайта. Ако искате да достъпите DB2 Център за информация от intranet сървър или от собствения си компютър, трябва да инсталирате DB2 Центъра за информация от компакт-диска DB2 Център за информация от пакета носители за вашия продукт. Използвайте

обобщението на опциите за достъпване на DB2 документация, наред с трите сценария на инсталация, за да определите кой метод на достъпване на DB2 Центъра за информация работи най-добре за вас и за работното ви обкръжение, и какви инсталационни въпроси може да се наложи да вземете предвид.

### **Обобщение на опциите за достъпване на DB2 документацията:**

Следната таблица осигурява препоръки кои опции би следвало да работят най-добре в работното ви обкръжение за достъпване на документацията на DB2 продукта в DB2 Център за информация.

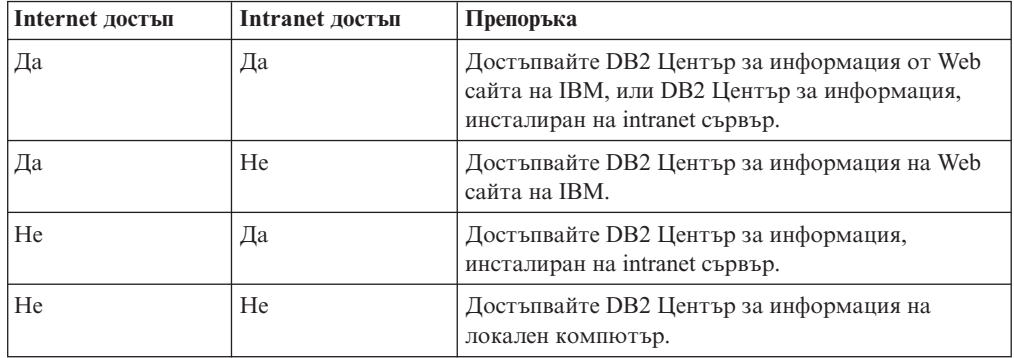

### **Сценарий: Достъпване на DB2 Център за информация на вашия компютър:**

Цу-Чен притежава фабрика в малък град, който няма местен Internet доставчик, който да му осигури достъп до Internet. Той е закупил DB2 Universal Database за управление на склад, поръчки за продукти, информация за банкови сметки и бизнес разходи. Без да е използвал никога преди DB2 продукт, Цу-Чен трябва да се научи как да го прави от документацията на DB2 продукта.

След инсталирането на DB2 Universal Database на своя компютър, като използва опцията за типична инсталация, Цу-Чен опитва да достъпи DB2 документацията. Браузърът му обаче му връща съобщение за грешка, че страницата, която се опитва да отвори, не може да бъде намерена. Цу-Чен проверява ръководството за своя DB2 продукт и открива, че трябва да инсталира DB2 Центъра за информация, ако иска да достъпва DB2 документацията на своя компютър. Той намира компакт-диска *DB2 Център за информация* в пакета носители, и го инсталира.

От стартера на приложения за операционната си система Цу-Чен вече има достъп до DB2 Център за информация и може да се научи как да използва своя DB2 продукт, за да увеличи успеха на бизнеса си.

### **Сценарий: Достъпване на DB2 Център за информация на Web сайта на IBM:**

Колин е консултант по информационни технологии от фирма за обучение. Той се специализира в технологии на бази данни и SQL, и води семинари по тези предмети за предприятия в цяла Северна Америка, като използва DB2 Universal Database. Част от семинарите на Колин включва използването на DB2 документация като учебно помагало. Например, докато преподава курсове по SQL, Колин използва DB2 документацията по SQL като начин да обучава на основен и разширен синтаксис на заявки към база данни.

Повечето от предприятията, в които преподава Колин, имат достъп до Internet. Тази ситуация повлиява на решението на Колин да конфигурира мобилния си компютър за достъп до DB2 Центъра за информация на Web сайта на IBM, когато е инсталирал

последната версия на DB2 Universal Database. Тази конфигурация позволява на Колин да има онлайн достъп до последната DB2 документация по време на неговите семинари.

Обаче понякога, докато пътува, Колин няма достъп до Internet. Това представлява проблем за него, в частност, когато се нуждае от достъп до DB2 документация, за да се подготви за семинари. За да избегне подобни ситуации, Колин е инсталирал копие на DB2 Център за информация на мобилния си компютър.

Колин се наслаждава на гъвкавостта да има винаги копие на DB2 документацията на свое разположение. Посредством командата **db2set**, той може лесно да преконфигурира променливите на регистъра на мобилния си компютър за достъп до DB2 Центъра за информация на Web сайта на IBM или на собствения си мобилен компютър, в зависимост от ситуацията.

### **Сценарий: Достъпване на DB2 Център за информация на intranet сървър:**

Ева работи като старши администратор на база данни за компания, която се занимава със застраховки живот. Нейните задължения като администратор включват инсталиране и конфигуриране на последната версия на DB2 Universal Database на фирмените UNIX сървъри на бази данни. Компанията й неотдавна е уведомила подчинените си, че от съображения за сигурност, няма да им бъде осигуряван достъп до Internet на работното място. Тъй като компанията има мрежова среда, Ева решава да инсталира копие на DB2 Центъра за информация на intranet сървър, така че всички служители във фирмата, които редовно използват фирменото хранилище на данни (представители по продажбите, мениджъри по продажбите и бизнес аналитици) да имат достъп до DB2 документацията.

Ева инструктира екипа си да инсталира последната версия на DB2 Universal Database на всички компютри на служители чрез използване на файл с отговори, за да обезпечи конфигурирането на всеки компютър за достъпване на DB2 Центъра за информация посредством името на хост и номера на порт на intranet сървъра.

Поради неразбирателство обаче Мигел, младши администратор на база данни от екипа на Ева, инсталира копие на DB2 Център за информация на няколко от компютрите на служителите, вместо да конфигурира DB2 Universal Database да достъпва DB2 Центъра за информация на intranet сървъра. За да коригира ситуацията, Ева казва на Мигел да използва командата **db2set** за промяна на регистратурните променливи на DB2 Центъра за информация (DB2\_DOCHOST за името на хост и DB2\_DOCPORT за номера на порт) на всеки от тези компютри. Сега всички подходящи компютри в мрежата имат достъп до DB2 Центъра за информация, и служителите могат да намерят отговори на свързаните с DB2 въпроси в DB2 документацията.

### **Свързани понятия:**

v "DB2 Център за [информация"](#page-93-0) на страница 86

### **Свързани дейности:**

- "Обновяване на DB2 Център за [информация,](#page-103-0) инсталиран на вашия компютър или intranet сървър" на [страница](#page-103-0) 96
- ["Инсталиране](#page-97-0) на DB2 Център за информация посредством Помощника на DB2 [Настройващата](#page-97-0) програма (UNIX)" на страница 90
- ["Инсталиране](#page-99-0) на DB2 Център за информация посредством Помощника на DB2 [Настройващата](#page-99-0) програма (Windows)" на страница 92

v "Задаване на разположение за достъпване на DB2 Център за информация: Обща помощ за графичния интерфейс"

### **Свързан справочник:**

v "db2set - Команда за профил на регистратурата на DB2" в *Command Reference*

## <span id="page-97-0"></span>**Инсталиране на DB2 Център за информация посредством Помощника на DB2 Настройващата програма (UNIX)**

Документацията за DB2 продукт може да бъде достъпена по три начина: от IBM Web сайта, от intranet сървър, или от инсталираната на компютъра ви версия. По подразбиране DB2 продуктите достъпват DB2 документацията от IBM Web сайта. Ако искате да достъпите DB2 документацията от intranet сървър или от собствения си компютър, трябва да инсталирате документацията от компакт-диска *DB2 Център за информация*. Посредством Помощника на DB2 Настройващата програма можете да дефинирате предпочитанията си за инсталацията и да инсталирате DB2 Центъра за информация на компютър, който използва UNIX операционна система.

### **Необходими условия:**

Този раздел изброява изискванията към хардуер, операционна система, софтуер и комуникации за инсталирането на DB2 Център за информация на UNIX компютри.

### v **Хардуерни изисквания**

Нуждаете се от един от следните процесори:

- PowerPC (AIX)
- $-$  HP 9000 (HP-UX)
- Intel 32–битов (Linux)
- Solaris UltraSPARC компютри (Solaris Operating Environment)

### v **Изисквания за операционна система**

Нуждаете се от една от следните операционни системи:

- IBM AIX 5.1 (на PowerPC)
- HP-UX 11i (на HP 9000)
- Red Hat Linux 8.0 (на Intel 32–битов)
- SuSE Linux 8.1 (на Intel 32–битов)
- Sun Solaris Version 8 (на Solaris Operating Environment UltraSPARC компютри)
- **Забележка:** DB2 Център за информация не се поддържа официално на всички UNIX операционни системи, на които се поддържат DB2 клиенти. Следователно се препоръчва да достъпвате DB2 Център за информация от Web сайта на IBM, или да инсталирате и достъпвате DB2 Центъра за информация на intranet сървър.
- v **Софтуерни изисквания**
	- Поддържа се следният браузър:
		- Mozilla Version 1.0 или по-висока
- v Помощникът на DB2 Настройващата програма е графичен инсталатор. Трябва да имате реализация на X Window System софтуер с възможности за изобразяване на графичен потребителски интерфейс, за да можете да изпълните Помощника на DB2 Настройващата програма на своя компютър. Преди да можете да изпълните

Помощника на DB2 Настройващата програма, трябва да се убедите, че правилно сте експортирали своя дисплей. Например, въведете следната команда от командния ред:

export DISPLAY=9.26.163.144:0.

- v **Комуникационни изисквания**
	- $-$  TCP/IP

### **Процедура:**

За да инсталирате DB2 Център за информация, посредством Помощника на DB2 Настройващата програма:

- 1. Влезте в системата.
- 2. Вмъкнете и монтирайте продуктовия компакт-диск на DB2 Център за информация на вашата система.
- 3. Придвижете се до директорията, в която е монтиран компакт-дискът, като въведете следната команда:

cd */cd*

където */cd* представлява точката на монтиране на компакт-диска.

- 4. Въведете командата **./db2setup** за стартиране на Помощника на DB2 Настройващата програма.
- 5. Отваря се старт-панелът на IBM DB2 Настройващата програма. За да продължите направо с инсталирането на DB2 Център за информация, щракнете на **Инсталиране на продукта**. За насочването ви през останалите стъпки е достъпна електронна помощ. За да извикате онлайн помощта, щракнете на **Помощ**. Можете да щракнете на **Откажи** по всяко време, за да прекратите инсталацията.
- 6. На страницата **Изберете продукт, който бихте искали да инсталирате** щракнете на **Следващ**.
- 7. Щракнете на **Следващ** на страницата **Добре дошли в Помощника на DB2 Настройващата програма**. Помощникът на DB2 Настройващата програма ще ви води през процеса на настройка на програмата.
- 8. За да продължите с инсталацията, трябва да приемете лицензното споразумение. На страницата **Лицензно споразумение** изберете **Приемам условията на лицензното споразумение** и щракнете на **Следващ**.
- 9. Изберете **Инсталиране на DB2 Център за информация на този компютър** на страницата **Изберете действие за инсталиране**. Ако искате да използвате файл с отговори за инсталирането на DB2 Център за информация на този или други компютри по-късно, изберете **Запишете настройките си във файл с отговори**. Щракнете върху **Следващ**.
- 10. Изберете езиците, на които DB2 Център за информация ще бъде инсталиран, на страницата **Изберете езици за инсталиране**. Щракнете върху **Следващ**.
- 11. Конфигурирайте DB2 Центъра за информация за входящи комуникации на страницата **Укажете порт на DB2 Център за информация**. Щракнете на **Следващ**, за да продължите инсталацията.
- 12. Прегледайте изборите за инсталация, които сте направили, на страницата **Начало на копирането на файлове**. За да промените настройки, щракнете на бутона **Връщане**. Щракнете на **Инсталиране**, за да копирате файловете на DB2 Център за информация на вашия компютър.

Можете също да инсталирате DB2 Център за информация посредством файл с отговори.

<span id="page-99-0"></span>Инсталационните журнали db2setup.his, db2setup.log и db2setup.err са разположени, по подразбиране, в директорията /tmp. Можете да укажете разположението на журналните файлове.

Файлът db2setup.log прихваща цялата информация от инсталирането на DB2 продукт, включително грешките. Файлът db2setup.his записва всички инсталации на DB2 продукти на компютъра ви. DB2 допълва файла db2setup.log във файла db2setup.his. Файлът db2setup.err прихваща всяко извеждане на грешки, върнато от Java, например, изключения и уловена информация.

Когато инсталацията е завършена, DB2 Центърът за информация ще бъде инсталиран в една от следните директории, в зависимост от вашата UNIX операционна система:

- AIX:  $\sqrt{usr/opt/db2}$  08 01
- HP-UX: /opt/IBM/db2/V8.1
- Linux: /opt/IBM/db2/V8.1
- Solaris Operating Environment: /opt/IBM/db2/V8.1

### **Свързани понятия:**

- "DB2 Център за [информация"](#page-93-0) на страница 86
- v "Сценарии за инсталиране на DB2 Център за [информация"](#page-94-0) на страница 87

### **Свързани дейности:**

- v "Инсталиране на DB2 посредством файл с отговори (UNIX)" в *Приложение за инсталиране и конфигуриране*
- v "Обновяване на DB2 Център за [информация,](#page-103-0) инсталиран на вашия компютър или intranet сървър" на [страница](#page-103-0) 96
- "Извеждане на теми на [предпочитания](#page-103-0) ви език в DB2 Център за информация" на [страница](#page-103-0) 96
- v "Извикване на DB2 Центъра за [информация"](#page-102-0) на страница 95
- v "Инсталиране на DB2 Център за информация посредством Помощника на DB2 Настройващата програма (Windows)" на страница 92

## **Инсталиране на DB2 Център за информация посредством Помощника на DB2 Настройващата програма (Windows)**

Документацията за DB2 продукт може да бъде достъпена по три начина: от IBM Web сайта, от intranet сървър, или от инсталираната на компютъра ви версия. По подразбиране DB2 продуктите достъпват DB2 документацията от IBM Web сайта. Ако искате да достъпите DB2 документацията от intranet сървър или от собствения си компютър, трябва да инсталирате DB2 документацията от компакт-диска *DB2 Център за информация*. Посредством Помощника на DB2 Настройващата програма можете да дефинирате предпочитанията си за инсталацията и да инсталирате DB2 Центъра за информация на компютър, който използва Windows операционна система

### **Необходими условия:**

Този раздел изброява изискванията към хардуер, операционна система, софтуер и комуникации за инсталирането на DB2 Център за информация под Windows.

v **Хардуерни изисквания**

Нуждаете се от един от следните процесори:

- 32-битови компютри: Pentium или Pentium съвместим процесор
- v **Изисквания за операционна система**

Нуждаете се от една от следните операционни системи:

- Windows 2000
- Windows XP
- **Забележка:** DB2 Център за информация не се поддържа официално на всички Windows операционни системи, на които се поддържат DB2 клиенти. Следователно се препоръчва да достъпвате DB2 Център за информация от Web сайта на IBM, или да инсталирате и достъпвате DB2 Центъра за информация на intranet сървър.
- v **Софтуерни изисквания**
	- Поддържат се следните браузъри:
		- Mozilla 1.0 или по-висока
		- Internet Explorer Version 5.5 или 6.0 (Version 6.0 за Windows XP)
- v **Комуникационни изисквания**

 $-$  TCP/IP

### **Процедура:**

За да инсталирате DB2 Център за информация, посредством Помощника на DB2 Настройващата програма:

- 1. Влезте в системата с акаунта, който сте дефинирали за инсталацията на DB2 Центъра за информация.
- 2. Поставете компакт-диска в устройството. Ако е активирана, характеристиката за автоматично стартиране отваря старт-панела на IBM DB2 Настройващата програма.
- 3. Помощникът на DB2 Настройващата програма определя системния език и стартира програмата за настройка за този език. Ако искате да стартирате настройващата програма на език, различен от английски, или настройващата програма не се стартира автоматично, можете да стартирате ръчно Помощника на DB2 Настройващата програма.

За да стартирате ръчно Помощника на DB2 Настройващата програма:

- a. Щракнете на **Start** и изберете **Run**.
- b. В полето **Open** въведете следната команда: x:\setup *език*

където *x:* представлява вашето CD устройство, и *език* представлява езика, на който ще бъде изпълнена настройващата програма.

- c. Щракнете върху **ОК**.
- 4. Отваря се старт-панелът на IBM DB2 Настройващата програма. За да продължите направо с инсталирането на DB2 Център за информация, щракнете на **Инсталиране на продукта**. За насочването ви през останалите стъпки е достъпна електронна помощ. За да извикате онлайн помощта, щракнете на **Помощ**. Можете да щракнете на **Откажи** по всяко време, за да прекратите инсталацията.
- 5. На страницата **Изберете продукт, който бихте искали да инсталирате** щракнете на **Следващ**.
- 6. Щракнете на **Следващ** на страницата **Добре дошли в Помощника на DB2 Настройващата програма**. Помощникът на DB2 Настройващата програма ще ви води през процеса на настройка на програмата.
- 7. За да продължите с инсталацията, трябва да приемете лицензното споразумение. На страницата **Лицензно споразумение** изберете **Приемам условията на лицензното споразумение** и щракнете на **Следващ**.
- 8. Изберете **Инсталиране на DB2 Център за информация на този компютър** на страницата **Изберете действие за инсталиране**. Ако искате да използвате файл с отговори за инсталирането на DB2 Център за информация на този или други компютри по-късно, изберете **Запишете настройките си във файл с отговори**. Щракнете върху **Следващ**.
- 9. Изберете езиците, на които DB2 Център за информация ще бъде инсталиран, на страницата **Изберете езици за инсталиране**. Щракнете върху **Следващ**.
- 10. Конфигурирайте DB2 Центъра за информация за входящи комуникации на страницата **Укажете порт на DB2 Център за информация**. Щракнете на **Следващ**, за да продължите инсталацията.
- 11. Прегледайте изборите за инсталация, които сте направили, на страницата **Начало на копирането на файлове**. За да промените настройки, щракнете на бутона **Връщане**. Щракнете на **Инсталиране**, за да копирате файловете на DB2 Център за информация на вашия компютър.

Можете да инсталирате DB2 Център за информация посредством файл с отговори. Можете също да използвате командата **db2rspgn** за генериране на файл с отговори на база съществуваща инсталация.

За информация за грешките, срещнати при инсталирането, вижте файловете db2.log и db2wi.log, разположени в директорията 'My Documents'\DB2LOG\. Разположението на директорията 'My Documents' ще зависи от настройките на вашия компютър.

Файлът db2wi.log прихваща информацията за най-скорошната DB2 инсталация. Файлът db2.log прихваща историята на инсталацията на DB2 продукти.

### **Свързани понятия:**

- "DB2 Център за [информация"](#page-93-0) на страница 86
- v "Сценарии за инсталиране на DB2 Център за [информация"](#page-94-0) на страница 87

### **Свързани дейности:**

- v "Инсталиране на DB2 посредством файл с отговори (Windows)" в *Приложение за инсталиране и конфигуриране*
- v "Обновяване на DB2 Център за [информация,](#page-103-0) инсталиран на вашия компютър или intranet сървър" на [страница](#page-103-0) 96
- v "Извеждане на теми на [предпочитания](#page-103-0) ви език в DB2 Център за информация" на [страница](#page-103-0) 96
- v "Извикване на DB2 Центъра за [информация"](#page-102-0) на страница 95
- ["Инсталиране](#page-97-0) на DB2 Център за информация посредством Помощника на DB2 [Настройващата](#page-97-0) програма (UNIX)" на страница 90

### **Свързан справочник:**

v "db2rspgn - Команда на генератор на файл с отговори" в *Command Reference*

# <span id="page-102-0"></span>**Извикване на DB2 Центъра за информация**

DB2 Центърът за информация ви дава достъп до цялата информация, от която се нуждаете, за да използвате DB2 продукти за Linux, UNIX и Windows операционни системи, като DB2 Universal Database, DB2 Connect, DB2 Information Integrator и DB2 Query Patroller.

### **Необходими условия:**

Преди да извикате DB2 Центъра за информация:

- v *По желание*: Конфигурирайте своя браузър за извеждане на темите на предпочитания от вас език
- v *По желание*: Конфигурирайте своя DB2 клиент да използва DB2 Център за информация, инсталиран на вашия компютър или intranet сървър

### **Процедура:**

За да извикате DB2 Центъра за информация от работната си площ:

• За Windows операционни системи, щракнете на Start -> Programs -> IBM DB2 → **Information** → **Information** Center

За да извикате DB2 Центъра за информация от командния ред:

- v За Linux и UNIX операционни системи, подайте командата **db2icdocs**.
- v За Windows операционна система, подайте командата **db2icdocs.exe**.

### **Свързани понятия:**

- v "DB2 Център за [информация"](#page-93-0) на страница 86
- v "Сценарии за инсталиране на DB2 Център за [информация"](#page-94-0) на страница 87

### **Свързани дейности:**

- "Извеждане на теми на [предпочитания](#page-103-0) ви език в DB2 Център за информация" на [страница](#page-103-0) 96
- v "Извикване на [контекстуална](#page-111-0) помощ от DB2 средство" на страница 104
- v "Обновяване на DB2 Център за [информация,](#page-103-0) инсталиран на вашия компютър или intranet сървър" на [страница](#page-103-0) 96
- v ["Извикване](#page-113-0) на помощ за команда от процесор за обработка на команди" на [страница](#page-113-0) 106
- v "Задаване на разположение за достъпване на DB2 Център за информация: Обща помощ за графичния интерфейс"

### **Свързан справочник:**

v "Команда HELP" в *Command Reference*

# <span id="page-103-0"></span>**Обновяване на DB2 Център за информация, инсталиран на вашия компютър или intranet сървър**

### DB2 Центърът за информация, достъпен от

[http://publib.boulder.ibm.com/infocenter/db2help/,](http://publib.boulder.ibm.com/infocenter/db2help/) ще бъде периодично обновяван с нова или изменена документация. IBM може също да направи обновленията на DB2 Център за информация достъпни за изтегляне и инсталиране на вашия компютър или intranet сървър. Обновяването на DB2 Център за информация не обновява DB2 клиентските или сървърни продукти.

### **Необходими условия:**

Трябва да имате достъп до компютър, който е свързан към Internet.

### **Процедура:**

За да обновите DB2 Центъра за информация, инсталиран на вашия компютър или intranet сървър:

- 1. Отворете DB2 Център за информация, разположен на IBM Web сайта на: <http://publib.boulder.ibm.com/infocenter/db2help/>
- 2. В раздела Downloads на входната страница под заглавието Service and Support, щракнете на връзката **DB2 Universal Database documentation**.
- 3. Определете дали версията на вашия DB2 Център за информация е остаряла, като сравните нивото на последно обновеното копие на документацията с нивото на документация, която сте инсталирали. Нивото на документация, което сте инсталирали, е посочено на входната страница на DB2 Център за информация.
- 4. Ако е достъпна по-скорошна версия на DB2 Център за информация, изтеглете последно опресненото копие *DB2 Център за информация*, приложимо за вашата операционна система.
- 5. За да инсталирате опресненото копие на *DB2 Център за информация*, следвайте инструкциите, осигурени на Web страницата.

### **Свързани понятия:**

v "Сценарии за инсталиране на DB2 Център за [информация"](#page-94-0) на страница 87

### **Свързани дейности:**

- v "Извикване на DB2 Центъра за [информация"](#page-102-0) на страница 95
- v ["Инсталиране](#page-97-0) на DB2 Център за информация посредством Помощника на DB2 [Настройващата](#page-97-0) програма (UNIX)" на страница 90
- ["Инсталиране](#page-99-0) на DB2 Център за информация посредством Помощника на DB2 [Настройващата](#page-99-0) програма (Windows)" на страница 92

### **Извеждане на теми на предпочитания ви език в DB2 Център за информация**

DB2 Център за информация опитва да изведе информацията на предпочитания език, зададен в настройките на браузъра ви. Ако една тема не е превеждана на предпочитания от вас език, DB2 Центърът за информация извежда темата на английски.

**Процедура:**

<span id="page-104-0"></span>За да извеждате теми на предпочитания от вас език в браузъра Internet Explorer:

- 1. В Internet Explorer щракнете на бутона **Tools** —> **Internet Options** —> **Languages...**. Отваря се прозорецът Language Preferences.
- 2. Проверете дали предпочитаният от вас език е посочен като първи запис в списъка с езици.
	- v За да добавите нов език в списъка, щракнете на бутона **Add...**.

**Забележка:** Добавянето на език не гарантира, че компютърът има необходимите шрифтове за извеждане на темите на предпочитания език.

- За да преместите език в началото на списъка, изберете езика и щракайте на бутона **Move Up**, докато езикът застане на първа позиция в списъка с езици.
- 3. Опреснете страницата, за да изведете DB2 Център за информация на предпочитания ви език.

За да извеждате теми на предпочитания от вас език в браузъра Mozilla:

- 1. В Mozilla изберете бутона **Edit** —> **Preferences** —> **Languages**. Панелът Languages се извежда в прозореца Preferences.
- 2. Проверете дали предпочитаният от вас език е посочен като първи запис в списъка с езици.
	- v За да добавите нов език в списъка, щракнете на бутона **Add...**, за да изберете език от прозореца Add Languages.
	- За да преместите език в началото на списъка, изберете езика и щракайте на бутона **Move Up**, докато езикът застане на първа позиция в списъка с езици.
- 3. Опреснете страницата, за да изведете DB2 Център за информация на предпочитания ви език.

### **Свързани понятия:**

• "DB2 Център за [информация"](#page-93-0) на страница 86

### **DB2 PDF и печатна документация**

Следните таблици осигуряват официалните имена на книги, номера на формуляри и имена на PDF файлове. За да поръчате отпечатани книги, трябва да знаете официалното име на книгата. За да отпечатате PDF файл, трябва да знаете името на PDF файла.

DB2 документацията е категоризирана под следните заглавия:

- [Информация](#page-105-0) за DB2 ядрото
- [Административна](#page-105-0) информация
- [Информация](#page-106-0) за разработка на приложения
- [Информация](#page-107-0) за бизнес анализ
- [Информация](#page-107-0) за DB2 Connect
- [Информация](#page-107-0) Как да започнем
- [Самоучители](#page-108-0)
- [Информация](#page-108-0) за избираемите компоненти
- [Последни](#page-109-0) бележки

Следните таблици описват за всяка книга в DB2 библиотеката информацията, необходима за поръчване на печатното издание, или за отпечатване или преглед на PDF за тази книга. Пълно описание на всяка от книгите в DB2 библиотеката можете да намерите в IBM Центъра за публикации на [www.ibm.com/shop/publications/order](http://www.ibm.com/shop/publications/order)

### <span id="page-105-0"></span>**Информация за DB2 ядрото**

Информацията в тези книги е фундаментална за всички DB2 потребители; ще намерите тази информация полезна, независимо дали сте програмист, администратор на база данни, или някой, който работи с DB2 Connect, DB2 Warehouse Manager, или други DB2 продукти.

*Таблица 2. Информация за DB2 ядрото*

| Име                                                                               | Номер на формуляр                          | Име на PDF файл |
|-----------------------------------------------------------------------------------|--------------------------------------------|-----------------|
| Справочник на командите на<br><b>IBM DB2 Universal Database</b>                   | SC09-4828                                  | dh2n0x81        |
| Терминологичен речник на IBM<br><b>DR2</b> Universal Database                     | Няма номер на формуляр                     | db2t0x81        |
| Справочник на съобщенията на<br><b>IBM DB2 Universal Database.</b><br>$q_{acr}$ 1 | GC09-4840, няма достъпно<br>хартиено копие | dh2m1x81        |
| Справочник на съобщенията на<br><b>IBM DB2 Universal Database.</b><br>$q_{acr}$ 2 | GC09-4841, няма достъпно<br>хартиено копие | dh2m2x81        |
| Какво е новото в IBM DB2<br>Universal Database                                    | SC09-4848                                  | db2q0x81        |

### **Информация за администриране**

Информацията в тези книги покрива темите, които са необходими за ефективно проектиране, реализиране и поддръжка на DB2 бази данни, хранилища на данни и обединени системи.

*Таблица 3. Информация за администриране*

| Име                                                                                                    | Номер на формуляр | Име на PDF файл |
|----------------------------------------------------------------------------------------------------|-------------------|-----------------|
| <b>IBM DB2 Universal Database</b><br>Ръководство за администриране:<br>Планиране                                   | SC09-4822         | db2d1x81        |
| <b>IBM DB2 Universal Database</b><br>Ръководство за администриране:<br>Реализиране                                 | SC09-4820         | dh2d2x81        |
| <b>IBM DB2 Universal Database</b><br>Ръководство за администриране:<br>Производителност                            | SC09-4821         | dh2d3x81        |
| <b>IBM DB2 Universal Database</b><br>Справочник на административен<br>API                                          | SC09-4824         | db2b0x81        |
| <b>IBM DB2 Universal Database</b><br>Ръководство и справочник за<br>помощните средства за<br>преместване на данни  | SC09-4830         | dh2dmx81        |
| <b>IBM DB2 Universal Database</b><br>Ръководство и справочник за<br>възстановяване на данни и висока<br>ДОСТЪПНОСТ | SC09-4831         | db2hax81        |

| Име                                                                                            | Номер на формуляр      | Име на PDF файл |
|------------------------------------------------------------------------------------------------|------------------------|-----------------|
| <b>IBM DB2 Universal Database</b><br>Ръководство за администриране<br>на Data Warehouse Center | SC <sub>27</sub> -1123 | db2ddx81        |
| IBM DB2 Universal Database SQL SC09-4844<br>Справочник, Част 1                                 |                        | db2s1x81        |
| IBM DB2 Universal Database SOL SC09-4845<br>Справочник, Част 2                                 |                        | dh2s2x81        |
| <b>IBM DB2 Universal Database</b><br>Рьководство и справочник за<br>Системния монитор          | SC09-4847              | db2f0x81        |

<span id="page-106-0"></span>*Таблица 3. Информация за администриране (продължение)*

# **Информация за разработка на приложения**

Информацията в тези книги е от специално значение за разработчици на приложения или програмисти, работещи с DB2 Universal Database (DB2 UDB). Ще намерите информация за поддържаните езици и компилатори, както и документацията, необходима за достъпването на DB2 UDB посредством различните поддържани програмни интерфейси като вграден SQL, ODBC, JDBC, SQLJ и CLI. Ако използвате DB2 Център за информация, можете също да достъпвате HTML версиите на изходния код за примерните програми.

*Таблица 4. Информация за разработка на приложения*

| Име                                                                                                    | Номер на формуляр      | Име на PDF файл |
|----------------------------------------------------------------------------------------------------|------------------------|-----------------|
| <b>IBM DB2 Universal Database</b><br>Рьководство за разработка на<br>приложения: Изграждане и<br>изпълнение на приложения  | SC09-4825              | dh2axx81        |
| <b>IBM DB2 Universal Database</b><br>Рьководство за разработване на<br>приложения: Програмиране на<br>клиентски приложения | SC09-4826              | dh2a1x81        |
| <b>IBM DB2 Universal Database</b><br>Рьководство за разработване на<br>приложения: Програмиране на<br>сървърни приложения  | SC09-4827              | dh2a2x81        |
| <b>IBM DB2 Universal Database</b><br>Рьководство и справочник за<br>Call Level Interface, Yacr 1                           | SC09-4849              | db211x81        |
| <b>IBM DB2 Universal Database</b><br>Рьководство и справочник за<br>Call Level Interface, <i>Hacr</i> 2                    | SC09-4850              | db212x81        |
| <b>IBM DB2 Universal Database</b><br>Ръководство за интегриране на<br>приложения с Data Warehouse<br>Center                | SC <sub>27</sub> -1124 | $dh2$ adx $81$  |
| <b>IBM DB2 XML Extender</b><br>Администриране и<br>програмиране                                                            | SC27-1234              | $db2$ sxx $81$  |

# <span id="page-107-0"></span>**Информация за бизнес анализ**

Информацията в тези книги описва как да се използват компонентите, които подобряват функциите за съхранение на данни и аналитичните способности на DB2 Universal Database.

#### *Таблица 5. Информация за бизнес анализ*

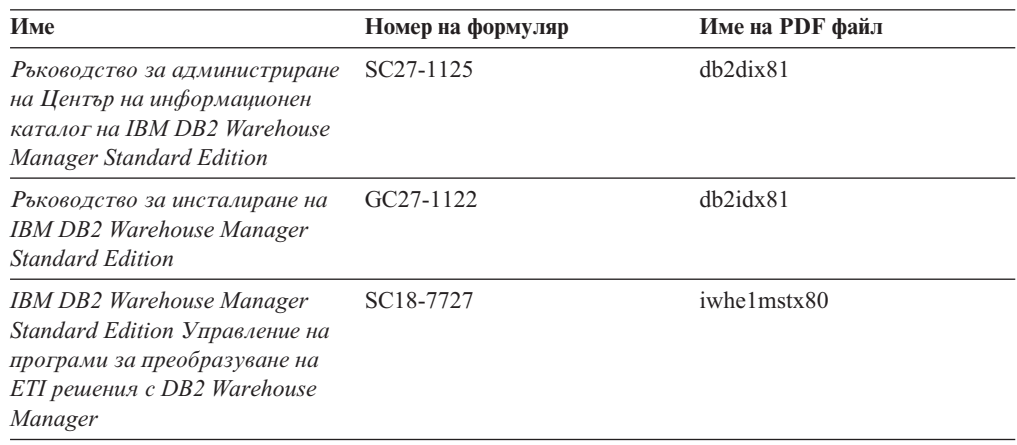

# **Информация за DB2 Connect**

Информацията в тази категория описва как да се достъпват хост или iSeries данни посредством DB2 Connect Enterprise Edition или DB2 Connect Personal Edition.

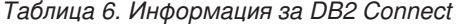

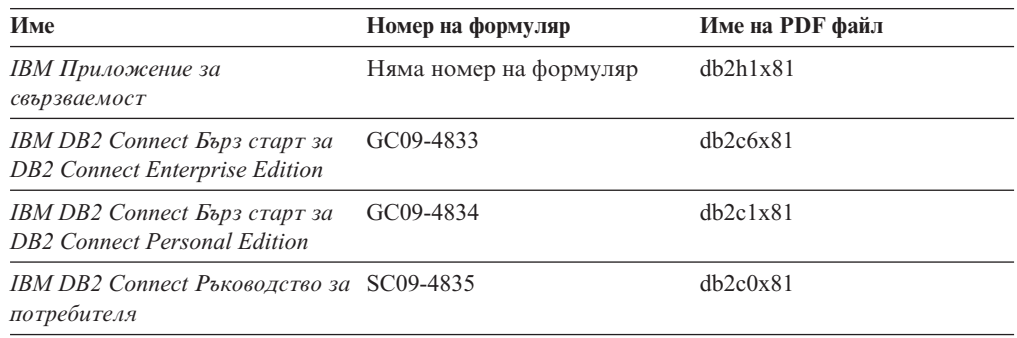

# **Информация Как да започнем**

Информацията в тази категория е полезна, когато инсталирате и конфигурирате сървъри, клиенти и други DB2 продукти.

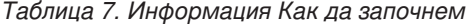

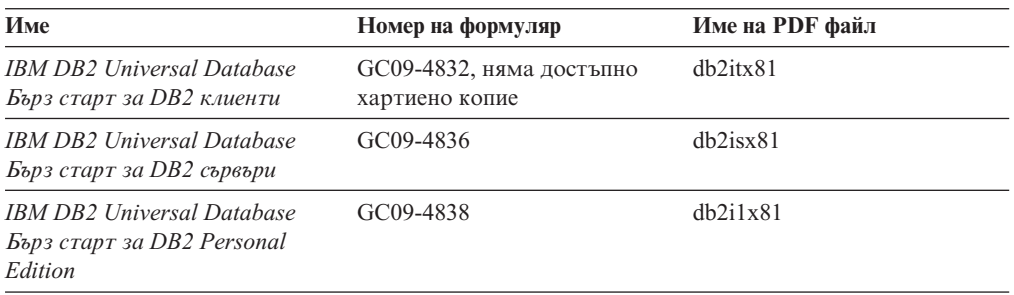
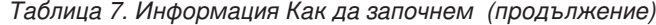

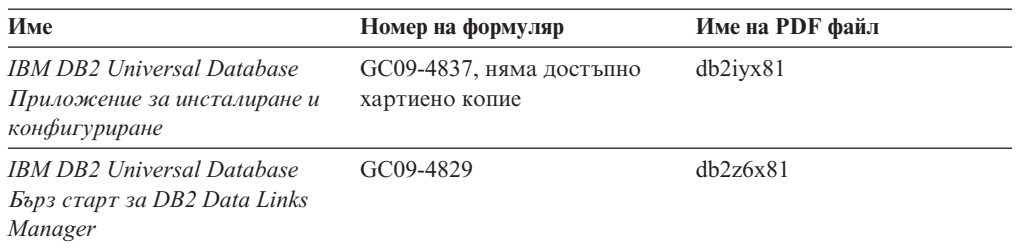

### **Информация за самоучители**

Информацията за самоучителите представя DB2 компоненти и обучава на изпълнението на различни дейности.

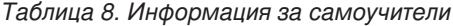

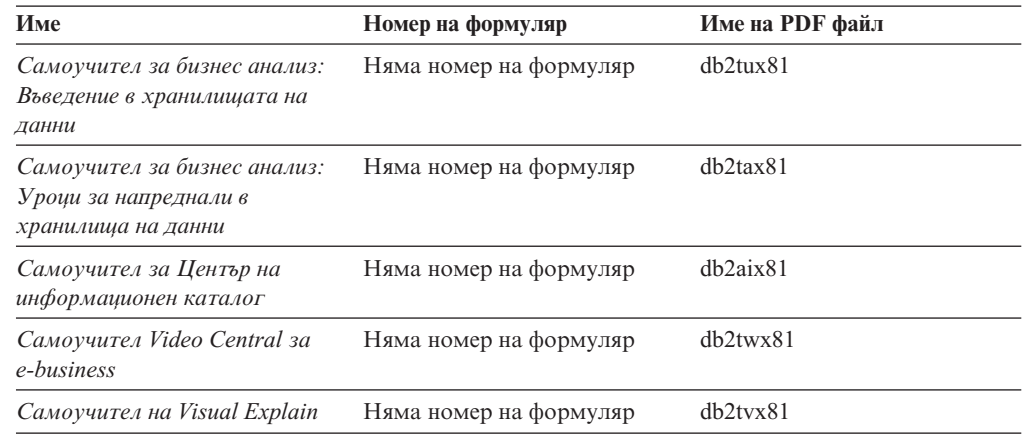

### **Информация за допълнителни компоненти**

Информацията в тази категория описва как се работи с допълнителните DB2 компоненти.

*Таблица 9. Информация за допълнителни компоненти*

| Име                                                                                                    | Номер на формуляр      | Име на PDF файл |
|----------------------------------------------------------------------------------------------------|------------------------|-----------------|
| <b>IBM DB2 Cube Views</b><br>Ръководство и справочник                                                      | SC18-7298              | dh2aax81        |
| <b>IBM DB2 Query Patroller</b><br>Рьководство: Рьководство за<br>инсталиране, администриране и<br>употреба | GC09-7658              | db2dwx81        |
| IBM DB2 Spatial Extender and<br>Geodetic Extender Ръководство и<br>справочник на потребителя               | SC <sub>27</sub> -1226 | $db2$ s $bx81$  |
| IBM DB2 Universal Database<br>Ръководство за администриране<br>и справочник за Data Links<br>Manager       | SC <sub>27</sub> -1221 | dh2z0x82        |

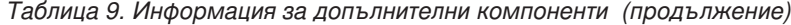

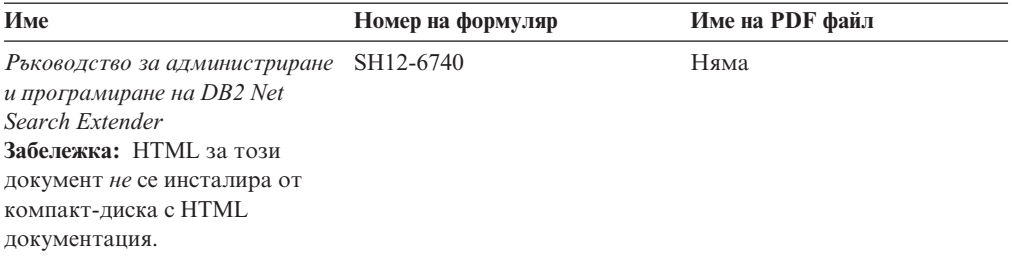

### **Последни бележки**

Последните бележки осигуряват допълнителна информация, специфична за изданието на продукта ви и FixPak нивото му. Последните бележки предоставят също обобщения на актуализациите на документацията, вградени във всяко издание, обновление и FixPak.

*Таблица 10. Последни бележки*

| Име                      | Номер на формуляр                              | Име на PDF файл |
|--------------------------|------------------------------------------------|-----------------|
| DB2 Последни бележки     | Вижте бележка.                                 | Вижте бележка.  |
| DB2 Инсталашонни бележки | Достъпни само на<br>компакт-диска на продукта. | Няма достъпна.  |

**Забележка:** Последните бележки са достъпни в:

- XHTML и текстов формат на компакт-дисковете на продукта
- PDF формат на компакт-диска с PDF документация

В добавка части от Последните бележки, обсъждащи *Известни проблеми и разрешения* и *Несъвместимости между издания*, също се появяват в DB2 Център за информация.

За да прегледате Последните бележки в текстов формат на UNIX-базирани платформи, вижте Release.Notes. Този файл се намира в DB2DIR/Readme/*%L* директорията, където *%L* представя код на географското разположение, a DB2DIR e:

- За AIX операционни системи: /usr/opt/db2\_08\_01
- За всички останали UNIX-базирани операционни системи: /opt/IBM/db2/V8.1

#### **Свързани понятия:**

• "DB2 [документация](#page-92-0) и помощ" на страница 85

#### **Свързани дейности:**

- ["Отпечатване](#page-110-0) на DB2 книги от PDF файлове" на страница 103
- v ["Поръчване](#page-110-0) на отпечатани DB2 книги" на страница 103
- v "Извикване на [контекстуална](#page-111-0) помощ от DB2 средство" на страница 104

### <span id="page-110-0"></span>**Отпечатване на DB2 книги от PDF файлове**

Можете да отпечатате DB2 книгите от PDF файловете на компакт-диска *DB2 PDF документация*. Посредством Adobe Acrobat Reader може да се отпечата цялата книга или част от нея.

#### **Необходими условия:**

Проверете дали имате инсталиран Adobe Acrobat Reader. Ако е необходимо да инсталирате Adobe Acrobat Reader, той е достъпен от Web сайта на Adobe на [www.adobe.com](http://www.adobe.com/)

#### **Процедура:**

За да отпечатате DB2 книга от PDF файл:

- 1. Поставете в устройството компакт-диска *DB2 PDF документация*. На UNIX операционни системи, монтирайте компакт-диска DB2 PDF документация. Обърнете се към книгата *Бързо запознаване* за подробности относно монтирането на компакт-диск на UNIX операционни системи.
- 2. Отворете index.htm. Файлът се отваря в прозорец на браузъра.
- 3. Щракнете на заглавието на PDF файла, който искате да видите. PDF файлът ще се отвори в Acrobat Reader.
- 4. Изберете **File** → **Print**, за да отпечатате всяка избрана от вас част на книгата.

#### **Свързани понятия:**

• "DB2 Център за [информация"](#page-93-0) на страница 86

#### **Свързани дейности:**

- v "Монтиране на компакт-диска под AIX" в *Quick Beginnings for DB2 Servers*
- v "Монтиране на компакт-диска (HP-UX)" в *Quick Beginnings for DB2 Servers*
- v "Монтиране на компакт-диска под Linux" в *Quick Beginnings for DB2 Servers*
- v "Поръчване на отпечатани DB2 книги" на страница 103
- v "Монтиране на компакт-диска (Solaris Operating Environment)" в *Quick Beginnings for DB2 Servers*

#### **Свързан справочник:**

• "DB2 PDF и печатна [документация"](#page-104-0) на страница 97

### **Поръчване на отпечатани DB2 книги**

Ако предпочитате да използвате отпечатани книги, можете да ги поръчате по един от трите начина.

### **Процедура:**

В някои страни или региони могат да бъдат поръчани отпечатани книги. Проверете web сайта за публикации на IBM за вашата страна или регион, за да видите, дали тази услуга е достъпна в страната или региона ви. Когато публикациите са достъпни за поръчване, можете:

• Да се свържете със своя IBM оторизиран дилър или търговски представител. За да намерите местен IBM представител, проверете IBM световния указател за контакти на [www.ibm.com/planetwide](http://www.ibm.com/planetwide)

- <span id="page-111-0"></span>• Да телефонирате на 1-800-879-2755 в САЩ или на 1-800-IBM-4YOU в Канада.
- Да посетите IBM Центъра за публикации на [http://www.ibm.com/shop/publications/order.](http://www.ibm.com/shop/publications/order) Възможността да се поръчват книги от IBM Центъра за публикации може да не е достъпна във всички страни.

В момента на обявяване на DB2 продукт, отпечатаните книги са същите, като достъпните в PDF формат на компакт-диска *DB2 PDF Документация*. Съдържанието в отпечатаните книги, което се появява в компакт-диска *DB2 Център за информация*, е същото. В компакт-диска DB2 Център за информация обаче има допълнително съдържание, което не се появява никъде в PDF книгите (например, SQL административни рутини и HTML примери). Не всички книги на компакт-диска DB2 PDF Документация са достъпни за поръчване на хартия.

**Забележка:** DB2 Центърът за информация се обновява по-често от PDF или печатните книги; инсталирайте обновленията на документацията с оповестяването им, или се отнесете към DB2 Центъра за информация на [http://publib.boulder.ibm.com/infocenter/db2help/,](http://publib.boulder.ibm.com/infocenter/db2help/) за да получите най-актуалната информация.

#### **Свързани дейности:**

v ["Отпечатване](#page-110-0) на DB2 книги от PDF файлове" на страница 103

#### **Свързан справочник:**

• "DB2 PDF и печатна [документация"](#page-104-0) на страница 97

### **Извикване на контекстуална помощ от DB2 средство**

Контекстуалната помощ осигурява информация за дейности или органи за управление, които са асоциирани с конкретен прозорец, тетрадка, помощник или съветник. Контекстуалната помощ е достъпна от DB2 средствата за администриране и разработка, които имат графични потребителски интерфейси. Има два типа контекстуална помощ:

- v Помощ, достъпвана чрез бутона **Помощ**, който е разположен на всеки прозорец или тетрадка
- Помощни съобщения, които са изскачащи прозорци с информация, извеждани при поставяне на показалеца на мишката над поле или орган за управление, или когато поле или орган за управление бъдат избрани в прозорец, тетрадка, помощник или съветник, и се натисне F1.

Бутонът **Помощ** ви дава достъп до обща информация, информация за необходими условия, и информация за дейности. Информационните съобщения описват отделните полета или органи за управление.

#### **Процедура:**

За да извикате контекстуална помощ:

• За помощ за прозорци и тетрадки, стартирайте някое от DB2 средствата, после отворете произволен прозорец или тетрадка. Щракнете на бутона **Помощ** в долния десен ъгъл на прозореца или тетрадката, за да извикате контекстуалната помощ.

Можете също да достъпите контекстуалната помощ от елемента на менюто **Помощ** в горната част на всеки от DB2 центровете на средства.

В помощници и съветници, щракнете на връзката Преглед на действието на първата страница, за да видите контекстуалната помощ.

<span id="page-112-0"></span>• За подсказване относно отделен орган за управление на прозорец или етикет, щракнете на органа за управление, и после натиснете **F1**. Изскачащата информация, съдържаща подробности за органа на управление, се извежда в жълт прозорец.

**Забележка:** За да изведете подсказвания просто чрез задържане на показалеца на мишката върху поле или орган за управление, поставете отметка в полето за избор **Автоматично извеждане на информационни съобщения** на страницата **Документация** на тетрадката Настройки на средството.

Подобно на подсказванията, диагностичните информационни съобщения са друга форма на чувствителна към контекста помощ; те съдържат правила за въвеждане на данни. Диагностичните информационни съобщения се извеждат в пурпурен прозорец, който се появява, когато се въведат невалидни или недостатъчни данни. Диагностичните информационни съобщения могат да се появят за:

- Задължителни полета.
- Полета, чиито данни следват точен формат, каквито са полетата за дата.

#### **Свързани дейности:**

- "Извикване на DB2 Центъра за [информация"](#page-102-0) на страница 95
- "Извикване на помощ за съобщение от процесор за обработка на команди" на страница 105
- v ["Извикване](#page-113-0) на помощ за команда от процесор за обработка на команди" на [страница](#page-113-0) 106
- ["Извикване](#page-113-0) на помощ за SQL състояние от процесор за обработка на команди" на [страница](#page-113-0) 106
- "Достъп до DB2 Център за информация: Помощ за концепции"
- v "Как да използваме помощта на DB2 Universal Database: Обща помощ"
- "Задаване на разположение за достъпване на DB2 Център за информация: Обща помощ за графичния интерфейс"
- v "Задаване на достъп до DB2 контекстуална помощ и документация: Обща помощ за графичния интерфейс"

### **Извикване на помощ за съобщение от процесор за обработка на команди**

Помощ за съобщенията описва причината за съобщението и действията, които трябва да се предприемат в отговор на грешката.

#### **Процедура:**

За да извикате помощ за съобщение, отворете процесора за обработка на команди и въведете:

? *XXXnnnnn*

където *XXXnnnnn* представя валиден идентификатор на съобщение.

Например, ? SQL30081 показва помощ за съобщение SQL30081.

#### **Свързани понятия:**

v "Въведение в съобщенията" в *Message Reference Част 1*

**Свързан справочник:**

v "db2 - Команда за извикване на процесор за обработка на команди" в *Command Reference*

### <span id="page-113-0"></span>**Извикване на помощ за команда от процесор за обработка на команди**

Помощ за командите обяснява синтаксиса на командите в процесора за обработка на команди.

#### **Процедура:**

За да извикате помощ за команда, отворете процесора за обработка на команди и въведете:

? *команда*

където *команда* представлява ключова дума или цялата команда.

Например, ? catalog показва помощ за всички CATALOG команди, докато ? catalog database показва помощ само за командата CATALOG DATABASE.

#### **Свързани дейности:**

- "Извикване на [контекстуална](#page-111-0) помощ от DB2 средство" на страница 104
- v "Извикване на DB2 Центъра за [информация"](#page-102-0) на страница 95
- ["Извикване](#page-112-0) на помощ за съобщение от процесор за обработка на команди" на [страница](#page-112-0) 105
- "Извикване на помощ за SQL състояние от процесор за обработка на команди" на страница 106

#### **Свързан справочник:**

v "db2 - Команда за извикване на процесор за обработка на команди" в *Command Reference*

### **Извикване на помощ за SQL състояние от процесор за обработка на команди**

DB2 Univerrsal Database връща SQLSTATE стойност за състояния, които могат да са резултат от SQL израз. SQLSTATE помощта обяснява значенията на SQL състоянията и кодовете на класове на SQL състояния.

#### **Процедура:**

За да извикате помощ за SQL състояние, отворете процесора за обработка на команди и въведете:

? *sqlstate* или ? *клас код*

където *sqlstate* е валидно петцифрено SQL състояние и *клас код* е първите две цифри на SQL състоянието.

Например, ? 08003 показва помощ за SQL състояние 08003, и ? 08 показва помощ за код на клас 08.

**Свързани дейности:**

- "Извикване на DB2 Центъра за [информация"](#page-102-0) на страница 95
- ["Извикване](#page-112-0) на помощ за съобщение от процесор за обработка на команди" на [страница](#page-112-0) 105
- v ["Извикване](#page-113-0) на помощ за команда от процесор за обработка на команди" на [страница](#page-113-0) 106

### <span id="page-114-0"></span>**DB2 самоучители**

DB2® самоучителите ви помагат да научите повече за различните аспекти на DB2 Universal Database. Самоучителите осигуряват уроци с инструкции стъпка-по-стъпка в областите на разработване на приложения, фина настройка на производителността на SQL заявките, работа с хранилища на данни, управление на метаданни и разработка на Web услуги посредством DB2.

#### **Преди да започнете:**

Можете да преглеждате XHTML версиите на самоучителите от Центъра за информация на [http://publib.boulder.ibm.com/infocenter/db2help/.](http://publib.boulder.ibm.com/infocenter/db2help/)

Някои уроци в самоучителите използват примерни данни или код. Вижте всеки самоучител за описание на необходимите условия за специфичните му дейности.

#### **Самоучители на DB2 Universal Database:**

Щракнете на заглавието на самоучителя в следния списък, за да го прегледате.

- *Самоучител за бизнес анализ: Въведение в Data Warehouse Center* Изпълнете въвеждащите дейности в хранилища на данни посредством Data Warehouse Center.
- *Самоучител за бизнес анализ: Уроци за напреднали в хранилища на данни* Изпълнете дейностите за напреднали в хранилища на данни посредством Data Warehouse Center.

*Самоучител на Центъра на информационен каталог*

Създайте и управлявайте информационен каталог за намиране и използване на метаданни посредством Центъра на информационен каталог.

#### *Самоучител на Visual Explain*

Анализирайте, оптимизирайте и настройте SQL изрази за по-добра производителност, като използвате Visual Explain.

### **DB2 Информация за отстраняване на проблеми**

Широко многообразие информация за определяне и разрешаване на проблеми е достъпно, за да ви съдейства при ползването на  $DB2^{\circledast}$  продуктите.

#### **DB2 документация**

Информацията за отстраняване на проблеми е разпределена в DB2 Центъра за информация, както и в PDF книгите, съставляващи DB2 библиотеката. Можете да се отнесете към разклонението ″Информация за поддръжка и отстраняване на проблеми″ на навигационното дърво на DB2 Център за информация (в левия панел на прозореца на вашия браузър), за да видите пълно изброяване на DB2 документацията за отстраняване на проблеми.

#### **Web сайт за DB2 техническа поддръжка**

Отнесете се към Web сайта за DB2 техническа поддръжка, ако изпитвате

<span id="page-115-0"></span>затруднения, и се нуждаете от помощ за откриването на възможни причини и разрешения. Сайтът за техническа поддръжка има връзки към последните DB2 публикации, технически бележки, Оторизирани отчети от анализ на програми (Authorized Program Analysis Reports - APAR), FixPak-ове, и последния списък на DB2 кодовете на грешки, както и други ресурси. Можете да търсите в тази информационна база за намиране на възможни решения за проблемите си.

Достъпете Web сайта за DB2 техническа поддръжка на [http://www.ibm.com/software/data/db2/udb/winos2unix/support](http://www.ibm.com/software/data/db2/udb/support.html)

#### **Серии самоучители за определяне на DB2 проблеми**

Обърнете се към Web сайта със Серии самоучители за определяне на DB2 проблеми, за да намерите информация как бързо да идентифицирате и разрешавате проблеми, които може да срещнете при работа с DB2 продукти. Един самоучител ви въвежда в достъпните DB2 помощни средства и помагала за определяне на проблеми, и ви помага да решите кога да ги използвате. Други самоучители боравят със свързаните теми, като ″Определяне на проблеми с ядрото на базата данни″, ″Определяне на проблеми с производителността″, и ″Определяне на проблеми с приложения″.

Вижте пълния набор на самоучителите за определяне на DB2 проблеми на сайта за DB2 Техническа поддръжка на [http://www.ibm.com/cgi](http://www.ibm.com/cgi-bin/db2www/data/db2/udb/winos2unix/support/tutorial_main.d2w/toc)[bin/db2www/data/db2/udb/winos2unix/support/tutorial\\_main.d2w/toc](http://www.ibm.com/cgi-bin/db2www/data/db2/udb/winos2unix/support/tutorial_main.d2w/toc)

#### **Свързани понятия:**

- "DB2 Център за [информация"](#page-93-0) на страница 86
- v "Въведение в определяне на проблеми самоучител на DB2 Техническа поддръжка" в *Ръководство за отстраняване на проблеми*

### **Достъпност**

Компонентите за достъпност помагат на хора с физически увреждания, като намалена подвижност или ограничено зрение, успешно да използват софтуерни продукти. Следният списък уточнява основните характеристики за достъпност в DB2® Версия 8 продуктите:

- Цялата DB2 функционалност е достъпна чрез използване на клавиатурата за навигация вместо мишка. За повече информация, вижте "Въвеждане и навигация чрез клавиатура".
- Можете да персонализирате размера и цвета на шрифтовете на DB2 потребителските интерфейси. За повече информация, вижте ["Достъпност](#page-116-0) на [извеждането"](#page-116-0) на страница 109.
- DB2 продуктите поддържат приложения за достъпност, използващи Java<sup>™</sup> Accessibility API. За повече информация, вижте ["Съвместимост](#page-116-0) с технологии за [подпомагане"](#page-116-0) на страница 109.
- v DB2 документацията се осигурява в достъпен формат. За повече информация, вижте "Достъпна [документация"](#page-116-0) на страница 109.

### **Въвеждане и навигация чрез клавиатура**

### **Въвеждане чрез клавиатура**

Можете да боравите с DB2 средствата, като използвате само клавиатурата. Можете да използвате клавиши или клавишни комбинации за изпълнението на операции,

<span id="page-116-0"></span>които могат да бъдат изпълнени с мишка. Стандартните клавишни комбинации на операционната система се използват за стандартни операции на операционната система.

За повече информация относно използването на клавиши или клавишни комбинации, вижте Клавишни комбинации и бързи клавиши: Обща помощ за графичния интерфейс.

#### **Навигация с клавиатурата**

Можете да се придвижвате в потребителския интерфейс на DB2 средствата, като използвате клавиши или клавишни комбинации.

#### **Фокусиране на клавиатурата**

В UNIX операционни системи, областта на активния прозорец, в която натисканията на клавиши ще окажат ефект, се осветява.

### **Достъпност на извеждането**

DB2 средствата имат характеристики, подобряващи достъпността за потребители със слабо зрение или други зрителни недостатъци. Тези подобрения в достъпността включват поддръжка за настройваеми свойства на шрифтовете.

#### **Настройки на шрифтове**

Можете да изберете цвета, размера и шрифта за текста в менютата и диалоговите прозорци чрез тетрадката Настройки на средства.

За повече информация относно задаване настройки за шрифтове, вижте Промяна на шрифтовете за менютата и текста: Обща помощ за графичния интерфейс.

#### **Независимост от цвят**

Не е необходимо да различавате цветове, за да използвате някоя от функциите в този продукт.

### **Съвместимост с технологии за подпомагане**

Интерфейсите на DB2 средствата поддържат Java Accessibility API, което ви позволява да използвате екранни четци, както и други помощни технологии, с DB2 продукти.

### **Достъпна документация**

Документацията за DB2 се осигурява в XHTML 1.0 формат, който е видим в повечето Web браузъри. XHTML ви позволява да преглеждате документацията според предпочитанията си за извеждане, настроени в браузъра ви. Това също позволява използването на четци на екран и други подпомагащи технологии.

Синтактичните диаграми се осигуряват в точкуван десетичен формат. Този формат е достъпен само, ако достъпвате онлайн документацията посредством екранен четец.

#### **Свързани понятия:**

• "Точкувани десетични [синтактични](#page-117-0) диаграми" на страница 110

#### **Свързани дейности:**

- v "Клавишни комбинации и бързи клавиши: Обща помощ за графичния интерфейс"
- v "Промяна на шрифтовете за менютата и текста: Обща помощ за графичния интерфейс"

### <span id="page-117-0"></span>**Точкувани десетични синтактични диаграми**

Синтактичните диаграми се осигуряват в точкуван десетичен формат за потребители, достъпващи Център за информация посредством екранен четец.

В точкуван десетичен формат, всеки синтактичен елемент се записва на отделен ред. Ако два или повече синтактични елемента винаги присъстват заедно (или винаги липсват заедно), могат да се появят на един и същи ред, тъй като могат да бъдат считани за един съставен синтактичен елемент.

Всеки ред започва с точкувано десетично число; например, 3, или 3.1, или 3.1.1. За да чувате тези номера правилно, проверете дали екранният ви четец е настроен да отчита пунктуацията. Всички синтактични елементи, които имат един и същ десетичен номер (например, всички синтактични елементи, които са с номер 3.1), са взаимно изключващи се алтернативи. Ако чуете редовете 3.1 USERID и 3.1 SYSTEMID, знаете, че синтаксисът ви може да включи USERID или SYSTEMID, но не и двете.

Нивото на точкуваното десетично номериране описва нивото на влагане. Например, ако синтактичен елемент с точкуван десетичен номер 3 се следва от серия синтактични елементи с точкуван десетичен номер 3.1, всички синтактични елементи с номерация 3.1 са подчинени на синтактичния елемент с номер 3.

Определени думи и символи се използват до точкуваните десетични номера за добавяне на информация към синтактичните елементи. В отделни случаи тези думи и символи могат да се появят в началото на самия елемент. За улесняване на идентификацията, ако думата или символът са част от синтактичния елемент, се предшестват от символа обратна наклонена черта (\). Символът \* може да бъде използван до точкуван десетичен номер за индикация, че синтактичният елемент се повтаря. Например, синтактичният елемент \*FILE с точкуван десетичен номер 3 получава формата 3 \\* FILE. Форматът 3\* FILE указва, че синтактичният елемент FILE се повтаря. Форматът 3\* \\* FILE указва, че синтактичният елемент \* FILE се повтаря.

Символите като запетаите, които се използват за разделяне на низ от синтактични елементи, се показват в синтаксиса точно преди елементите, които се разделят. Тези символи могат да се появяват на същия ред като всеки обект, или на отделен ред със същия точкуван десетичен номер, като съответните обекти. Редът може също да показва друг символ, който да дава информация за синтактичните елементи. Например, редовете 5.1\*, 5.1 LASTRUN и 5.1 DELETE означават, че ако използвате повече от един LASTRUN и DELETE синтактични елемента, трябва да ги разделите със запетая. Ако няма зададен разделител, приемете, че се използва интервал за разделяне на всеки синтактичен елемент.

Ако синтактичен елемент се предшества от символа %, това указва препратка, която е дефинирана другаде. Низът, следващ символа %, е името на синтактичен фрагмент, а не литерал. Например, редът 2.1 %OP1 означава, че трябва да направите справка за отделен синтактичен фрагмент OP1.

Следните думи и символи се използват до точкувани десетични номера:

• ? означава незадължителен синтактичен елемент. Точкуван десетичен номер, следван от символа ? указва, че всички синтактични елементи със съответстващ точкуван десетичен номер, и всички подчинени синтактични елементи не са задължителни. Ако има само един синтактичен елемент с точкуван десетичен номер, символът ? се извежда на същия ред като синтактичния елемент (например 5? NOTIFY). Ако има повече от един синтактичен елемент с точкуван десетичен номер, символът ? се извежда самостоятелно на реда, следван от синтактичните елементи, които не са задължителни. Например, ако чуете редовете 5 ?, 5 NOTIFY и 5 UPDATE, знаете, че синтактичните елементи NOTIFY и UPDATE не са задължителни; което означава, че можете да изберете единия или никой от тях. Символът ? е еквивалентен на ред за байпас в пътна диаграма.

- ! означава синтактичен елемент по подразбиране. Точкуван десетичен номер, следван от символа ! и синтактичен елемент, указва, че синтактичният елемент е опцията по подразбиране за всички синтактични елементи, които поделят един точкуван десетичен номер. Само един от синтактичните елементи, които поделят един точкуван десетичен номер, може да указва ! символ. Например, ако чуете редовете 2? FILE, 2.1! (KEEP) и 2.1 (DELETE), знаете, че (KEEP) е опцията по подразбиране за ключовата дума FILE. В този пример, ако включите ключовата дума FILE, но не укажете опция, ще бъде приложена опцията по подразбиране KEEP. Опцията по подразбиране се прилага също за следващия по-висок точкуван десетичен номер. В този пример, ако ключовата дума FILE бъде пропусната, по подразбиране се използва FILE(KEEP). Ако чуете обаче редовете 2? FILE, 2.1, 2.1.1! (KEEP) и 2.1.1 (DELETE), опцията по подразбиране KEEP се прилага само към следващият по-висок точкуван десетичен номер, 2.1 (който няма асоциирана ключова дума), и не се прилага към 2? FILE. Нищо не се използва, ако ключовата дума FILE бъде пропусната.
- $*$  означава синтактичен елемент, който може да бъде повторен 0 или повече пъти. Точкуван десетичен номер, следван от символа \*, указва, че този синтактичен елемент може да бъде използван нула или повече пъти; тоест, не е задължителен и може да бъде повтарян. Например, ако чуете реда 5.1\* област за данни, знаете, че можете да включите една област за данни, повече от една област за данни, или да не включвате такава. Ако чуете редовете 3\*, 3 HOST и 3 STATE, знаете, че можете да включите HOST, STATE, двете заедно, или нищо.

#### **Забележки:**

- 1. Ако точкуван десетичен номер има звездичка (\*) до себе си и има само един елемент в този точкуван десетичен номер, можете да повтаряте същия елемент повече от веднъж.
- 2. Ако точкуван десетичен номер има звездичка до себе си и няколко елемента имат този точкуван десетичен номер, можете да използвате повече от един елемент от списъка, но не можете да използвате елементите повече от веднъж. В предния пример е можело да напишете HOST STATE, но не и HOST HOST.
- 3. Символът \* е еквивалентен на ред за връщане в пътна синтактична диаграма.
- v + означава синтактичен елемент, който трябва да бъде включен един или повече пъти. Точкуван десетичен номер, следван от символа +, указва, че този синтактичен елемент трябва да бъде включен един или повече пъти; тоест, трябва да бъде включен поне веднъж, и може да бъде повтарян. Например, ако чуете реда 6.1+ област за данни, трябва да включите поне една област за данни. Ако чуете редовете 2+, 2 HOST и 2 STATE, знаете, че трябва да включите HOST, STATE, или и двете. Подобно на символа \*, символът + може да повтаря само конкретен елемент, ако е единственият елемент в този точкуван десетичен номер. Символът +, както и символът \*, е еквивалентен на ред за връщане в пътна синтактична диаграма.

#### **Свързани понятия:**

• ["Достъпност"](#page-115-0) на страница 108

#### **Свързани дейности:**

• "Клавишни комбинации и бързи клавиши: Обща помощ за графичния интерфейс"

#### **Свързан справочник:**

v "Как да се разчитат синтактични диаграми" в *SQL Reference, Volume 2*

### **Common Criteria сертифициране на DB2 Universal Database продукти**

За Версия 8.2, DB2 Universal Database (DB2 UDB) продуктите са сертифицирани според Common Criteria EAL4 [\(http://niap.nist.gov/cc-scheme/\)](http://niap.nist.gov/cc-scheme/). Сертифицирани са следните продукти на следните операционни системи:

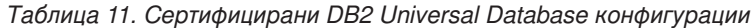

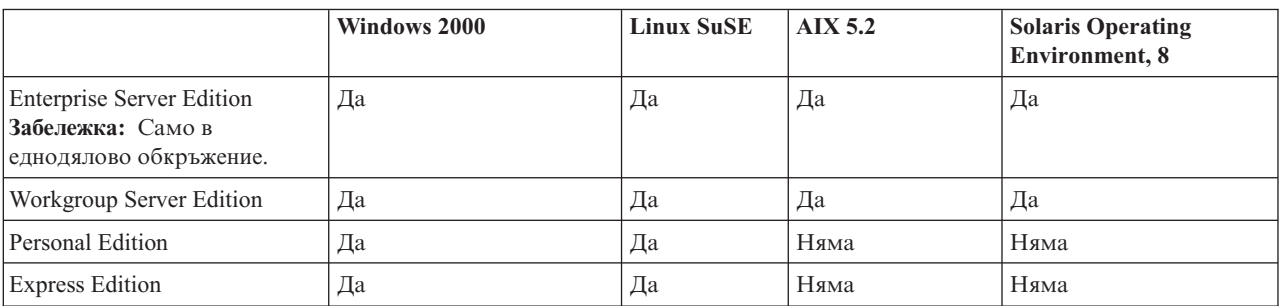

#### **Забележки:**

- 1. DB2 UDB конфигурациите са Common Criteria сертифицирани само на 32-битов хардуер. 64-битовите конфигурации не са сертифицирани.
- 2. DB2 UDB конфигурациите в Linux SuSE обкръжение са Common Criteria сертифицирани само на Intel-базиран хардуер.
- 3. В Common Criteria сертифицирано DB2 UDB обкръжение, DB2 UDB клиенти се поддържат на следните операционни системи:
	- Windows 2000
	- Linux SuSE
	- $\bullet$  AIX 5.2
	- Solaris Operating Environment, 8

За информация относно инсталирането и конфигурирането на DB2 UDB система, която съответства на Common Criteria EAL4, вижте следните книги:

- v *DB2 Universal Database Common Criteria Certification: Installing DB2 Universal Database Enterprise Server Edition and DB2 Universal Database Workgroup Server Edition*
- v *DB2 Universal Database Common Criteria Certification: Installing DB2 Universal Database Personal Edition*
- v *DB2 Universal Database Common Criteria Certification: Installing DB2 Universal Database Express Edition*
- v *DB2 Universal Database Common Criteria Certification: Administration and User Documentation*

Тези книги са достъпни в PDF формат от DB2 Information [Management](http://www.ibm.com/software/data/db2/library/) Library.

## **Приложение B. Забележки**

IBM може да не предлага продуктите, услугите или компонентите, дискутирани в този документ във всички страни. Информация за продуктите и услугите, които се предлагат във вашата област можете да получите от местния представител на IBM. Споменаването на продукт, програма или услуга на IBM не е предназначено да твърди или внушава, че само този продукт, програма или услуга на IBM може да се използва. Всеки функционално еквивалентен продукт, програма или услуга, който не нарушава лицензионните права на IBM, могат да се използват като заместител. Обаче потребителят носи отговорността да прецени и провери работата на всеки продукт, програма или услуга, които не са на IBM.

IBM може да има патенти или заявки за патенти относно обекти, споменати в този документ. Предоставянето на този документ не дава право на никакъв лиценз върху тези патенти. Може да изпращате писмени запитвания за патенти на адрес:

IBM Director of Licensing IBM Corporation North Castle Drive Armonk, NY 10504-1785 U.S.A.

За запитвания за лиценз относно двубайтова (DBCS) информация се свържете с Отдела за лицензни права на IBM във вашата страна/регион или изпратете писмени запитвания на адрес:

IBM World Trade Asia Corporation Licensing 2-31 Roppongi 3-chome, Minato-ku Tokyo 106, Japan

**Следният параграф не се отнася за Великобритания, както и всяка друга страна, където такива изключения са несъвместими с местния закон:** INTERNATIONAL BUSINESS MACHINES CORPORATION ОСИГУРЯВА ТОВА ИЗДАНИЕ ВЪВ ВИДА, В "КОЙТО Е" БЕЗ ГАРАНЦИЯ ОТ НИКАКЪВ ВИД, ПРЯКА ИЛИ КОСВЕНА, ВКЛЮЧИТЕЛНО, НО НЕ САМО КОСВЕНИТЕ ГАРАНЦИИ ЗА НЕ-НАРУШЕНИЕ, ПРИГОДНОСТ ЗА ПРОДАЖБА ИЛИ ПРИЛОЖИМОСТ ЗА НЯКАКВА ОПРЕДЕЛЕНА ЦЕЛ. В някои страни не се позволява отхвърляне на директните или косвени гаранции в определени случаи; следователно това твърдение може да не се отнася за вас.

Тази информация може да включва технически неточности или печатни грешки. Периодично информацията тук се променя; тези промени се вмъкват в новите издания на публикацията. По всяко време и без предупреждение IBM може да направи подобрения и/или промени в продукта(ите) и/или програмата(ите), описани в тази публикация.

Всички препратки в тази информация към страници в Web, които не са на IBM, са само за удобство и по никакъв начин не служат като препоръка за тези страници в Web. Материалите на тези страници в Web не са част от материалите за този продукт на IBM и използването на тези страници в Web е изцяло на ваш риск.

Когато изпращате информация до IBM, вие предоставяте на IBM правото да ползва или разпространява тази информация по всякакъв начин, който фирмата счита за подходящ, без това да води до някакви задължения към вас.

Притежатели на лиценз за тази програма, които желаят да получат информация за нея във връзка с (i) осъществяването на обмен на информация между независимо създадени програми и други програми (включително и тази) и (ii) взаимното използване на обменената информация, трябва да се свържат с:

IBM Canada Limited Office of the Lab Director 8200 Warden Avenue Markham, Ontario L6G 1C7 CANADA

Такава информация може да е достъпна в съответствие с определени директиви и условия, включващи в някои случаи заплащане или такса.

Лицензионната програма, описана в този документ и всички налични лицензионни материали са осигурени от IBM под условията на IBM Customer Agreement, IBM International Program License Agreement или някое еквивалентно споразумение между нас.

Всички данни за производителност, които се представят тук са определени в контролирана среда. Следователно резултатите, получени в друга работна среда може значително да се различават. Някои измервания може да са направени в системи на ниво разработка и няма гаранция, че тези измервания ще са същите при стандартните системи. Още повече, че някои измервания може да са оценени чрез екстраполация. Действителните резултати може да се различават. Потребителите на този документ трябва да проверят дали данните са приложими за тяхната специфична среда.

Информацията относно продуктите, които не са на IBM, е получена от доставчиците на тези продукти, техни публикации или други обществено достъпни източници. IBM не е тествала тези продукти и не може да потвърди точността на производителността, съвместимостта или другите твърдения, свързани с продуктите, които не са на IBM. Въпросите за възможностите на продуктите, които не са на IBM, трябва да се отправят към доставчиците на тези продукти.

Всички твърдения относно бъдещи насоки или намерения на IBM могат да се променят или отхвърлят без предупреждение и представляват само цели.

Тази информация може да съдържа примери за данни и отчети, използвани във всекидневни бизнес операции. За по-пълното им илюстриране примерите съдържат имена на индивиди, компании, марки и продукти. Тези имена са измислени и всички съвпадения с имена и адреси, използвани от реални бизнес агенти, са напълно случайни.

#### ЛИЦЕНЗ ЗА ПРАВА ЗА КОПИРАНЕ:

Тази информация може да съдържа примерни приложни програми в съответния програмен код, които илюстрират техники за програмиране за различни платформи. Можете да копирате, променяте или разпространявате тези примерни програми в произволен вид без заплащане на IBM при разработка, използване, маркетинг или разпространение на приложни програми, които са в съответствие с интерфейса за приложно програмиране за платформата, за която са написани примерните

програми. Тази примери не са тествани изцяло и при всички възможни условия. Следователно IBM не може да гарантира или потвърди надеждността, възможностите за обслужване или функционирането на тези програми.

Всяко копие или всяка част от тези примерни програми или техни производни трябва да включва следния знак за запазени права:

© (*името на вашата компания*) (*година*). Portions of this code are derived from IBM Corp. Sample Programs. © Copyright IBM Corp. \_*въведете годината или годините*\_. All rights reserved.

### **Търговски марки**

Следните термини са търговски марки на International Business Machines Corporation в САЩ, други страни или и двете, и са използвани в поне един от документите в библиотеката с DB2 UDB документация.

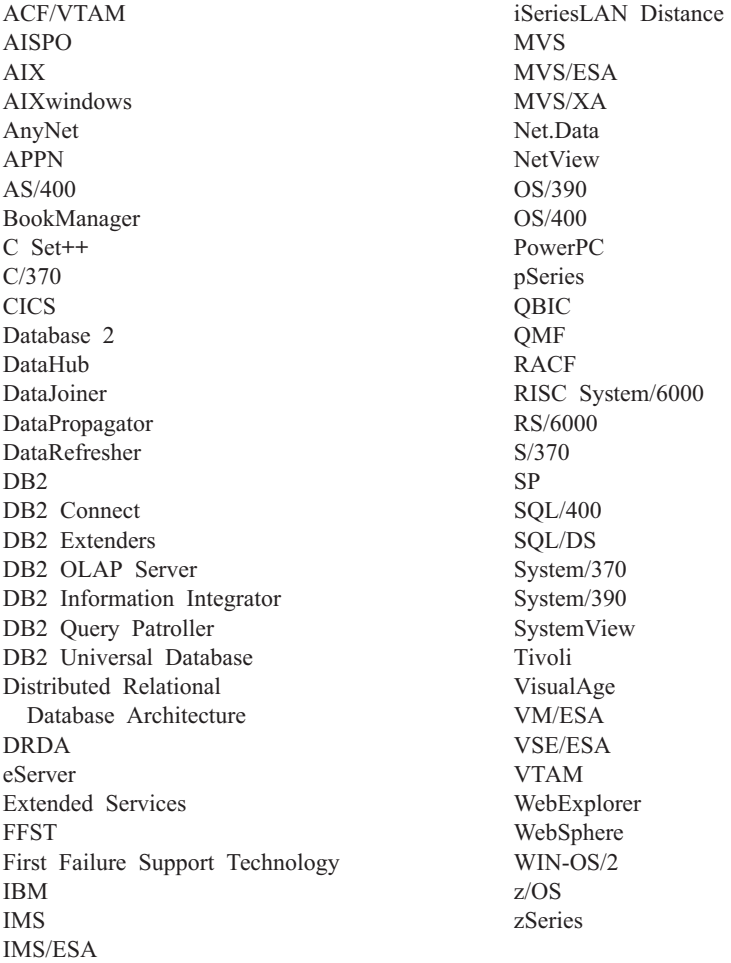

Следните термини са търговски марки или регистрирани търговски марки на други компании и са използвани в поне един от документите в библиотеката с DB2 UDB документация.

Microsoft, Windows, Windows NT и логото на Windows са търговски марки на Microsoft Corporation в САЩ, други страни или и двете.

Intel и Pentium са търговски марки на Intel Corporation в САЩ, други страни, или и двете.

Java и всички базирани на Java търговски марки са търговски марки на Sun Microsystems, Inc. в САЩ и други страни или и двете.

UNIX е регистрирана търговска марка на The Open Group в САЩ и други страни.

Имената на други компании, продукти или услуги могат да са търговски марки или марки на услуги на други.

# **Индекс**

## **Цифри**

64-битова поддръжка DB2 Connect Linux [zSeries](#page-83-0) 76

### **B**

Business Intelligence Power Pack [инсталиране](#page-76-0) 69, [72](#page-79-0)

# **D**

DB2 Connect Linux zSeries 64-битова [поддръжка](#page-83-0) 76 DB2 Universal Database [предотвратяване](#page-90-0) на достъпа до DB2 [системните](#page-90-0) файлове на Windows [платформи](#page-90-0) 83 DB2 клиенти [Run-Time](#page-66-0) Client Lite 59, [71](#page-78-0) DB2 книги [отпечатване](#page-110-0) на PDF файлове 103 DB2 [самоучители](#page-114-0) 107 DB2 Център за [информация](#page-93-0) 86 [извикване](#page-20-0) 13, [72,](#page-79-0) [95](#page-102-0) db2look команда [подобрения](#page-29-0) 22

# **G**

Geodetic Extender нов [разширител](#page-83-0) 76

# **H**

HTML документация [обновяване](#page-103-0) 96

## **I**

iSeries Java [запомнени](#page-70-0) процедури 63

### **J**

Java [запомнени](#page-70-0) процедури за iSeries 63

# **L**

Linux zSeries [поддръжка](#page-82-0) 75 асинхронно I/O, [производителност](#page-80-0) на чистач на [страници](#page-80-0) 73 Linux zSeries DB2 Connect 64-битова [поддръжка](#page-83-0) 76

### **Q**

Query Patroller [Поддръжка](#page-81-0) за 64-битов 74

# **R**

[Run-Time](#page-66-0) Client Lite 59, [71](#page-78-0) RUNSTATS с [пробиране](#page-32-0) на данни 25, [67](#page-74-0)

## **S**

Spatial Extender изменения в [лицензирането](#page-83-0) 76 Spatial Index Advisor [подобрения](#page-83-0) 76

## **Z**

zSeries поддръжка [Linux](#page-82-0) 75

### **А**

асинхронно I/O, производителност на чистач на страници [Linux](#page-80-0) 73

# **Д**

документация [извеждане](#page-102-0) 95 достъпност точкувани десетични [синтактични](#page-117-0) [диаграми](#page-117-0) 110 [характеристики](#page-115-0) 108

## **З**

запомнени [процедури,](#page-70-0) Java 63

# **И**

извикване DB2 Център за [информация](#page-20-0) 13, [72](#page-79-0) [помощ](#page-113-0) за SQL израз 106 помощ за [команда](#page-113-0) 106 помощ за [съобщение](#page-112-0) 105 инсталиране Business [Intelligence](#page-76-0) Power Pack 69, [72](#page-79-0) Център за [информация](#page-94-0) 87, [90,](#page-97-0) [92](#page-99-0)

## **К**

клавишни комбинации [поддръжка](#page-115-0) за 108 колекция на статистики с [пробиране](#page-32-0) на данни 25, [67](#page-74-0) команди db2look [подобрения](#page-29-0) 22

# **О**

Обновяване HTML [документация](#page-103-0) 96 онлайн [импорт](#page-74-0) 67 помощ, [достъпване](#page-111-0) 104 определяне на проблеми [Информация,](#page-114-0) достъпна по електронен [път](#page-114-0) 107 [самоучители](#page-114-0) 107 отпечатване PDF [файлове](#page-110-0) 103 отстраняване на проблеми [Информация,](#page-114-0) достъпна по електронен [път](#page-114-0) 107 [самоучители](#page-114-0) 107

## **П**

печатни книги, [поръчване](#page-110-0) 103 Поддръжка за 64-битов Query [Patroller](#page-81-0) 74 помощ за SQL изрази [извикване](#page-113-0) 106 за команди [извикване](#page-113-0) 106 за съобщения [извикване](#page-112-0) 105 [извеждане](#page-102-0) 95, [96](#page-103-0) помощ за SQL израз [извикване](#page-113-0) 106 помощ за команда [извикване](#page-113-0) 106 помощ за съобщение [извикване](#page-112-0) 105 помощна програма IMPORT [онлайн](#page-74-0) 67 [поръчване](#page-110-0) на DB2 книги 103 пробиране с колекция на [статистики](#page-32-0) 25, [67](#page-74-0)

## **С**

[самоучители](#page-114-0) 107 [отстраняване](#page-114-0) на проблеми и [определяне](#page-114-0) на проблеми 107

### **Т**

точкувани десетични [синтактични](#page-117-0) [диаграми](#page-117-0) 110

## **У**

[увреждане](#page-115-0) 108

# **Ц**

Център за информация [инсталиране](#page-94-0) 87, [90,](#page-97-0) [92](#page-99-0)

### **Свързване с IBM**

В САЩ се обадете на един от следните номера, за да се свържете с IBM:

- 1-800-IBM-SERV (1-800-426-7378) за обслужване на клиенти
- 1-888-426-4343, за да научите за възможните опции за обслужване
- 1-800-IBM-4YOU (426-4968) за DB2 маркетинг и продажби

В Канада се обадете на един от следните номера, за да се свържете с IBM:

- 1-800-IBM-SERV (1-800-426-7378) за обслужване на клиенти
- 1-800-465-9600, за да научите за възможните опции за обслужване
- 1-800-IBM-4YOU (1-800-426-4968) за DB2 маркетинг и продажби

За да откриете офис на IBM във вашата страна или регион, проверете IBM Световния указател за контакти на <http://www.ibm.com/planetwide>

### **Продуктова информация**

Информация относно продуктите DB2 Universal Database е достъпна по телефона или чрез World Wide Web на http://www.ibm.com/software/data/db2/udb

Този сайт съдържа последната информация за техническа библиотека, поръчване на книги, изтегляния на продукти, групи по интереси, FixPak-ове, новини и връзки към web ресурси.

Ако живеете в САЩ, можете да позвъните на един от следните номера:

- 1-800-IBM-CALL (1-800-426-2255), за да поръчате продукти или да получите обща информация.
- 1-800-879-2755, за да получите издания.

За информация как да се свържете с IBM извън САЩ, посетете страницата IBM Worldwide на [www.ibm.com/planetwide](http://www.ibm.com/planetwide)

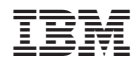

Отпечатано в САЩ

SA12-6555-01

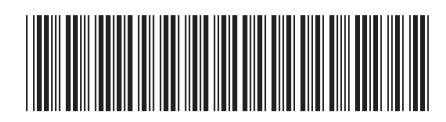

Spine information: Spine information:

 IBM® DB2 Universal Database™ Какво е новото *Версия 8.2*IBM® DB2 Universal Database

Версия 8.2

Какво е новото

||:||||<br>||····||

البرراا<br>ا<sup>اااا</sup>اا